# UNIVERSIDADE TECNOLÓGICA FEDERAL DO PARANÁ DEPARTAMENTO ACADÊMICO DE ELETRÔNICA CURSO DE ENGENHARIA INDUSTRIAL ELÉTRICA/ELETRÔNICA E TELECOMUNICAÇÕES

CHRISTIANO BELLI DIEGO SILVA

# **SÚMULA ELETRÔNICA - SE**

TRABALHO DE CONCLUSÃO DE CURSO

**CURITIBA** 2013

## CHRISTIANO BELLI

DIEGO SILVA

## **SÚMULA ELETRÔNICA - SE**

Trabalho de Conclusão de Curso de graduação, apresentado à disciplina de Trabalho de Conclusão de Curso 2, do Curso Superior de Engenharia Industrial Elétrica: Ênfase em Eletrônica/Telecomunicações do Departamento Acadêmico de Eletrônica – DAELN – da Universidade Tecnológica Federal do Paraná – UTFPR, como requisito parcial para obtenção do título de Engenheiro.

**CURITIBA** 2013

## CHRISTIANO BELLI

## DIEGO SILVA

## **SÚMULA ELETRÔNICA – SE**

Este trabalho de Conclusão de Curso foi julgado e aprovado como requisito parcial para a obtenção do título de Engenheiro em Engenharia Industrial Elétrica: Ênfase em Eletrônica/Telecomunicações pela Universidade Tecnológica Federal do Paraná.

Curitiba, 11 de abril de 2013.

\_\_\_\_\_\_\_\_\_\_\_\_\_\_\_\_\_\_\_\_\_\_\_\_\_\_\_\_\_ Prof. Dr. Hilton José Silva Azevedo Coordenador do Curso Departamento Acadêmico de Eletrônica

\_\_\_\_\_\_\_\_\_\_\_\_\_\_\_\_\_\_\_\_\_\_\_\_\_\_\_\_\_\_\_\_ Prof. Dr. Dario Eduardo Amaral Dergint Coordenador de Trabalho de Conclusão de Curso Departamento Acadêmico de Eletrônica

### **BANCA EXAMINADORA**

\_\_\_\_\_\_\_\_\_\_\_\_\_\_\_\_\_\_\_\_\_\_\_\_\_\_\_\_\_\_\_ Prof. Dr. Rubens Alexandre de Faria

\_\_\_\_\_\_\_\_\_\_\_\_\_\_\_\_\_\_\_\_\_\_\_\_\_\_\_\_\_\_\_\_\_\_\_\_ Prof. Dr. Kleber Kendy Horikawa Nabas

Prof. Dr. Richard Demo Sousa

\_\_\_\_\_\_\_\_\_\_\_\_\_\_\_\_\_\_\_\_\_\_\_\_\_\_\_\_\_\_

Dedicamos este trabalho à memória de Francielly Aparecida Gonzaga, nossa grande companheira que por um acaso do destino não assina este trabalho junto conosco. Temos certeza que, onde estiver, torceu muito e está muito feliz neste momento, VALEU FRAN!!!

## **AGRADECIMENTOS**

Agradeço à Ava Gevaerd por ser a pessoa mais especial da minha vida e por estar sempre ao meu lado nos momentos bons e ruins.

Aos meus pais Zeno Gregório Belli e Silvia Helena Belli e minha avó Maria de Lourdes Muller por simplesmente serem as pessoas mais fantásticas que eu já conheci.

Aos meus irmãos Juliano Belli e Emanuelle Cristina Belli Trindade que sempre zelaram tanto por mim, me deixando a maioria das vezes sem palavras.

À todas as demais pessoas especiais da minha vida.

À Gilmar dos Santos Pepi por todo o tempo desprendido nos auxiliando na montagem das placas e a empresa Pumatronix Equipamentos Eletrônicos Ltda. por ceder as instalações para a montagem.

À todos os Professores, principalmente ao nosso orientador Rubens Alexandre de Faria, por toda a ajuda durante o desenvolvimento do projeto.

Christiano Belli

Agradeço primeiramente a minha família, meus pais Daniel da Silva e Roseli Maria Silva e meu irmão Danilo Silva, pelo apoio incondicional e amor que me permitiu chegar a este momento e alcançar tal feito.

Aos amigos que deram todo o tipo suporte durante todos estes anos de curso e durante todo o desenvolvimento deste projeto.

À todos os professores que compartilharam seus conhecimentos e experiências, em especial ao nosso orientador Rubens Alexandre de Faria, pela ajuda e também pela amizade.

#### **RESUMO**

BELLI, Christiano; SILVA, Diego. **SÚMULA ELETRÔNICA.** 2013. Trabalho de Conclusão de Curso (Graduação) – Curso de Engenharia Industrial Elétrica: Ênfase em Eletrônica/Telecomunicações, UTFPR, Curitiba.

As súmulas são utilizadas para registrar todas as informações referentes a um evento esportivo, e são preenchidas pelos árbitros da partida. O projeto tem o intuito de digitalizar estas súmulas esportivas. Consistirá em um aplicativo web escrito em linguagem *C#*. Este aplicativo poderá ser acessado pelo árbitro reserva com um usuário especial. Este usuário especial terá o direito de visualizar e editar as informações. O aplicativo também poderá ser acessado pelos veículos de impressa autorizados, que terão a possibilidade de visualizar, em tempo real, as informações inseridas pelos árbitros na súmula. A súmula se comunicará via RF com o cartão do juiz. Este cartão será similar a um smartphone e todas as informações inseridas pelo juiz (através do visor *touchscreen*) serão enviadas imediatamente para uma plataforma de *software* dedicada.

**Palavras-chave:** súmula eletrônica, *touchscreen*, comunicação RF.

### **ABSTRACT**

BELLI, Christiano; SILVA, Diego. **Electronic Referee Report.** 2013. Course Conclusion Labor (Undergraduate) – Industrial Electrical Engineering Course: Emphasis in Eletronic/Telecommunications, UTFPR, Curitiba.

The referee reports are used to record all information related to a sporting event and are satisfied by the match officials. The project is intended to scan the sports referee reports. The referee reports will consist of a web application written in C # language. This application can be accessed by the referee booking with a particular user. This special user is entitled to view and edit the information. The application can also be accessed by authorized vehicles prints, that will be able to view, in real time, the information entered by the arbitrators on the referee reports. The referee reports will communicate via RF with the referee's card. This card is similar to a smartphone, and all information entered by the referee (via the touchscreen display) will be sent immediately to the electronic referee reports.

**Keywords:** Electronic referee report, touchscreen, RF communication.

## LISTA DE FIGURAS

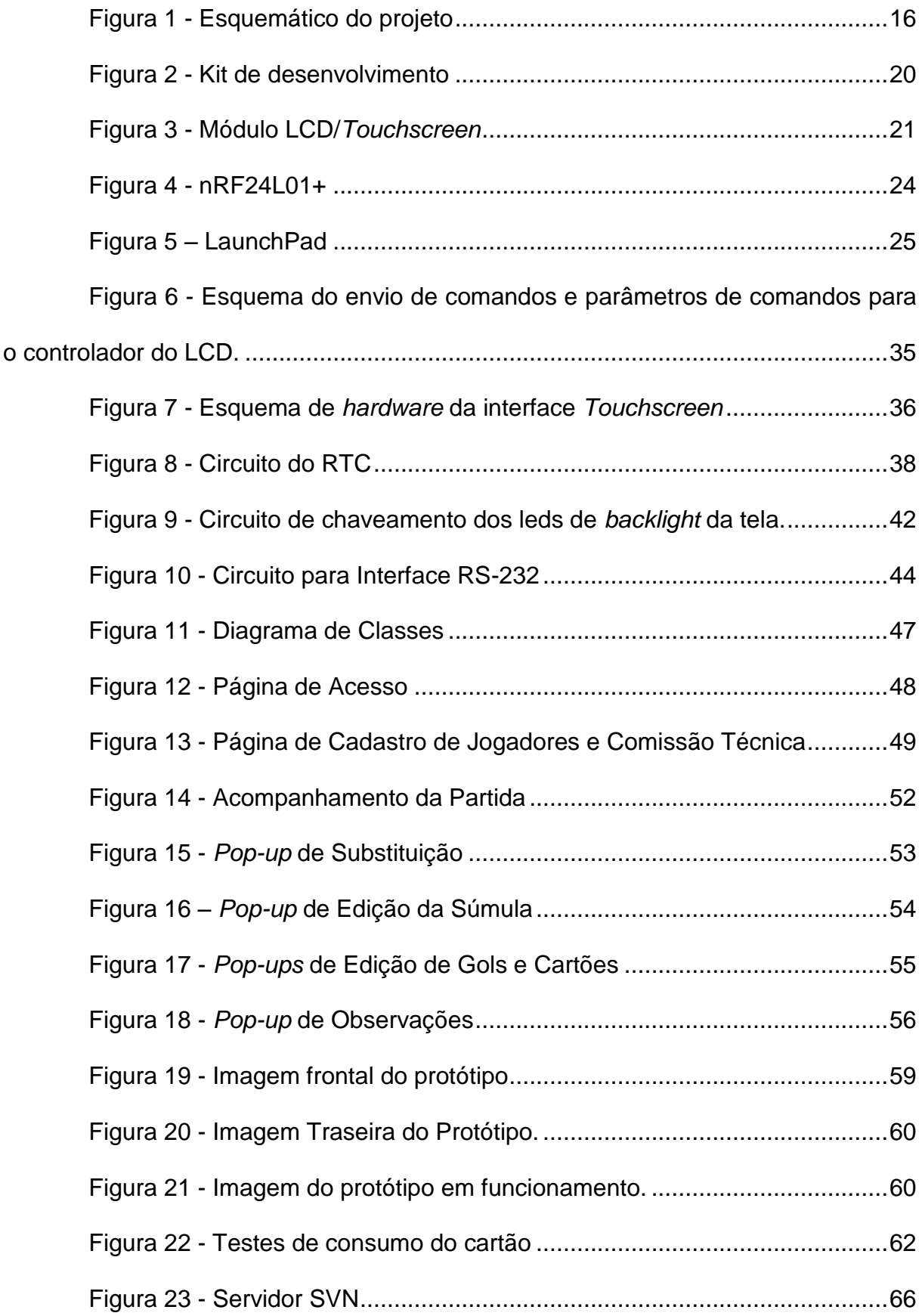

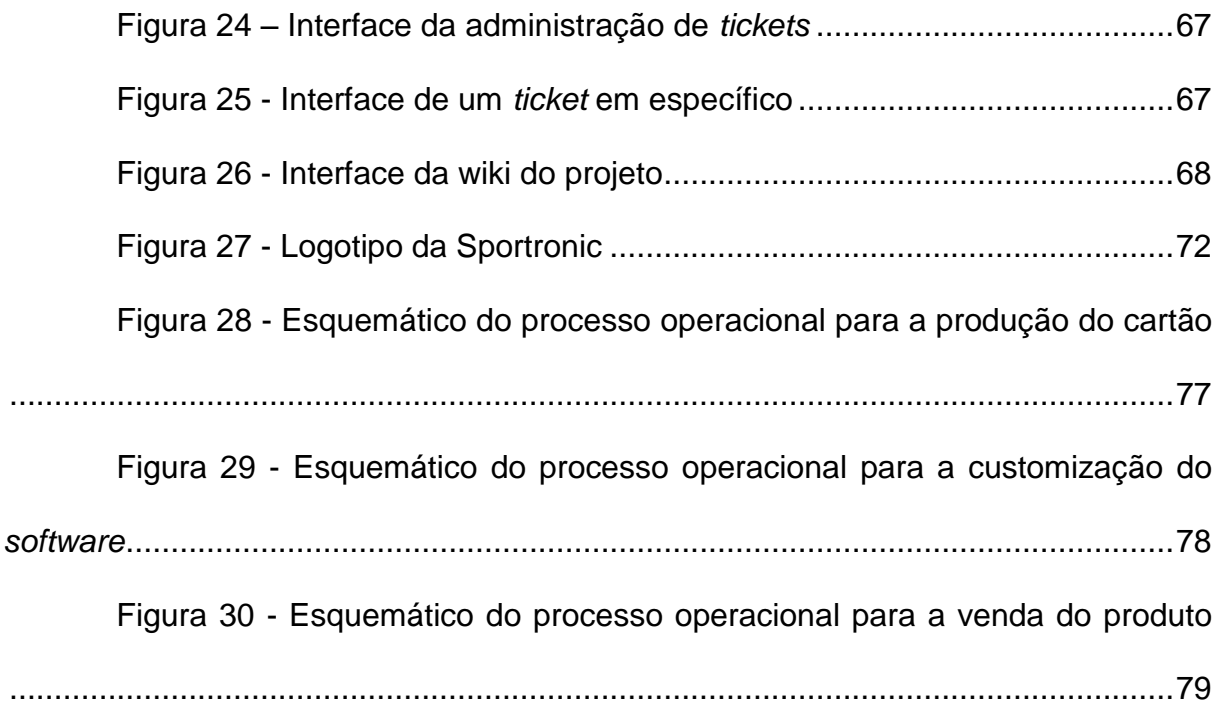

## LISTA DE TABELAS

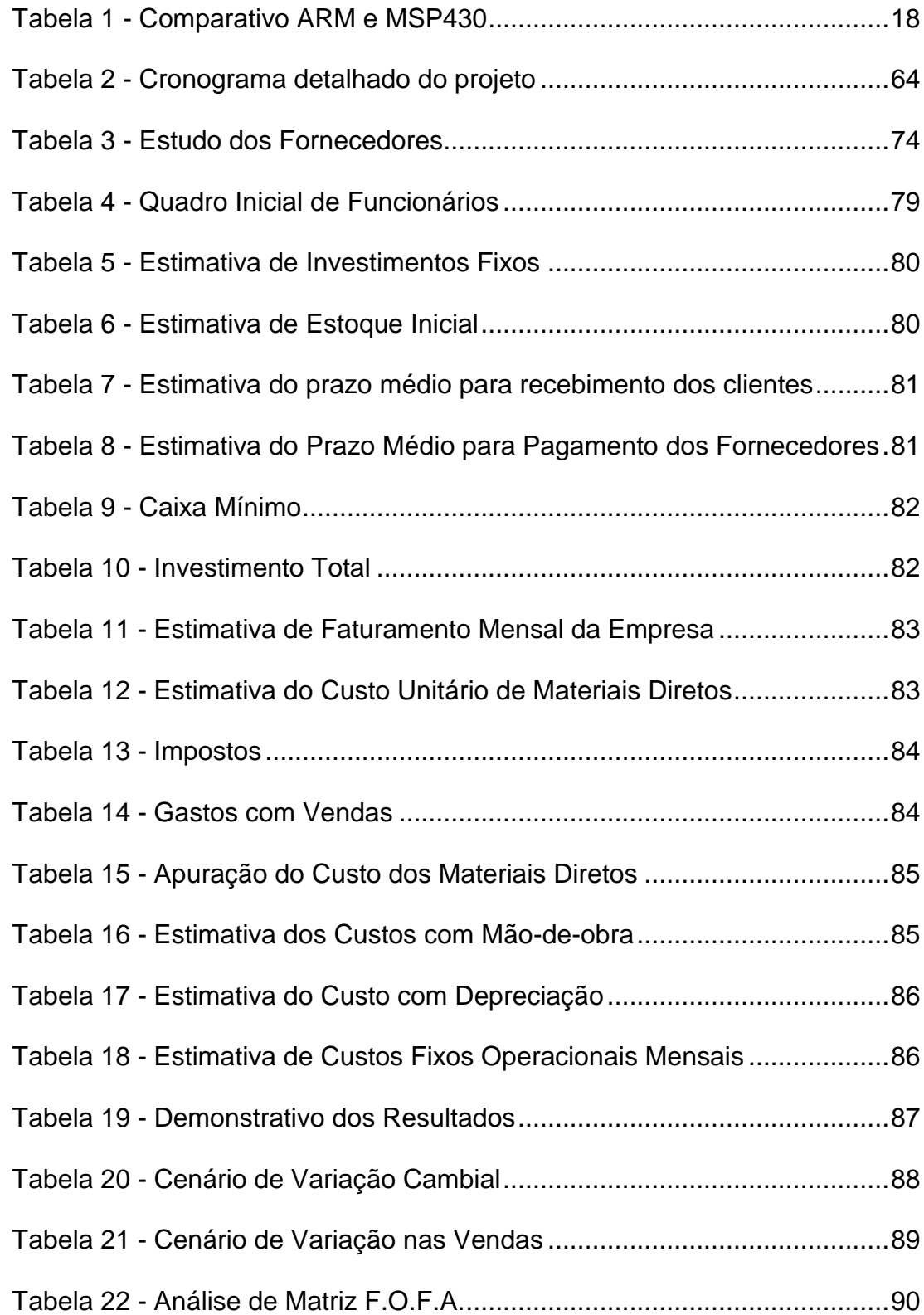

# **SUMÁRIO**

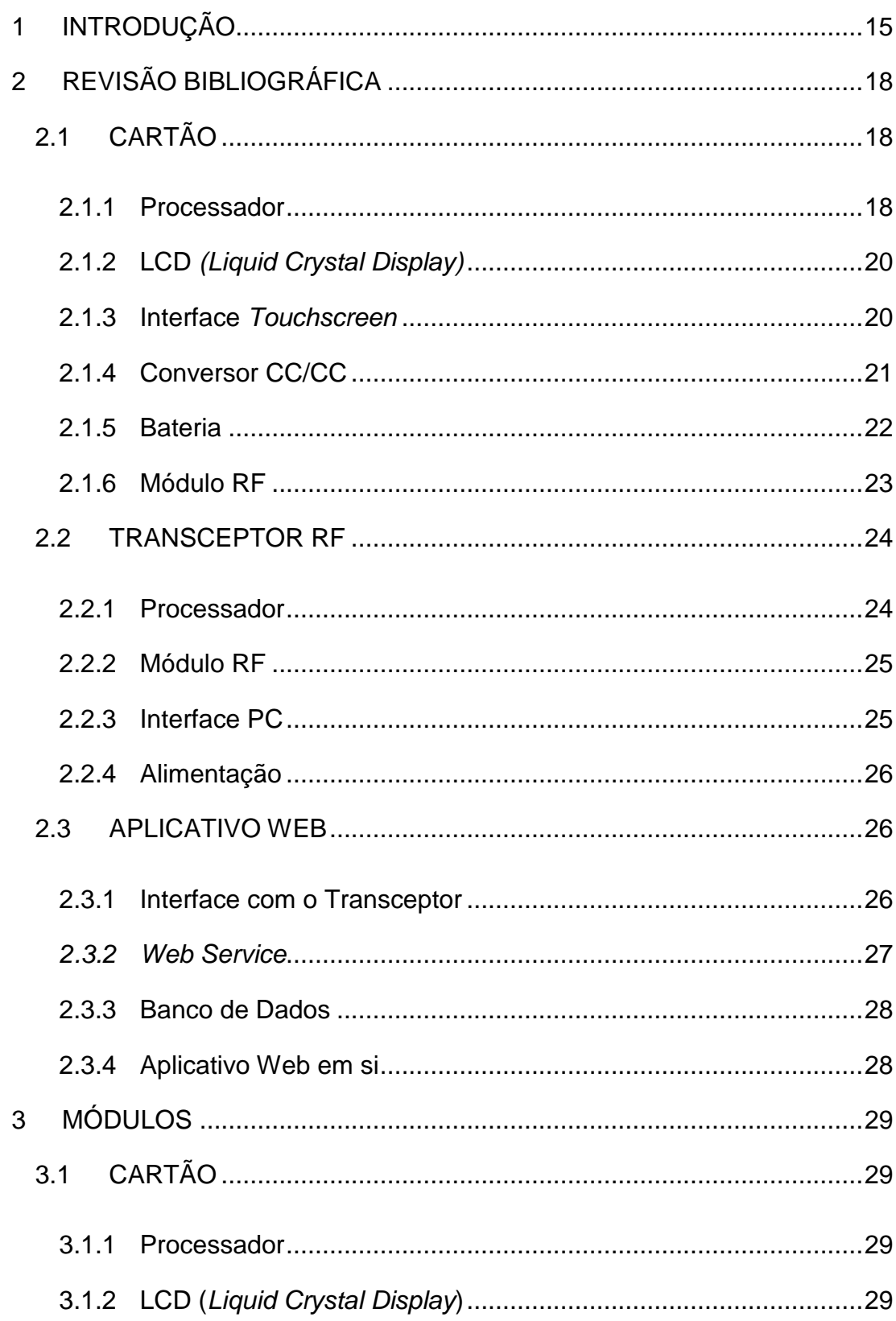

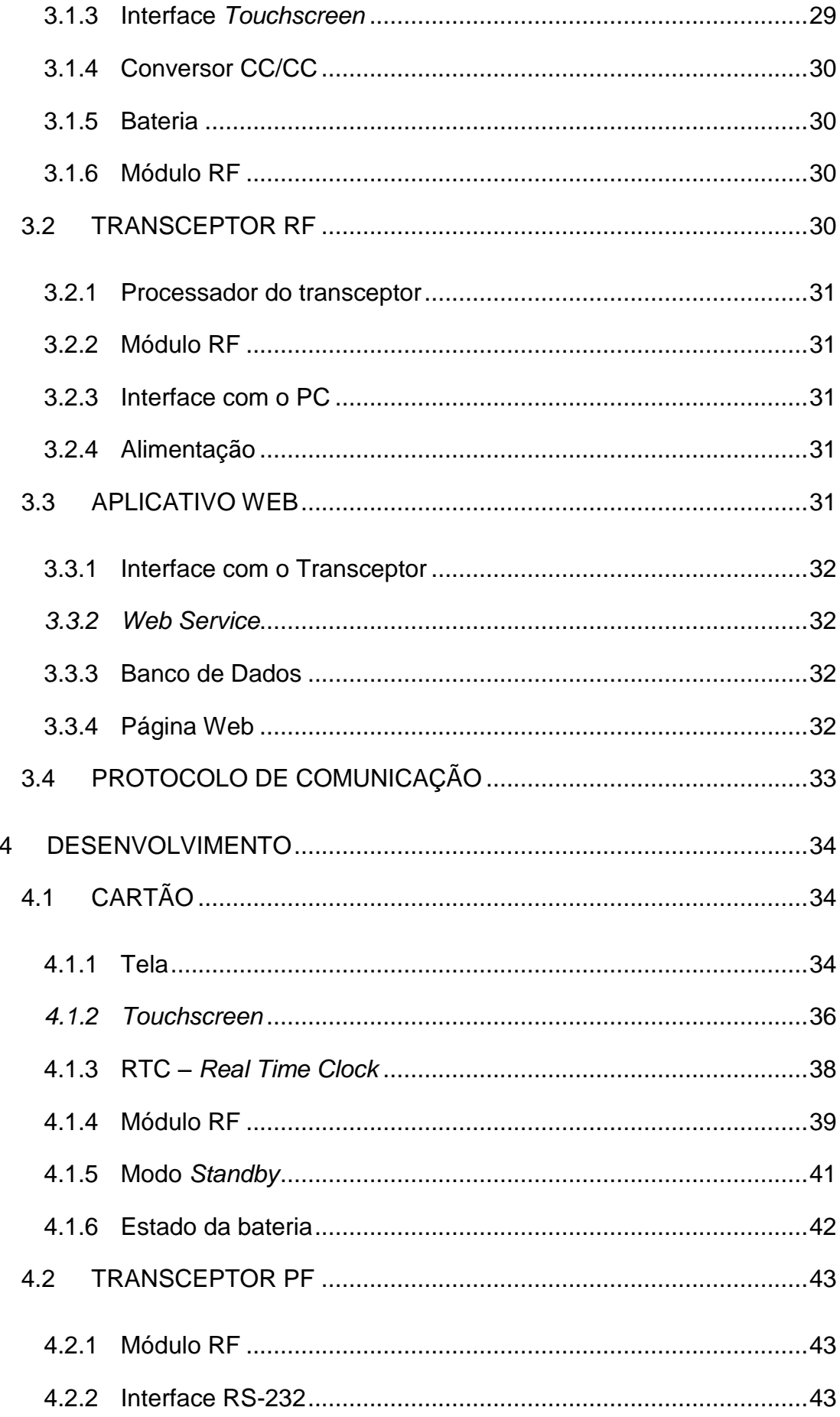

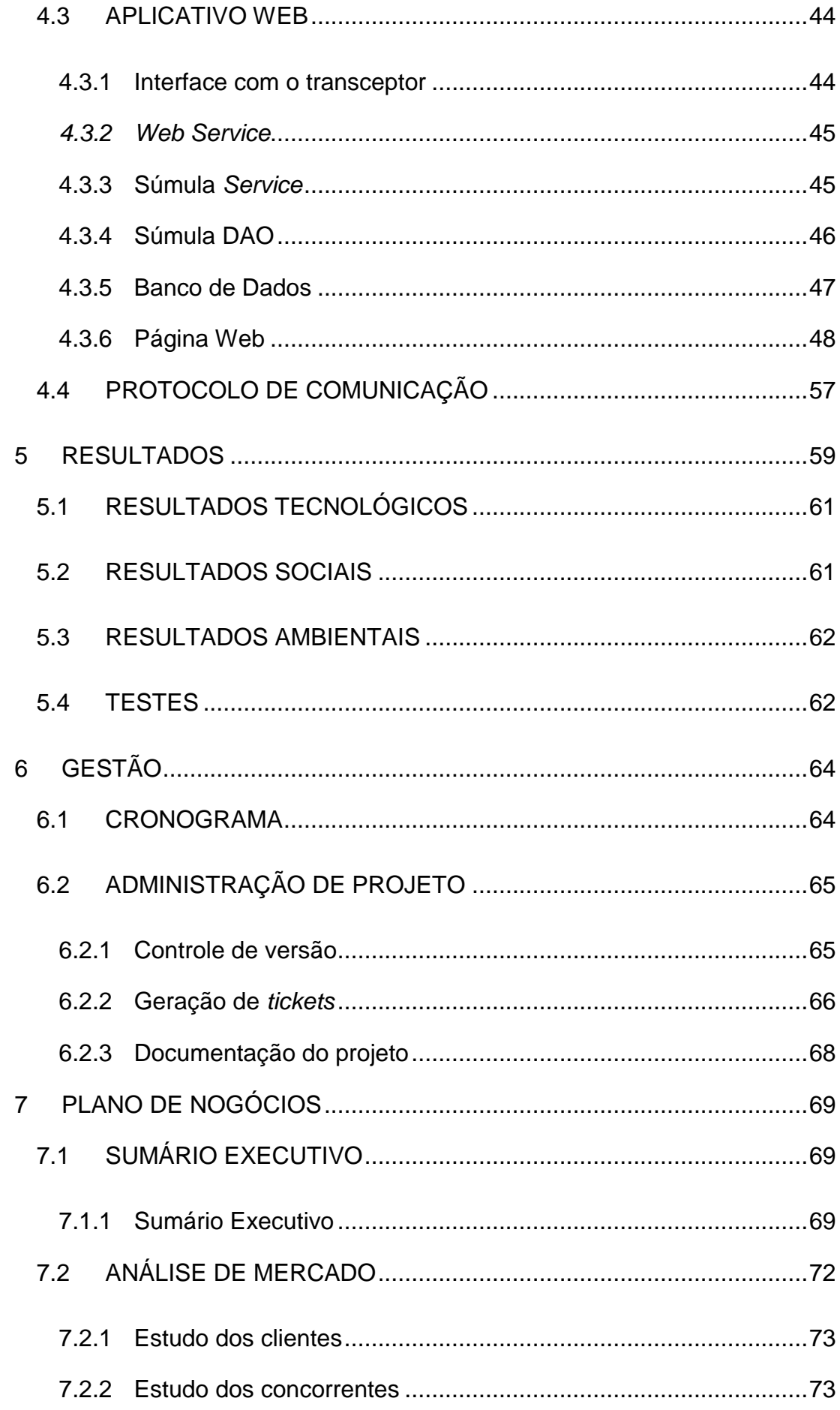

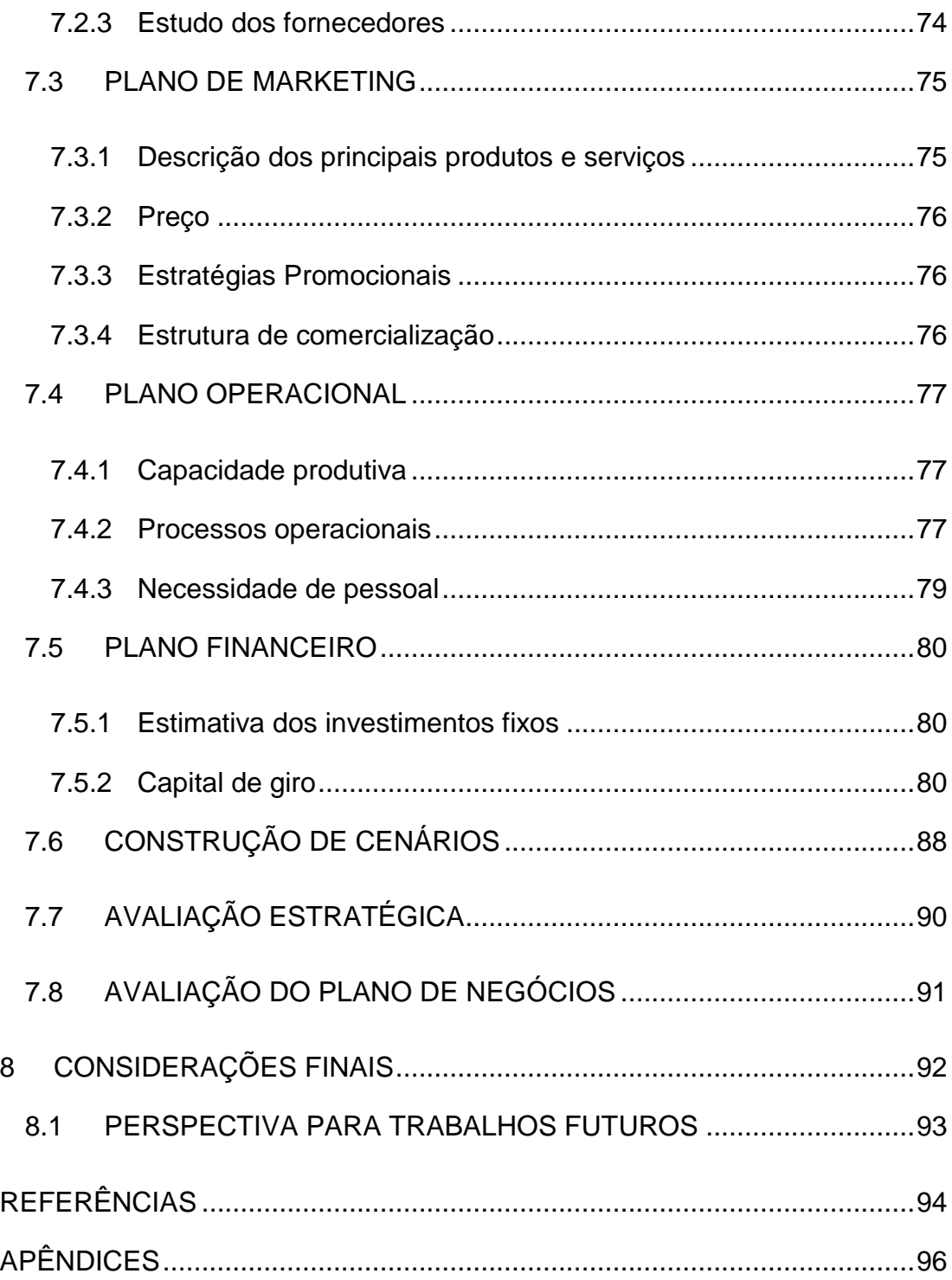

## <span id="page-14-0"></span>**1 INTRODUÇÃO**

O futebol é um dos esportes mais praticados no mundo todo, tendo assim um número gigantesco de interessados nas informações relativas às partidas de futebol.

Atualmente o sistema de gerenciamento de informações referentes às partidas de futebol segue o seguinte modelo: o árbitro anota todas as informações como, por exemplo, gols e cartões em seu cartão de plástico. Após o término da partida essas informações são então transcritas em uma súmula de papel e então esta súmula é então repassada à federação ou confederação responsável para, por fim, ser divulgada a todos os interessados. Este modelo além de ser demorado, deixando muitas vezes em dúvida alguns eventos da partida como, por exemplo, o autor de um gol, permite também que o árbitro mude suas interpretações ao final da partida e escreva na súmula aquilo que lhe convém.

Vislumbrando a possibilidade de revolucionar este modelo de gerenciamento e divulgação das informações das partidas de futebol, decidiu-se por desenvolver um sistema que permita o acompanhamento em tempo quase real das anotações dos árbitros quanto aos eventos das partidas de futebol, esse sistema também visa facilitar a vida dos árbitros já que faz o preenchimento automático da maioria das informações que compõem a súmula. Esse sistema foi denominado pela equipe como Súmula Eletrônica.

A Súmula Eletrônica é um sistema composto basicamente por um cartão eletrônico com interface *touchscreen*, que ficará em posse do árbitro, e um aplicativo web que será utilizado pelo quarto árbitro durante a partida e também pelo árbitro nos momentos pré e pós-partida. As principais vantagens deste projeto são o acompanhamento simultâneo das informações da partida, que tiram qualquer dúvida sobre o que foi anotado pelo árbitro em relação aos acontecimentos da partida e também a geração da súmula em formato digital, que torna as informações muito mais confiáveis. Uma ideia ampla do projeto pode ser visualizada no esquemático da [Figura 1.](#page-15-0)

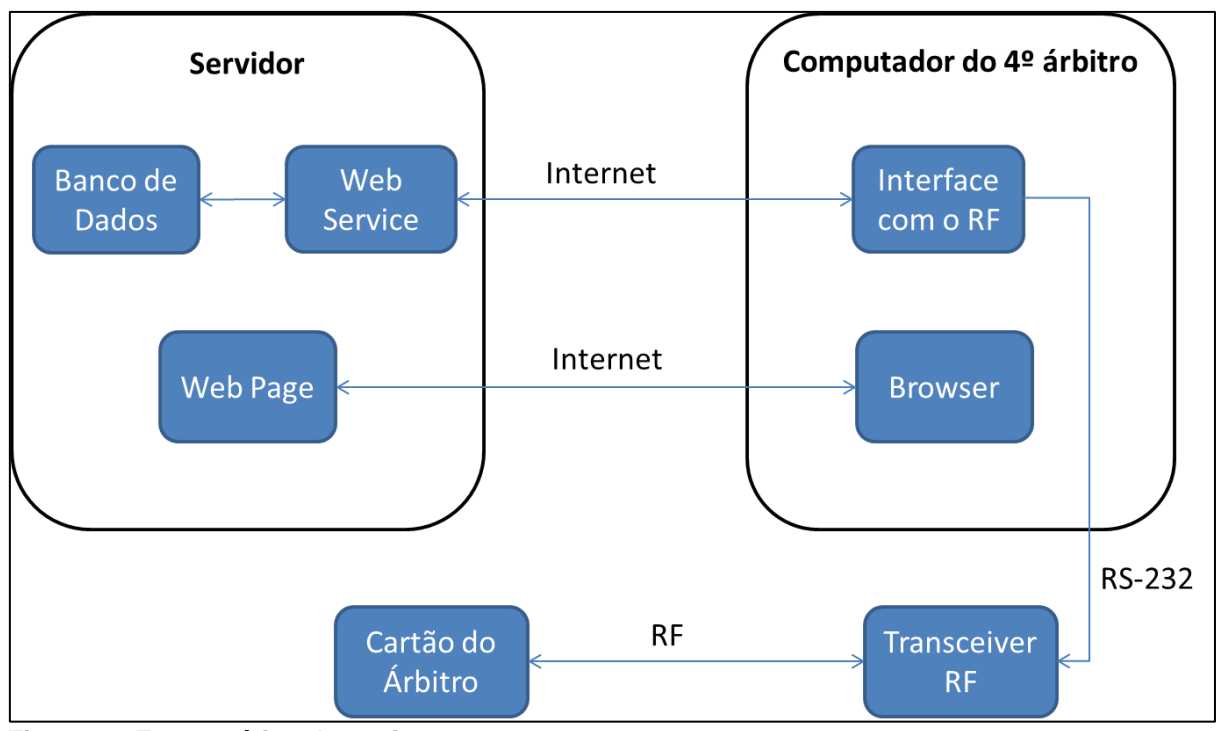

<span id="page-15-0"></span>**Figura 1 - Esquemático do projeto Fonte: Autoria Própria**

Os objetivos específicos deste projeto são desenvolver um "cartão eletrônico" e um *software* de gerenciamento da partida. O cartão será um dispositivo *touchscreen* de fácil manuseio e interface amigável, que substitua os atuais cartões de plástico utilizados pelos árbitros de futebol, que permite o armazenamento digital imediato e o repasse das informações anotadas em tempo real para todos que estiverem acompanhando a partida. O *software* será composto por alguns módulos que permitam a recepção dos dados enviados pelo cartão, transmitidos por radiofrequência, já preenchendo a súmula da partida, disponibilizando as informações aos canais de comunicação em tempo real e permitindo o armazenamento direto destas informações na base de dados da instituição responsável pela partida.

Este projeto se justifica pelo fato de que a súmula é um documento oficial e contem informações importantes para o entendimento da partida de futebol, ainda auxilia na coleta de dados para fins estatísticos e serve como fundamento para punições de qualquer integrante da partida. Assim, é de extrema importância garantir que os dados contidos nesse documento cheguem de forma confiável, rápida e clara para os outros árbitros, torcedores e para o órgão responsável por analisar o documento. Atualmente, é necessário muito tempo tanto o preenchimento

da súmula quanto a maneira como é enviada para a federação responsável pelo campeonato e apenas um envelope com lacre é utilizado como dispositivo de segurança da súmula. Portanto, a súmula eletrônica seria de grande utilidade, vindo a facilitar o preenchimento e garantindo maior confiabilidade e segurança aos dados ali contidos.

Devido à Súmula Eletrônica ser um projeto constituído de várias grandes partes, e ter uma equipe de pessoas trabalhando sobre o mesmo, um esquema ágil e eficiente de gestão e administração de projetos é de fundamental importância. Todos os integrantes da equipe de desenvolvimento já estagiaram em pelo menos duas empresas do ramo tecnológico e, por consequência, já tiveram contato com vários modelos de gestão e administração de projetos. Sendo assim, toda a experiência adquirida pelos integrantes da equipe foi levada em conta no momento de decidir o mecanismo de gestão de projeto a ser utilizado, e o esquema escolhida foi uma compilação de todas as partes importantes e indispensáveis dos conhecidos.

Para troca de informações entre os integrantes da equipe, foi criado um grupo de e-mail (tcc-mail@googlegroups.com) com o objetivo de não haver perdas durantes as trocas de informações. Foi escolhido o Google *Groups* por ser um administrador de grupo de e-mails gratuito, de fácil manuseio e ser um dos mais utilizados no mercado hoje em dia.

O *software* "Tortoise SVN" foi escolhido para fazer o controle de versão dos arquivos de *firmware* e *software*. Este aplicativo facilita a administração das modificações nos arquivos de programação do projeto, nele é possível visualizar as todas as alterações nos arquivos através do histórico, além de poder fazer o upload e download de fontes do projeto, criar versões de *software* e *branches* para desenvolvimento paralelo.

Um dos desafios do desenvolvimento de projetos tecnológicos é a redução do tempo de implementação. Para isto é de fundamental importância não tentar-se "reinventar a roda" a cada implementação. Para confrontar com este problema, o reaproveitamento de código foi uma prática adotada por todos os integrantes da equipe e reuniões semanais (presenciais ou não) foram planejadas para que cada integrante esteja a par das implementações dos demais.

## <span id="page-17-1"></span>**2 REVISÃO BIBLIOGRÁFICA**

Neste capítulo será apresentado como foram escolhidas as tecnologias que foram aplicadas em cada módulo. Um estudo detalhado será apresentado contendo: tecnologias disponíveis, prós e contras de cada tecnologia e o porquê da escolha de uma delas.

## <span id="page-17-2"></span>**2.1 CARTÃO**

Sem dúvida alguma o módulo cartão é o que necessita de mais cuidados quanto à escolha das tecnologias a serem empregadas. Isto se deve ao fato de apresentar uma série de limitações para o bom funcionamento, tais quais: limitação de espaço, limitação de consumo de energia e praticidade no manuseio.

### <span id="page-17-3"></span>2.1.1 Processador

Procurou-se encontrar no mercado um processador que aliasse alta tecnologia, tamanho reduzido, baixo consumo, máxima quantidade de periféricos integrados e máxima quantidade de *IO´s*. Tudo isto está vinculado ao fato de o equipamento necessitar baixo consumo e tamanho reduzido. Com a maioria dos periféricos integrados no mesmo chip, há economia de espaço na placa de circuito impresso.

Os processadores pré-selecionados foram os das famílias ARM e MSP430. O primeiro possui uma gama muito maior de características técnicas a serem exploradas, além da comunidade de suporte *online* ser muito maior.

Já o segundo é o processador com menor consumo encontrado no mercado, e por isto se torna diferenciada a escolha. A seguir é apresentada uma tabela comparativa entre os processadores.

<span id="page-17-0"></span>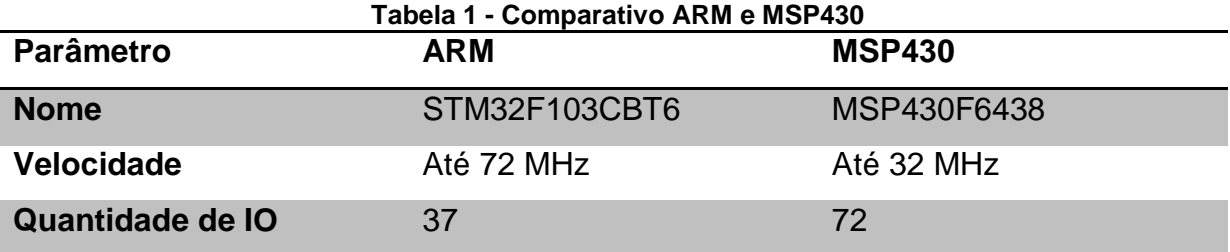

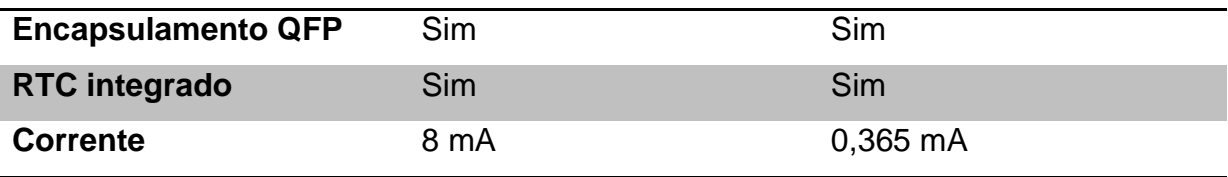

**Fonte: Autoria própria**

Os dois processadores apresentados na [Tabela 1,](#page-17-0) suprem a quantidade de IO´s necessários ao projeto, sendo assim já existe um aspecto determinante na escolha do processador.

Os quesitos mais importantes com certeza foram consumo e velocidade. Como o consumo do MSP430 é praticamente 22 vezes menor este parecia uma escolha perfeita. Porém, a linha MSP430 suporta no máximo a frequência de 32 MHz o que poderia ser um limitador quando há a necessidade de fazer uma atualização de tela no display (visto que a tela inteira tem que ser varrida). Além disto, para conseguir chegar a 32 MHz há a necessidade de um cristal externo, o que consumiria mais espaço na PCB.

A solução encontrada para este impasse foi fazer o teste do processador MSP430, com a finalidade de verificar se o tempo de atualização da tela seria satisfatório. Inicialmente foram feitos os testes com o *clock* interno do processador, que chega ao máximo em 20 MHz. Os testes foram mais que satisfatórios e isto motivou a escolha deste processador.

Para o desenvolvimento foi adquirido o kit de desenvolvimento MSP-TS430PZ100C [\(Figura 2\)](#page-19-0) da *Texas Instruments*. Ele foi útil no inicio do desenvolvimento, pois proporcionava fácil gravação de *firmware* e acesso aos pinos de IO do processador. O esquemático do kit de desenvolvimento também serviu de exemplo para a prototipagem da placa do cartão.

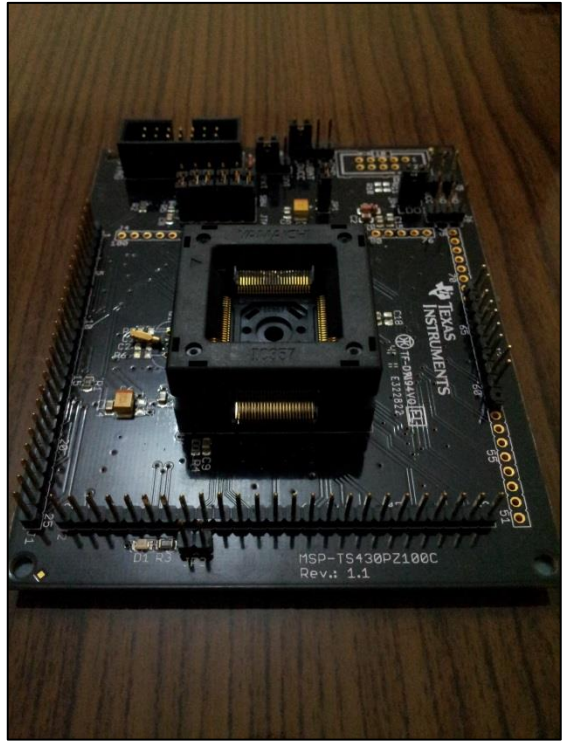

**Figura 2 - Kit de desenvolvimento Fonte: Autoria própria.**

#### <span id="page-19-1"></span><span id="page-19-0"></span>2.1.2 LCD *(Liquid Crystal Display)*

Para a escolha do LCD, inicialmente definiu-se o tamanho requerido para ele. Esta decisão foi feita analisando celulares e smartphones de diferentes marcas e modelos, tentando assim escolher o mais funcional, aliando tamanho reduzido e fácil visualização. Também foi muito importante que a tela tivesse uma resolução compatível com a velocidade do processador, claro que isto aliado a uma boa qualidade de imagem.

Levando em conta todos os quesitos levantados acima, optou-se por um display de 3,2 polegadas e com resolução de 320x240 pixels.

#### <span id="page-19-2"></span>2.1.3 Interface *Touchscreen*

Na escolha deste módulo está incluída uma das decisões mais impactantes sobre o projeto: Resistivo ou Capacitivo?

O *Touchscreen* capacitivo é facilmente manipulado pelo usuário, porém tem um custo superior (\$43,40 contra \$18,80 na data da compra). O *touchscreen* capacitivo também tem uma interface com o processador um tanto quanto mais complicada, pois para fazer a leitura da coordenada necessita-se criar um campo eletrostático que será alterado no momento do toque. A alteração deste campo é medida através da alteração da capacitância de superfície deste *display*, o que é não é tão simples de fazer como ler uma resistência.

Visto todas as questões acima, foi testada a interface resistiva, que se comportou muito bem e a dificuldade de manuseio foi menor que a esperada, principalmente porque o árbitro precisa de no máximo quatro toques na tela para inserir qualquer informação que desejar.

Com os atrativos de ter passado nos testes, maior facilidade de integração, maior quantidade de documentação online disponível e menor preço, além do fato de o projeto se tratar de um protótipo, optou-se pela interface *touchscreen* resistiva.

A figura 2 mostra uma imagem do módulo integrado com LCD e interface *touchscreen* escolhido, este será referenciado no resto do texto como módulo TFT.

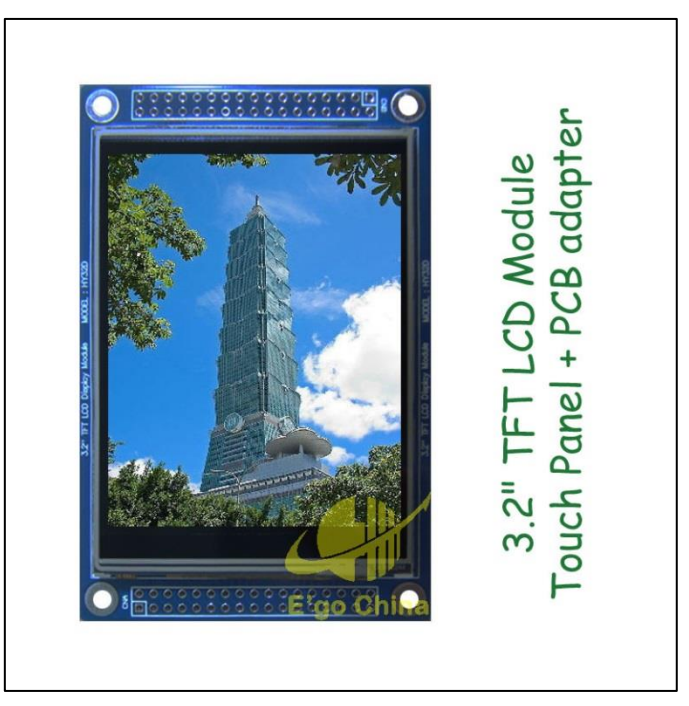

<span id="page-20-0"></span>**Figura 3 - Módulo LCD/***Touchscreen*

**Fonte: http://www.ebay.com/itm/3-2-TFT-LCD-Module-Display-Touch-Panel-PCB-adapter- /190451748066?pt=LH\_DefaultDomain\_0&hash=item2c57cf0ce2#ht\_5076wt\_906**

<span id="page-20-1"></span>2.1.4 Conversor CC/CC

O conversor CC/CC tem a finalidade de proporcionar uma tensão de 3,3V para todos os componentes da placa enquanto a bateria estiver proporcionando uma tensão acima de 1,8V. Isto é extremamente necessário, pois módulos, como por exemplo, o *Touchscreen*, não funcionam abaixo de 3,3V e outros tem sua vida útil comprometida funcionando em tensões baixas. Também se necessita de um fornecimento de corrente de 150 mA, que é um pouco a mais que o máximo obtido nos testes do equipamento.

Há uma série de conversores disponíveis no mercado, mas os que se mostraram ser os mais interessantes são os que integram várias outras funções de controle de potência. Alguns fornecem o estado atual da bateria, outros indicam quando a bateria está fraca, alguns isolam a bateria do equipamento quando a mesma está sendo recarregada, etc.

Procurou-se um dispositivo que não ocupasse muito espaço e que fosse fácil de manusear, informações sobre estado da bateira também seria muito importante. Após uma longa procura optou-se pelo MAX710, do fabricante *Maxim Integrated*, um componente simples de ser prototipado, facilmente encontrado no mercado e que possui um indicador de bateria fraca (um pino varia de valor sempre que a entrada do componente, saída da bateria, apresenta uma tensão menor que 3,3 V). Também foi levado em conta o fato de o fabricante garantir uma corrente de saída de até 700 mA, o que é mais de seis vezes o necessário para o projeto.

Outros componentes também foram cogitados, mas a maioria deles possuía um circuito externo que consumiria muito espaço na placa, além de ter que ser inicializados e programados através de comandos enviados pelo processador a cada inicialização do equipamento, ou seja, desperdiçariam espaço, tempo de execução e IO´s do processador.

#### <span id="page-21-0"></span>2.1.5 Bateria

Uma bateria de lítio-íon foi utilizada por ser a mais comum encontrada no mercado atualmente. Sua espessura reduzida também foi um diferencial. As especificações da bateria escolhida são:

- Dimensões: 5.7 x 4.2 x 4 cm
- Tensão: 3.7 V
- Capacidade: 1500 mAh
- $\bullet$  Peso: 22 g

#### <span id="page-22-0"></span>2.1.6 Módulo RF

O módulo RF deveria ser pequeno o suficiente para não comprometer o tamanho do cartão, consumir a menor corrente possível, ter um alcance suficiente para cobrir toda a área do campo de jogo e também oferecer confiabilidade na entrega dos dados.

O módulo escolhido, o nrf24L01+, satisfez todos estes requisitos e, além disso, tem um preço bastante reduzido em comparação a outras tecnologias como, por exemplo, a tecnologia *ZigBee*.

O nrf24L01+ é um módulo RF de consumo de energia bastante baixo, é alimentado com 3,3V, tem correntes de pico na transmissão menores que 14mA (apenas por alguns microssegundos) e também oferece modos de economia de energia nos quais consome aproximadamente 900 nA. Seu alcance é suficiente para cobrir toda a área de um campo de futebol, superior a 110 metros. Ele possui um protocolo de transmissão que automatiza algumas tarefas como a validação dos dados recebidos através da verificação de *checksum*, a confirmação do envio dos dados através de resposta do receptor, a retransmissão automática de dados até que haja uma resposta do receptor ou até que se atinja o número máximo de retransmissões e também a transmissão de pacotes de dados de variados tamanhos. A comunicação com o módulo é feita por uma interface SPI.

Os módulos foram adquiridos já em placas com antena PCB e os demais componentes necessários para a sua utilização (Figura 4 - [nRF24L01+\)](#page-23-0).

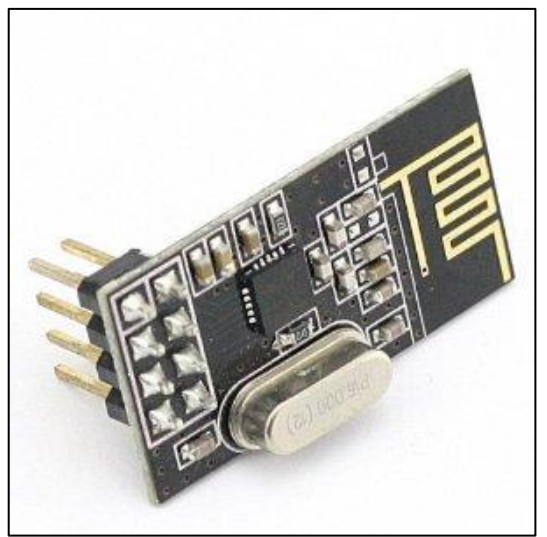

**Figura 4 - nRF24L01+ Fonte: Site www.amazon.co.uk**

### <span id="page-23-1"></span><span id="page-23-0"></span>**2.2 TRANSCEPTOR RF**

<span id="page-23-2"></span>2.2.1 Processador

O processador para o Transceptor RF não necessitava ser muito poderoso, bastava possuir uma porta serial para se comunicar com o computador e uma interface SPI para comandar o módulo RF. Baseado nisso optou-se por um processador da mesma família do processador utilizado no cartão, desta forma o *firmware* utilizado para gerenciar o módulo RF poderia ser reutilizado.

O componente escolhido foi o MSP430G2553 que também faz parte da família de baixo consumo e que possui os requisitos necessários para o Transceptor RF. Outro fator levado em conta nesta escolha foi o valor deste processador que é bastante reduzido, por volta de U\$1,50 (Frete pago pelo fornecedor).

Para o desenvolvimento foi utilizado o kit *LaunchPad* da *Texas Instruments* (Figura 5 – *[LaunchPad](#page-24-0)*) que facilita bastante a programação e o *debug* do *firmware*.

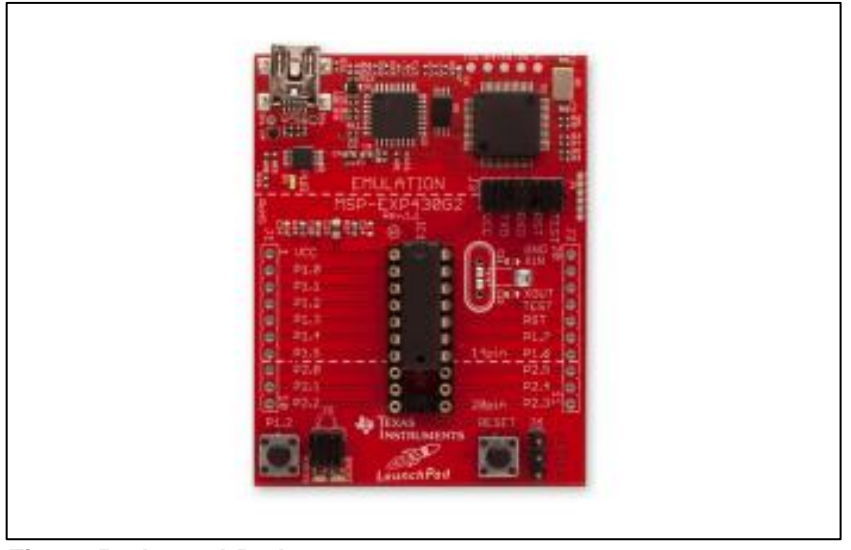

**Figura 5 – LaunchPad Fonte: Site [www.ti.com](http://www.ti.com/)**

#### <span id="page-24-1"></span><span id="page-24-0"></span>2.2.2 Módulo RF

O módulo RF é o mesmo utilizado no cartão e seguiu os mesmos critérios de escolha.

#### <span id="page-24-2"></span>2.2.3 Interface PC

A comunicação entre o servidor e o cartão utiliza um protocolo próprio que foi desenvolvido de forma a otimizar ao máximo o uso de dados, assim os pacotes de dados trocados tem tamanhos bastante reduzidos, com 8 ou 9 bytes cada um. A única troca de dados com tamanho consideravelmente maior é a carga de dados inicial do cartão, na qual são transferidos todos os dados referentes aos jogadores, mas como essa carga é feita antes do início da partida ela não exige tanta velocidade de transferência.

Por esses motivos a interface entre o Transceptor e computador poderia ser o mais simples possível, já que os pacotes são bem pequenos e as transmissões são bem esporádicas. Desta forma, optou-se pela interface serial RS-232, que facilita também por estar presente na maioria dos processadores, inclusive no processador escolhido para o Transceptor RF.

Foi montado então o circuito básico da interface RS-232 com um MAX232 e conectado à *LaunchPad* para estabelecer a comunicação com o computador.

#### <span id="page-25-0"></span>2.2.4 Alimentação

A *LaunchPad* é alimentada pelo próprio cabo USB com 5 V e possui uma fonte CC/CC que gera 3,3 V para alimentar o processador. Como o módulo RF é alimentado também com 3,3 V e a interface RS-232 com 5 V foi utilizada a própria alimentação da *LaunchPad* para todo o circuito do Transceptor RF.

#### <span id="page-25-1"></span>**2.3 APLICATIVO WEB**

As tecnologias e linguagens de programação escolhidas para o desenvolvimento dos *software*s foram baseadas na busca por linguagens de alto nível, que facilitassem o desenvolvimento e que ao mesmo tempo cobrissem todas as necessidades do projeto que seriam Web, *Web Service* e componentes de comunicação serial.

Outro aspecto levado em conta nestas escolhas foi o conhecimento prévio das tecnologias pelos integrantes do grupo, já que esta área não é o foco principal do curso.

O framework utilizado foi o *.NET Framework* da Microsoft que possui todos os componentes necessários para o cumprimento do projeto e, além disso, a Microsoft oferece versões livres do *software* Visual Studio para o desenvolvimento de *software*s não comerciais.

A linguagem de programação básica escolhida para todos os *software*s foi o *C#* que é amplamente utilizada atualmente, oferece componentes de alto nível e é de fácil utilização.

#### <span id="page-25-2"></span>2.3.1 Interface com o Transceptor

O aplicativo de interface com o transceptor foi desenvolvida utilizando a tecnologia *Windows Forms* que possui uma interface de desenvolvimento bastante simples na qual se arrasta os componentes visuais, como botões e caixas de textos, e os posiciona da forma que desejar. A lógica aplicada ao funcionamento do

programa é associada a eventos de interação com o usuário como, por exemplo, cliques em botões, toda implementada em *C#*.

A comunicação serial é feita utilizando-se o componente *SerialPort* o qual é facilmente configurado e já possui métodos de envio e recebimento de dados.

#### <span id="page-26-0"></span>*2.3.2 Web Service*

A função do *Web Service* é possibilitar que a interface com o transceptor tenha acesso ao banco de dados para inserir e consultar dados. Para cumprir esta funcionalidade utilizou-se do WCF que, segundo a definição da própria Microsoft, é "uma parte do *.NET Framework* que proporciona um modelo de programação unificado para a construção de aplicações orientadas à serviço que se comunicam através da web".

Resumindo, utilizando o WCF é possível criar um serviço com seus métodos, referenciá-lo em outra aplicação e então chamar seus métodos para a troca de dados, e toda essa comunicação é feita via internet.

Criou-se então um serviço WCF com métodos de busca e inserção de dados que são chamados pela interface com o transceptor e permitem essa comunicação.

A parte de conexão com o banco de dados foi desenvolvida utilizando-se outro recurso do *.NET Framework*, o *LINQ to SQL*. Com esta ferramenta é possível criar automaticamente as classes utilizadas para a programação em *C#* a partir de um banco de dados SQL. Tendo as tabelas do banco já criadas, basta criar um diagrama *LINQ to SQL* no qual é possível arrastar as tabelas do banco para o diagrama, ao fazer isso a ferramenta cria automaticamente uma classe para cada tabela com as devidas propriedades representando as colunas das tabelas, ele faz também toda a parte de referência entre as classes baseando-se nas chaves primárias e secundárias das tabelas. No diagrama gerado é possível editar todas as configurações, deixando as classes de acordo com o que se deseja.

O *LINQ to SQL* também possui os métodos amigáveis de manipulação dos registros do banco, permitindo inserções, exclusões, seleções e as demais operações que são comumente feitas através de *querys*.

#### <span id="page-27-0"></span>2.3.3 Banco de Dados

Com a utilização das ferramentas da Microsoft a escolha óbvia para o banco de dados foi o SQL Server. O SQL Server é amplamente utilizado no mundo todo e também possui versões livres para utilização não comercial. Essa escolha facilitou transformação das tabelas do banco em suas respectivas classes para a programação em *C#*, já que essa modelagem pode ser feita automaticamente utilizando-se o *LINQ to SQL*.

#### <span id="page-27-1"></span>2.3.4 Aplicativo Web em si

O aplicativo em si é uma página da web desenvolvida em *ASP.NET* e *C#*. A parte visual é toda em *ASP.NET* que utiliza *tags* como notação, semelhantes ao *html*, e que também pode ser feita no mesmo sistema do *Windows Forms*, arrastando os componentes e montando as páginas de acordo com o que se deseja. A lógica associada às ações do usuário é implementada toda em *C#* e é vinculada aos eventos disparados pela utilização do usuário.

Para o desenvolvimento do arquivo PDF da súmula foi utilizada a biblioteca *iTexSharp*, esta é uma biblioteca *open source* com a qual é possível criar e manipular arquivos PDF em linguagem *C#* de forma bem simples, inserindo tabelas, formas e textos e configurando as tabulações do arquivo.

## <span id="page-28-0"></span>**3 MÓDULOS**

Para facilitar o desenvolvimento do projeto, este foi dividido em módulos. Neste capítulo serão apresentados todos os módulos com uma breve explicação de cada um deles. Estes módulos serão referenciados pelos nomes apresentados abaixo durante todo este documento.

### <span id="page-28-1"></span>**3.1 CARTÃO**

O cartão é o equipamento eletrônico que ficará de posse do árbitro principal da partida de futebol. Neste dispositivo o usuário poderá consultar e alterar as informações mais relevantes ao andamento da partida. Este módulo pode ser subdividido em seis subconjuntos: Processador, LCD, interface *Touchscreen*, conversor CC/CC, bateria e Módulo RF.

#### <span id="page-28-2"></span>3.1.1 Processador

O processador é o responsável por todo o processamento dentro do cartão, desde a captura de um toque na tela através da interface *touchscreen* até o envio do pacote correspondente até o computador do quarto árbitro. Em sua memória RAM *(Random Access Memory)* interna também estão armazenadas todas as informações sobre a partida, ou seja, um "espelho" das informações que estão contidas no banco de dados do servidor e na tela do computador do quarto árbitro.

#### <span id="page-28-3"></span>3.1.2 LCD (*Liquid Crystal Display*)

O LCD é a tela do cartão. Nele são apresentadas informações como tempo da partida, jogadores titulares, jogadores reservas, estado de carga da bateria do equipamento, entre outras.

#### <span id="page-28-4"></span>3.1.3 Interface *Touchscreen*

Através da interface *touchscreen*, que é acoplada ao LCD, o árbitro da partida pode acrescentar informações relevantes aos eventos da partida, dispensando assim anotações manuais.

#### <span id="page-29-0"></span>3.1.4 Conversor CC/CC

O conversor CC/CC é um dispositivo que converte uma tensão contínua em outra tensão contínua. No caso da súmula eletrônica, este componente foi utilizado para converter a tensão variável da saída da bateria em uma tensão constante de 3,3V, utilizada no outros módulos do cartão. Este módulo também é responsável por proporcionar o estado de carga da bateria para o processador.

#### <span id="page-29-1"></span>3.1.5 Bateria

Este módulo é compreendido pela bateria que fornece energia ao cartão, tornando-o autônomo.

### <span id="page-29-2"></span>3.1.6 Módulo RF

O modulo RF é um transceptor de dados e permite que o cartão se comunique com o computador do quarto árbitro para receber e enviar os dados referentes à partida, bem como informações referentes aos jogadores, cartões e gols.

#### <span id="page-29-3"></span>**3.2 TRANSCEPTOR RF**

O transceptor RF é o dispositivo que será conectado ao computador do quarto árbitro para transmitir e receber os dados do cartão do árbitro. Este módulo pode ser subdividido em quatro outros: Processador do transceptor, Módulo RF, interface com o PC *(Personal Computer)* e Alimentação.

#### <span id="page-30-0"></span>3.2.1 Processador do transceptor

O processador é o componente responsável por gerenciar as duas interfaces do transceptor RF, ele monitora a interface serial RS-232 do computador e também o módulo RF recebendo e enviando dados entre ambas as interfaces.

#### <span id="page-30-1"></span>3.2.2 Módulo RF

O modulo RF é um transceptor de dados e permite que o computador se comunique com o cartão do árbitro para receber e enviar os dados referentes à partida, bem como dados dos jogadores, cartões, gols e substituições.

#### <span id="page-30-2"></span>3.2.3 Interface com o PC

É um condicionamento de níveis de tensão existente entre o transceptor e o computador composto por uma interface serial RS-232 que transmite e recebe os dados entre o módulo de RF e o aplicativo instalado no computador do quarto árbitro.

#### <span id="page-30-3"></span>3.2.4 Alimentação

A alimentação deste módulo é feita através de uma interface USB, que alimenta tanto o processador e o módulo RF quanto à interface RS-232.

#### <span id="page-30-4"></span>**3.3 APLICATIVO WEB**

O aplicativo web é o *software* que será gerenciado pelo quarto árbitro durante a partida no qual serão apresentadas todas as informações referentes à partida. O aplicativo também possibilita que o quarto árbitro insira informações sobre substituições, essas informações são então repassadas ao cartão do árbitro.

Ao final da partida, utilizando este aplicativo, o árbitro pode também complementar a súmula com mais informações. Este módulo pode ser subdividido em quatro outros: Interface com o Transceptor, *Web Service*, Banco de Dados e Aplicativo Web.

#### <span id="page-31-0"></span>3.3.1 Interface com o Transceptor

A interface de comunicação com o transceptor é feita por um aplicativo que é instalado no computador do quarto árbitro. Esse *software* se comunica com o transceptor pela porta serial ou por uma porta USB do computador, assim ele envia as informações do servidor para o cartão e também transfere os dados vindos cartão para o servidor. A comunicação com o servidor é feita através de um módulo denominado *Web Service* que será descrito na próxima seção.

#### <span id="page-31-1"></span>*3.3.2 Web Service*

O *Web Service* é a ponte entre o servidor e o computador do quarto árbitro. Ele se encontra hospedado no servidor juntamente ao Aplicativo Web e ao Banco de Dados e contém métodos que são chamados pela Interface com o Transceptor, tanto para consultar dados quanto para inserir dados.

#### <span id="page-31-2"></span>3.3.3 Banco de Dados

O Banco de Dados é onde estão guardadas todas as informações referentes a todas as partidas, campeonatos, árbitros, jogadores...

#### <span id="page-31-3"></span>3.3.4 Página Web

A página web é um *software* que permite todo o gerenciamento da partida. Antes do início da partida é possível cadastrar os jogadores e comissão técnica. Durante a partida ele mostra todos os eventos da partida e possibilita o cadastro das substituições. Ao final da partida ele é utilizado para complementar as informações e gerar a súmula da partida.

## <span id="page-32-0"></span>**3.4 PROTOCOLO DE COMUNICAÇÃO**

A comunicação entre o servidor e o cartão utiliza um protocolo dedicado que foi desenvolvido de forma a otimizar ao máximo o uso de dados, assim os pacotes de dados trocados tem tamanhos bastante reduzidos, com 8 ou 9 bytes cada um.

### <span id="page-33-0"></span>**4 DESENVOLVIMENTO**

Nesta seção será descrito todo o processo de desenvolvimento do projeto, desde a interface web até o cartão. Todas as funcionalidades serão descritas de forma técnica visando repassar um pouco de todo o conhecimento de *hardware* e *software* que foi absorvido durante o desenvolvimento do projeto.

### <span id="page-33-1"></span>**4.1 CARTÃO**

Primeiramente serão descritas todas as funcionalidades do cartão com enfoque em questões de *hardware, software* e interfaces de comunicação com o operador.

#### <span id="page-33-2"></span>4.1.1 Tela

O módulo TFT (LCD mais *touchscreen*) escolhido possui uma interface de 34 pinos para se comunicar com outros dispositivos. Estes 34 pinos são divididos entre alimentação, controle do LCD, transmissão de dados para o LCD, controle do *touchscreen* e transmissão de dados para o *touchscreen*.

Ao todo, para trabalhar com o LCD, são utilizados 21 dos 34 pinos do módulo TFT (16 deles para transferir dados e 5 para controle). Os pinos de controle estão descritos abaixo.

- $\bullet$  CS  $\rightarrow$  Este é o *chip select* do controlador do LCD. Este pino está presente na maioria dos componentes eletrônicos para que seja possível compartilhar o mesmo barramento com outros, economizando assim IO´s do processador. Sempre que algum dado ou comando for enviado para o *display*, este pino deve estar em nível zero.
- RS  $\rightarrow$  Este pino indica se os valores contidos nos 16 pinos de dados são um comando ou um parâmetro de comando. Em nível baixo, indica que é um comando e em nível alto, indica que é um parâmetro de comando.
- WR → Este pino é o *trigger* que indica que os valores nos pinos de dados estão prontos para ser processados. Isto é feito através de uma borda de descida neste pino.
- RD  $\rightarrow$  Este pino é utilizado apenas para fazer leituras da memória interna do controlador do display. Não foi necessário utilizá-lo no projeto.
- **•** RESET  $\rightarrow$  Este é o *reset* do display, sempre que há uma borda de descida o *display* é religado, necessitando assim refazer toda a sua inicialização.

Através do *software* do processador estes pinos de comandos e mais os de dados são manipulados para executar uma ação no controlador do cartão. Na [Figura](#page-34-0)  [6](#page-34-0) é apresentado um esquema de como é feita a manipulação dos pinos no envio de comandos e de parâmetros de comandos.

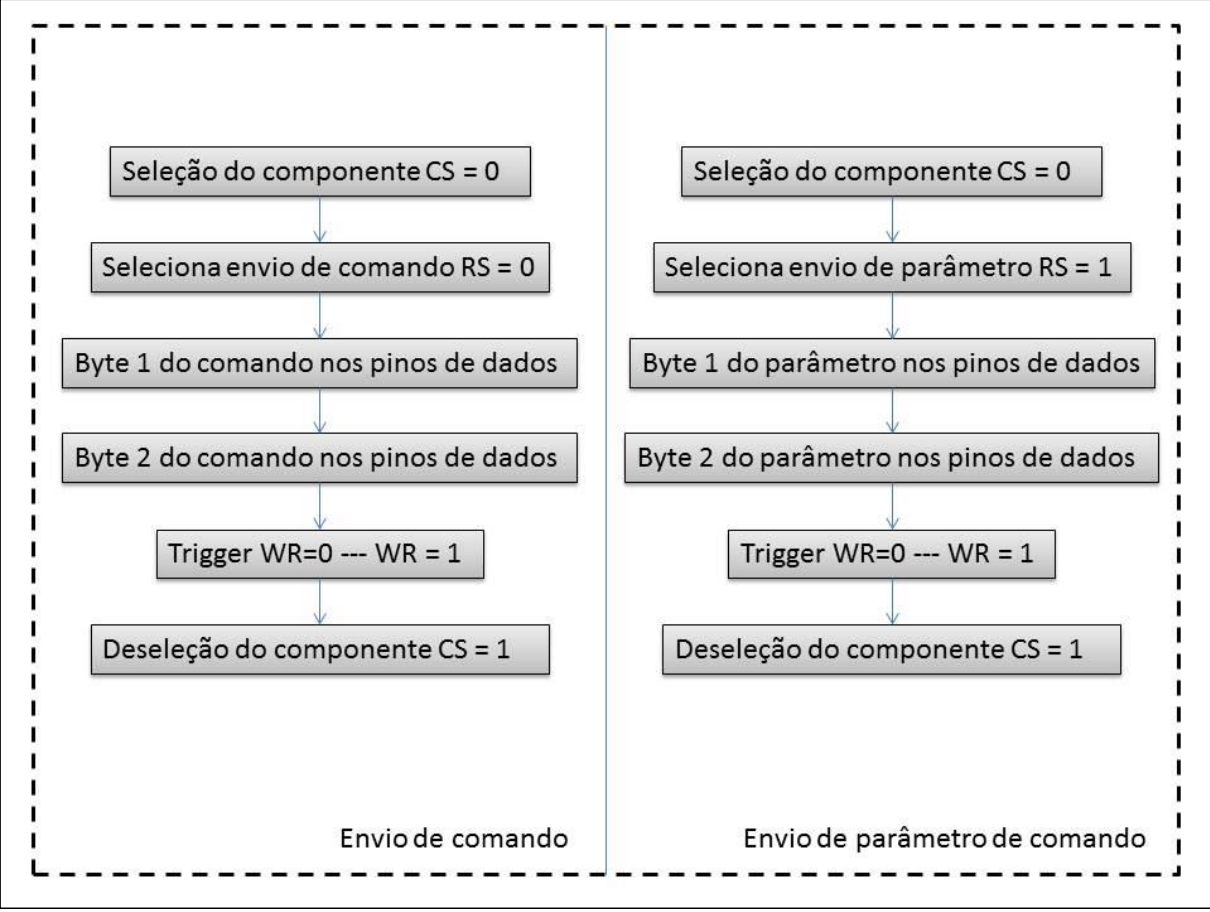

<span id="page-34-0"></span>**Figura 6 - Esquema do envio de comandos e parâmetros de comandos para o controlador do LCD. Fonte: Autoria Própria/**

Para cada ação a ser realizada no controlador do LCD um comando deve ser enviado. Para isto, o módulo deve ser selecionado através de um nível zero no pino CS, o pino RS deve ser deixado em nível zero (indicando assim que está sendo enviado um comando), os dois bytes correspondentes ao comando devem ser colocados nos pinos de dados (a identificação dos bytes de cada comando pode ser encontrada no manual do controlador ssd1289), um *trigger* deve ser enviado ao controlador através do pino WR, e por último o módulo deve ser desabilitado.

No caso de alguns comandos, como por exemplo, o comando que altera o valor de um pixel na tela, um parâmetro adicional deve ser enviado ao módulo após o envio do comando para que o procedimento tenha êxito. Ou seja, o comando de alteração de pixel deve ser enviado e depois se envia, conforme esquema encontrado no lado direito da [Figura 6,](#page-34-0) o valor do pixel.

#### <span id="page-35-1"></span>*4.1.2 Touchscreen*

Uma interface *Touchscreen* nada mais é do que uma tela transparente fixada por cima do LCD. Esta tela é composta por várias camadas, sendo duas delas de material condutor. Quando há um toque com pressão, as camadas de material condutor se encostam e, através do conceito de divisor de tensão, pode-se descobrir onde foi o toque. Exemplo: aplica-se 3V sobre os terminais mais externos da interface na direção horizontal, lê-se então a tensão em um terceiro terminal (terminal ligado as camadas condutoras), se o valor da tensão for de 1V, há um toque na distância total dividida por três (relação tensão lida sobre tensão total). Na [Figura 7](#page-35-0) pode-se ter uma ideia melhor de como é o *hardware* desta interface.

<span id="page-35-0"></span>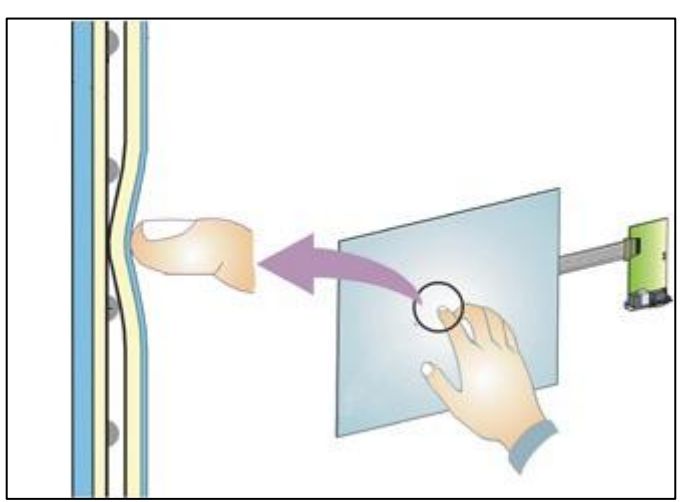

**Figura 7 - Esquema de** *hardware* **da interface** *Touchscreen* **Fonte:<http://mauromartins.wordpress.com/2009/04/21/telas-resistivas-e-capacitivas/>**
Dos 34 pinos do módulo TFT, cinco são destinados ao controlador da interface *Touchscreen*. São eles:

- TP\_CS Este é o *chip select* do controlador da interface *Touchscreen,* funciona exatamente da mesma maneira que o *chip select* do controlador do LCD.
- TP\_SO  $\rightarrow$  Este pino é a saída serial de dados do controlador.
- $\bullet$  TP\_SI  $\rightarrow$  Ente pino é a entrada serial de dados do controlador.
- TP IRQ  $\rightarrow$  Este pino fica em nível baixo sempre que a tela está sendo tocada.
- $\bullet$  TP SCK  $\rightarrow$  Este pino é utilizado como *clock* para os pinos seriais TP\_SO e TP\_SI.

O controlador do *Touchscreen* funciona de maneira bem mais simples que o controlador do LCD. Ele é basicamente um conversor analógico-digital (ADS7843) que converte as tensões referentes às camadas condutoras da interface para um valor digital.

Para conseguir ler estas tensões digitalizadas, é necessário realizar a seguinte manipulação com os pinos do controlador:

- O chip deve ser selecionado deixando o pino TP\_CS em nível baixo.
- Um byte de comando deve ser enviado para o controlador da interface de forma serial. Bit por bit do byte deve ser colocado no pino TP\_SI, quando o bit estiver pronto, um pulso deve ser dado no pino TP\_SCK. Se o byte enviado for 0x90, o controlador responderá com a coordenada X da interface. Se o byte enviado for 0xD0, o controlador responderá com a coordenada Y da interface.
- Para fazer a leitura da coordenada o procedimento é análogo. Um pulso deve ser dado no pino TP\_SCK. Logo após lê-se o valor do pino TP\_SO. Repete-se este valor até que todo o byte de informação seja recebido.
- Por último o chip é liberado colocando-se o pino TP\_CS para nível alto.

O processador do cartão fica observando o pino TP\_IRQ constantemente. Sempre que ele percebe que há um toque, todo o procedimento acima é repetido duas vezes para obter as coordenadas de onde o toque foi realizado. Se houver repetitividade entre as duas leituras, a leitura é validada e os valores obtidos são normalizados para os valores de resolução da tela.

Por último os valores das coordenadas são passados para a função que os tratam.

#### 4.1.3 RTC – *Real Time Clock*

Este módulo fornece para o cartão uma frequência precisa de 1 Hz. Esta frequência é utilizada para comandar o cronômetro do cartão e também para base de tempo para outras operações. Para isto, um cristal de precisão de 32.768Hz é utilizado num circuito oscilador igual ao da [Figura 8.](#page-37-0) Esta frequência é dividida internamente ao processador por 256 e depois por 128, obtendo assim a frequência desejada.

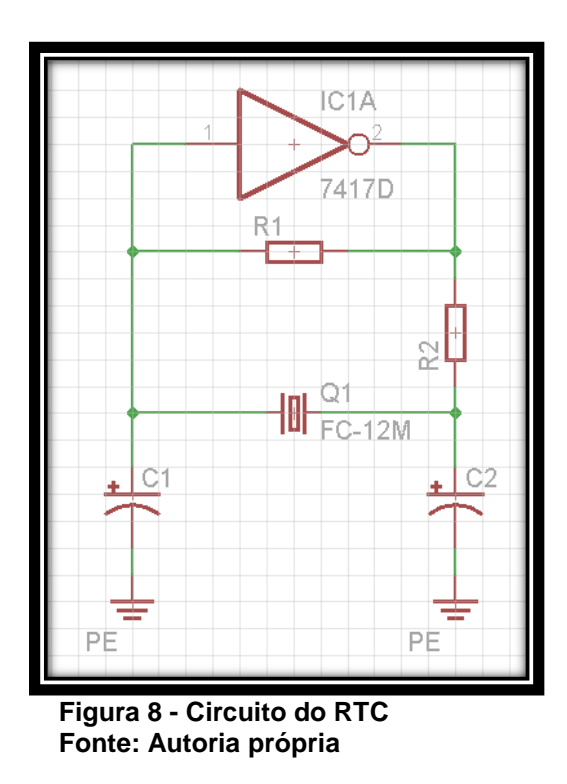

<span id="page-37-0"></span>Para economia de espaço na placa, foi utilizado o módulo RTC interno do processador. O chip do processador já possui os resistores e a porta inversora integrados no seu chip, portanto foi necessário apenas inserir o cristal e os capacitores externamente.

A programação deste módulo é muito simples, tudo é feito automaticamente pelo processador, basta apenas manipular os registradores dedicados. Sempre que o cartão é ligado, necessita-se fazer a inicialização do RTC. Após a inicialização, o dispositivo está pronto para entrar em operação. A partir daí, sempre que o árbitro principal da partida desejar ligar o cronômetro, o bit RTCHOLD é resetado e o RTC entra em operação. E sempre que ele quiser desligar o cronômetro, o mesmo bit é setado, fazendo RTC parar. A cada segundo o processador consulta os seus registradores que indicam os valores dos segundos e dos minutos e atualiza a tela. Sempre que o árbitro deseja zerar o cronômetro, é passado o valor zero para estes mesmo registradores.

O cronômetro encontra-se no canto superior direito da tela e, tocando nele, o operador tem acesso a funções como: Iniciar e parar o cronômetro, reinicializar o cronômetro e adicionar acréscimos à partida.

#### <span id="page-38-0"></span>4.1.4 Módulo RF

O nRF24L01+ é um módulo RF bastante robusto, tem um baixo consumo de energia, uma taxa de transmissão regulável de até 2Mbps, opera na banda de frequência próxima de 2,4GHz, possibilita a seleção da potência do sinal de saída e possui *buffers* de transmissão e recepção de até 32 bytes.

Ele possui também um protocolo próprio para o tratamento das transmissões, o *Enhanced ShockBurst*, este protocolo trabalha com uma transmissão síncrona na qual se aguarda uma resposta (ACK) do receptor quando do envio de um pacote de dados, se esta confirmação não é recebida o protocolo faz múltiplas tentativas até que se receba a confirmação ou até que se chegue ao máximo de tentativas, nesse último caso o protocolo indica que se esgotaram as tentativas e a mensagem não pode ser entregue, possibilitando assim o tratamento desta exceção.

O controle do nRF24L01+ é feito por uma interface SPI que suporta uma taxa de transmissão de até 8Mbps e tem entradas tolerantes a 5V. Os pinos utilizados são os seguintes:

CE -> este é o *chip enable* que ativa o modo RX ou o modo TX.

- CSN -> este é o *chip select* que faz parte do protocolo SPI e serve para selecionar o dispositivo com o qual se vai comunicar.
- SCK -> este o pino no qual se coloca o sinal de *clock* utilizado para sincronizar a comunicação.
- MOSI -> este pino é o *Master-Out Slave-In* que é utilizado para enviar os dados para o módulo RF.
- MISO -> este é o *Master-In Slave-Out* que é utilizado para ler os dados do módulo RF.
- IRQ -> este é o pino de interrupção do módulo RF.

O controle do módulo é feito utilizando-se dois tipos gerais de comandos, o comando de escrita e o comando de leitura. O primeiro é feito enviando pela SPI um byte com o endereço do registrador a ser escrito (5 bits), setando o bit 6 para indicar que é um comando de escrita, e em seguida enviar o valor a ser escrito, o módulo responde então com um byte de status do módulo. O comando de leitura é mais simples, envia-se apenas um byte com o endereço do registrador a ser lido (5 bits), o sexto bit deve ser 0 para indicar que é um comando de escrita, o módulo responde então com o byte de status do módulo e os valores do registrador lido.

Para todos os comandos o módulo responde ao microcontrolador com o seu status, neste byte estão as seguintes informações:

- RX\_DR *flag* que indica que o módulo recebeu dados de outro módulo;
- TX\_DS *flag* que indica que os dados foram enviados, é setado quando o módulo recebe o ACK do outro módulo;
- MAX\_RT *flag* que indica que foi atingido o número máximo de retransmissões e não foi recebido nenhum sinal de ACK;
- RX\_P\_NO 3 bits que indicam o número do buffer no qual estão os dados recebidos;
- TX\_FULL *flag* que indica que os buffers de transmissão estão cheios.

Para a operação do módulo é necessário primeiramente efetuar a configuração do mesmo, nesta etapa são configurados os seguintes itens: taxa de transmissão, potência de transmissão, frequência de operação, endereço do módulo com o qual se comunicará, habilitação do protocolo *Enhanced Shockburst*, tempo para retransmissões, número máximo de retransmissões e interrupções a serem utilizadas. Para efetuar essas configurações são enviados comandos de escrita para os respectivos registradores.

Uma vez configurado o módulo esta pronto para operar, ele é então colocado no modo RX e assim que é identificado o recebimento de dados pelo *flag* do status é feita a leitura dos bytes recebidos e o processamento destes dados de acordo com o pacote que foi recebido. Para o envio de dados passa-se o módulo para o modo TX e então se envia os bytes a serem transmitidos.

#### 4.1.5 Modo *Standby*

Como, durante a partida, o arbitro estará utilizando efetivamente o cartão por um curto espaço de tempo, desenvolveu-se um modo *standby* para o equipamento. O intuito desta implementação é desligar os leds de *backlight* da tela após um período de inatividade, visto que eles consomem aproximadamente 65% da energia utilizada pelo cartão.

Dos 34 pinos do módulo TFT, dois são a alimentação dos leds de *backlight* (VLEDS + e VLEDS -). Para ligar e desligar os leds, montou-se um circuito simples que, saturando e cortando um transistor, funciona como uma chave eletrônica. O controle da chave é feito através de um dos pinos do processador. O circuito montado pode ser observado na [Figura 9.](#page-41-0)

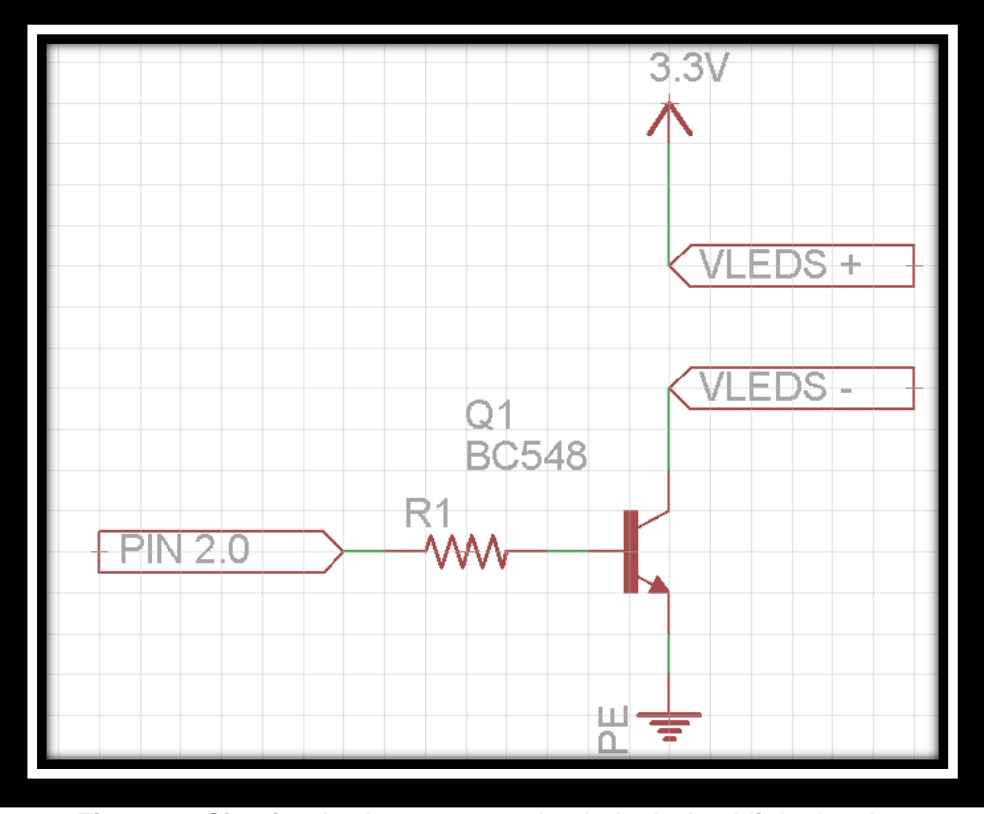

**Figura 9 - Circuito de chaveamento dos leds de** *backlight* **da tela. Fonte: Autoria própria**

<span id="page-41-0"></span>Com a ajuda do módulo RTC, o processador desliga os leds (colocando o pino 2.0 em nível baixo) quando não há nenhum toque na tela por um intervalo de tempo 30 segundos. O cartão também pode entrar no módulo *standby* quando o usuário tocar no botão "Dormir" que se encontra na tela principal.

Para sair do modo *standby* e retornar as atividades normais do cartão, o usuário deve tocar a tela (que no momento está apagada) por três segundos.

#### 4.1.6 Estado da bateria

Para saber quando a bateria está em nível baixo, o processador fica monitorando um dos pinos (LBO) do conversor C/C. Este pino está conectado ao pino 2.1 do processador. Quando for detectado um nível zero, quer dizer que a tensão da bateria está abaixo de 3.3V, ou seja, em estado crítico.

Durante o desenvolvimento observou-se que quando a bateria chega perto dos 3.3V, o pino LBO começa a oscilar o seu valor e só vai à zero definitivamente quando a tensão for menor que 3.2V. Para corrigir este problema, o processador só assume que a bateria realmente está fraca quando 100 vezes seguidas a leitura de nível baixo é encontrada no pino LBO pelo processador.

Quando é detectado o nível crítico da bateria, a mensagem "Bateria Fraca" começa a piscar de forma intermitente na parte inferior da tela.

#### **4.2 TRANSCEPTOR PF**

#### 4.2.1 Módulo RF

O desenvolvimento e a operação do módulo RF no transceptor é exatamente idêntica a operação do módulo no cartão [\(4.1.4\)](#page-38-0).

#### 4.2.2 Interface RS-232

A interface com o computador foi feita utilizando-se comunicação serial RS-232. Foi utilizada a USART interna do microcontrolador MSP430G2553 nesta comunicação, porém os níveis de tensão gerados pelo microcontrolador (+3,3V e 0V) são incompatíveis com os níveis de tensão das portas dos computadores (+12V e -12V), para compatibilizar essa comunicação foi necessário um circuito com o MAX232 [\(Figura 10\)](#page-43-0), esse circuito transforma os níveis de tensão dos bits gerados pelo microcontrolador nos níveis de tensão compreensíveis pelo computador e viceversa.

A operação desta interface foi feita configurando-se uma interrupção para o recebimento de dados na USART do microcontrolador, assim sempre que algum dado é recebido esta interrupção é gerada e o byte recebido pode ser lido.

Como a comunicação entre o servidor e o cartão é feita em pacotes com um número variável de bytes estabeleceu-se um pequeno protocolo nesta interface para o recebimento destes pacotes na serial e o envio dos mesmos pelo módulo RF. O aplicativo sempre começa o envio de um pacote enviando um byte 0x70, em seguida envia um byte com o tamanho do pacote a ser transmitido e então são enviados os bytes do pacote. Desta forma, quando uma interrupção da serial é gerada no microcontrolador ele segue este protocolo, recebe o byte 0x70, em seguida recebe o

tamanho total e aí recebe os bytes, um por um, até que chegue ao tamanho total e então ele envia os dados para o módulo RF que transmite o pacote inteiro de uma só vez. No sentido contrário, dados recebidos do cartão que são enviados pela serial para o computador, esse protocolo não se faz necessário já que enviando-se os bytes seguidos o componente *SerialPort* do *C#* já identifica a *string* inteira e com isso já são recebidos todos os bytes de uma só vez.

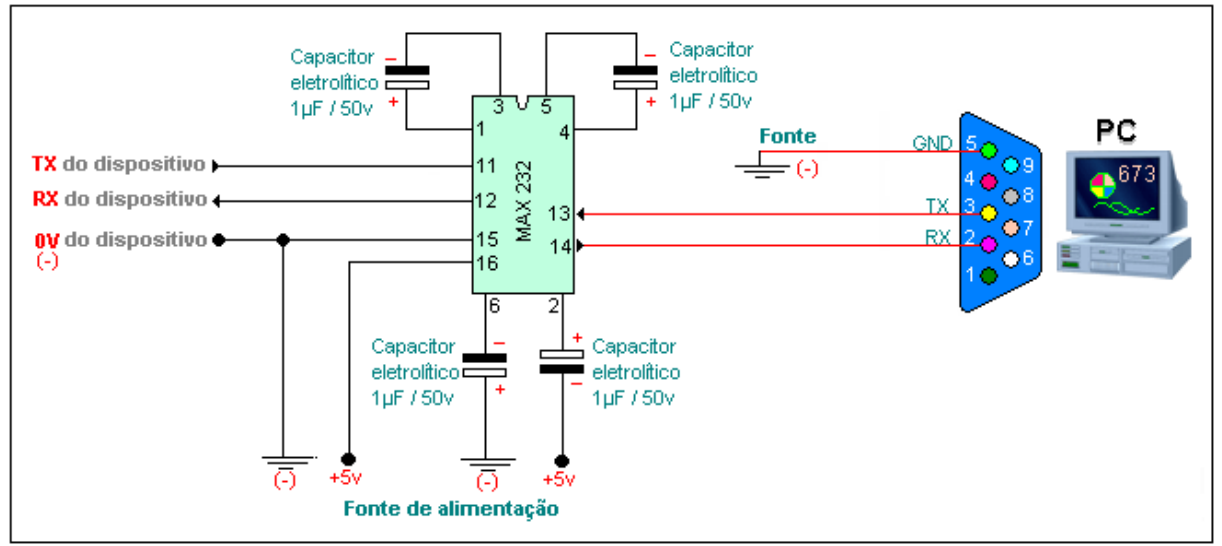

<span id="page-43-0"></span>**Figura 10 - Circuito para Interface RS-232 Fonte: http://www.rogercom.com/PortaSerial/PortaSerial.htm**

## **4.3 APLICATIVO WEB**

## 4.3.1 Interface com o transceptor

O aplicativo que faz a interface com o transceptor é bem simples, ele consiste em uma aplicação que possui apenas um botão e uma caixa de mensagens, o botão "Conectar" ao ser clicado dispara um evento que identifica todas as portas seriais do computador nas quais há algum dispositivo conectado, então ele vai de forma sequencial enviando um pacote de conexão para cada porta até que receba a resposta adequada que identifica a porta na qual o cartão está conectado. Quando isso acontece é exibida a mensagem "Cartão Conectado", caso não se encontre o cartão a mensagem "Cartão Não Encontrado" é exibida. Quando o cartão responde o pacote de conexão ele também envia seu identificador, que é único para cada cartão para que o aplicativo possa consultar qual a partida está vinculada àquele cartão.

O controle da porta serial é feito pelo componente *SerialPort* da biblioteca System.IO, com este componente basta fazer as configurações básicas de uma comunicação serial, atribuir um método para o recebimento de dados, que será automaticamente chamado assim que for identificado algum dado no RX, e para enviar dados basta chamar o método *Write(byte[] bytes, int offset, int count)*.

Com a porta devidamente identificada e configurada este aplicativo passa a operar aguardando dados na porta serial e periodicamente fazendo uma consulta ao *Web Service* através do método *GetPackages(int idPartida, int destino)* para verificar se há pacotes de dados a serem enviados ao cartão. Quando algum pacote é recebido na porta serial ele é então repassado ao *Web Service* chamando-se o método *AddPackage(string s)* para ser processado e suas informações serem gravadas no banco de dados. Já quando a consulta ao *Web Service* quanto a pacotes destinados ao cartão traz algum pacote ele é então enviado via serial para o transceptor.

#### *4.3.2 Web Service*

O projeto do *Web Service* se subdivide em dois módulos: Sumula *Service* e Sumula DAO.

#### 4.3.3 Súmula *Service*

O Sumula *Service* é o *Web Service* propriamente dito, ele possui os seguintes métodos:

> *IList<string> GetPackages(long idPartida, int destino):* este método recebe como parâmetros o identificador da partida (idPartida) e o identificador do destino do pacotes, ou seja, cartão ou servidor. Baseado nestes parâmetros ele retorna uma lista de *strings* com os pacotes pendentes, ou seja, que ainda não foram processados ou enviados, e que são destinados ao dispositivo especificado.

- *void ConfirmPackage(int idPacote):* este método é utilizado para setar a *flag* "Pendente" de um pacote como falsa. Isso é feito quando um pacote pendente é processado ou enviado ao cartão, ele então deixa de estar pendente e precisa tornar essa *flag* falsa para que não seja utilizado novamente.
- *long ConectCard(string registerNumCartao):* este método é chamado pelo aplicativo interface com o transceptor quando ele recebe uma resposta do cartão ao estabelecer a conexão com o mesmo. O parâmetro se trata do identificador do cartão e a resposta do método se trata do identificador da partida que está cadastrada para este cartão. Com o identificador da partida o aplicativo pode então passar a buscar os pacotes pendentes da mesma.
- *void AddPackage(string s, long idPartida, short destino):* este método é utilizado para salvar e processar os pacotes enviados pelo cartão para o servidor. Quando este método é executado ele identifica o tipo do pacote e chama os respectivos métodos que processam cada tipo de pacote, tudo de acordo com o protocolo de comunicação que será explicado adiante. Estes métodos de processamento geram então os gols, cartões e acréscimos e salvam estas informações no banco de dados.

Na implementação destes métodos são utilizadas as classes e os métodos definidos no Sumula DAO para se ter as definições dos objetos e o acesso aos dados contidos no banco de dados e então poder retornar dados requisitados.

#### 4.3.4 Súmula DAO

O sumula DAO é a parte do *Web Service* que faz a conexão com o banco de dados. Seguindo as boas práticas de programação, tornando o projeto mais organizado, esse projeto foi dividido em Classes, Classes Serviço e Interfaces. As classes propriamente ditas representam os objetos como, por exemplo, Jogador e Partida, e foram criadas a partir do *LINQ to SQL*, cada classe representa uma respectiva tabela do banco de dados e possui as propriedades que representam as colunas da tabela, na Figura 11 - [Diagrama de Classes](#page-46-0) é possível visualizar o diagrama com as classes geradas . As interfaces são um tipo especial do *C#* e servem para descrever um grupo de funcionalidades que uma classe deve implementar, elas foram criadas para descrever todos os métodos que as classes serviço devem implementar; e as classes serviço são as classes que contém os métodos de inserção, atualização, exclusão e busca de objetos no banco de dados.

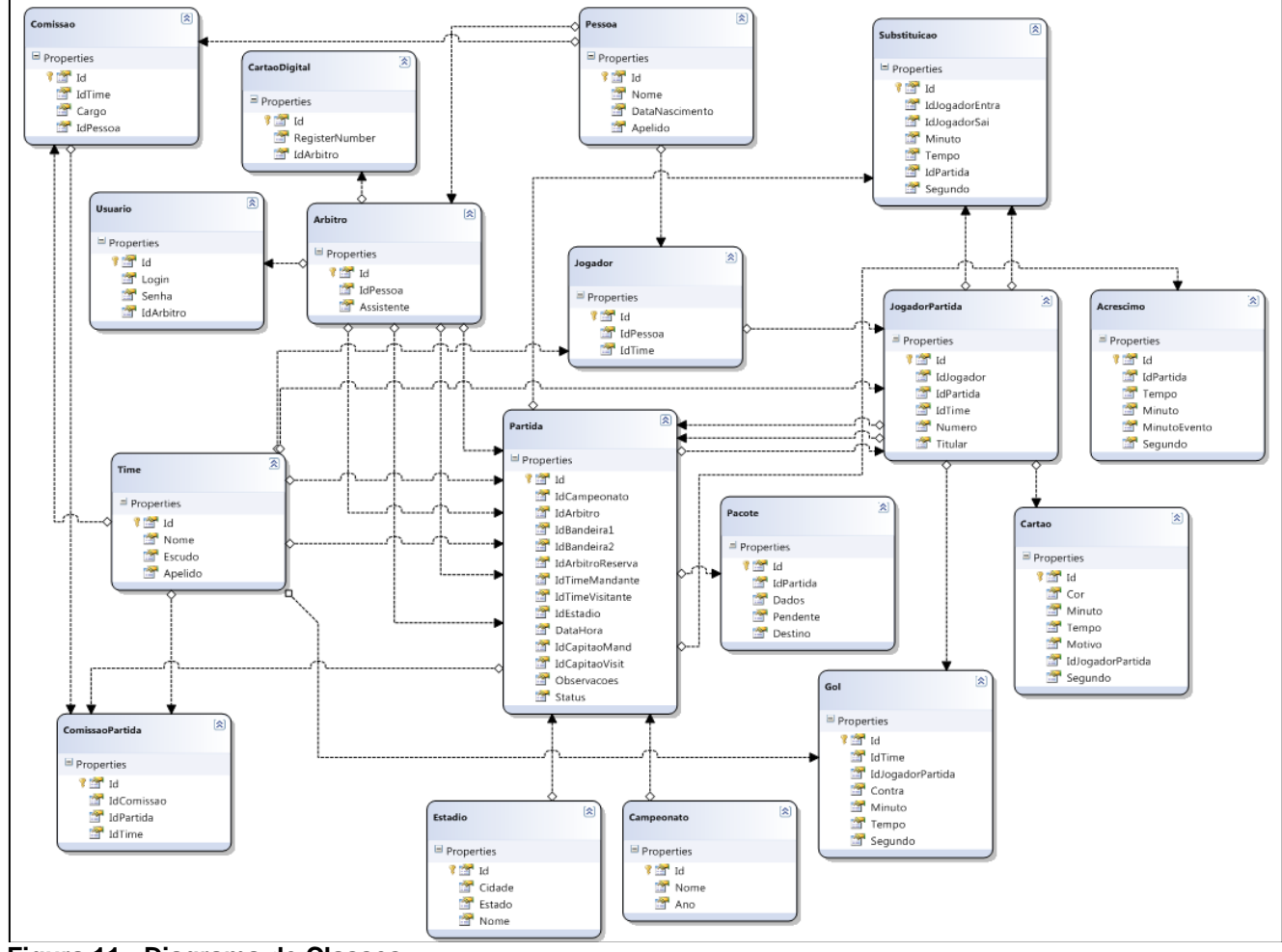

<span id="page-46-0"></span>**Figura 11 - Diagrama de Classes Fonte: Autoria Própria**

#### 4.3.5 Banco de Dados

Para a criação do banco de dados primeiramente definiu-se todas as tabelas que seriam necessárias para representar e armazenar os dados envolvidos em partidas de futebol. Com o esboço da estrutura das tabelas criou-se as mesmas através da ferramenta SQL Server Management Studio, especificando-se as colunas e seus tipos e também as relações entre as tabelas.

4.3.6 Página Web

O módulo página web consiste na verdade em três páginas que serão descritas individualmente:

## *4.3.6.1 Login*

A página Login.aspx [\(Figura 12\)](#page-47-0) permite o acesso do usuário ao sistema, cada árbitro terá seus dados de acesso e uma vez que preencha os campos "*Login*" e "Senha" corretamente e pressione o botão "Entrar" terá sua entrada permitida.

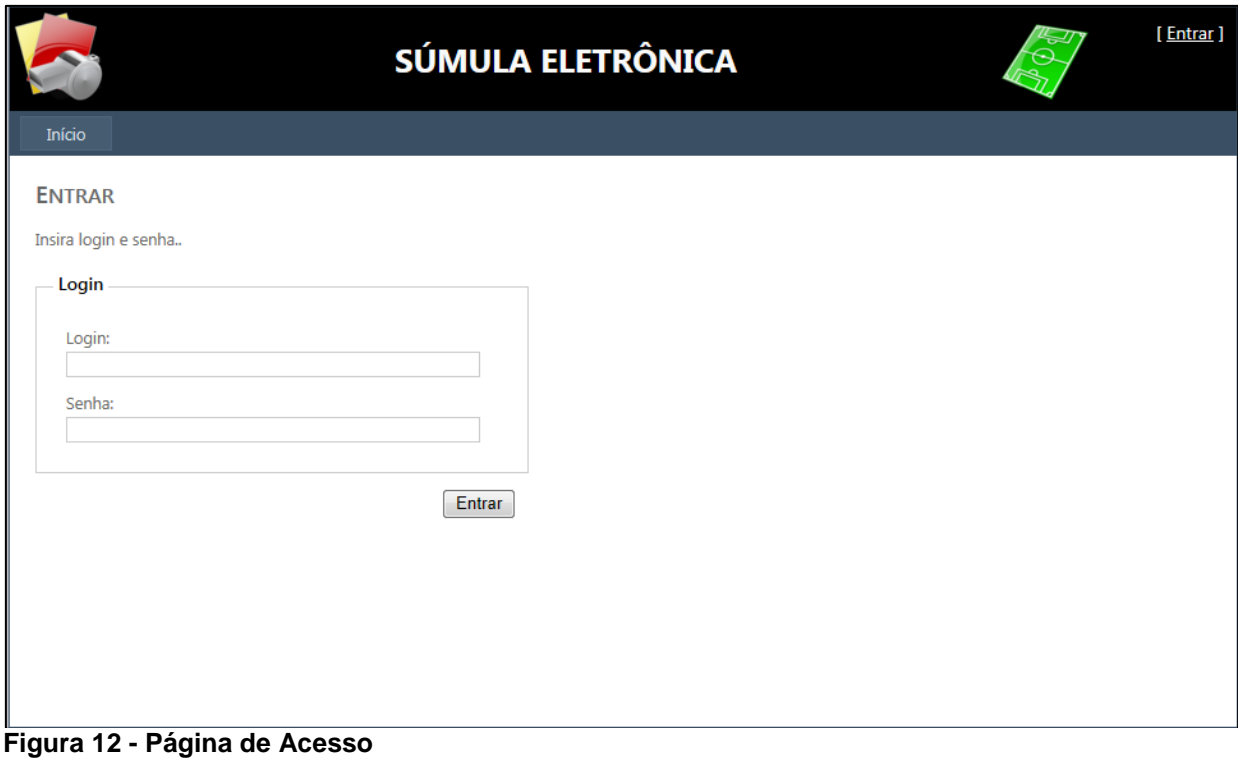

<span id="page-47-0"></span>**Fonte: Autoria Própria**

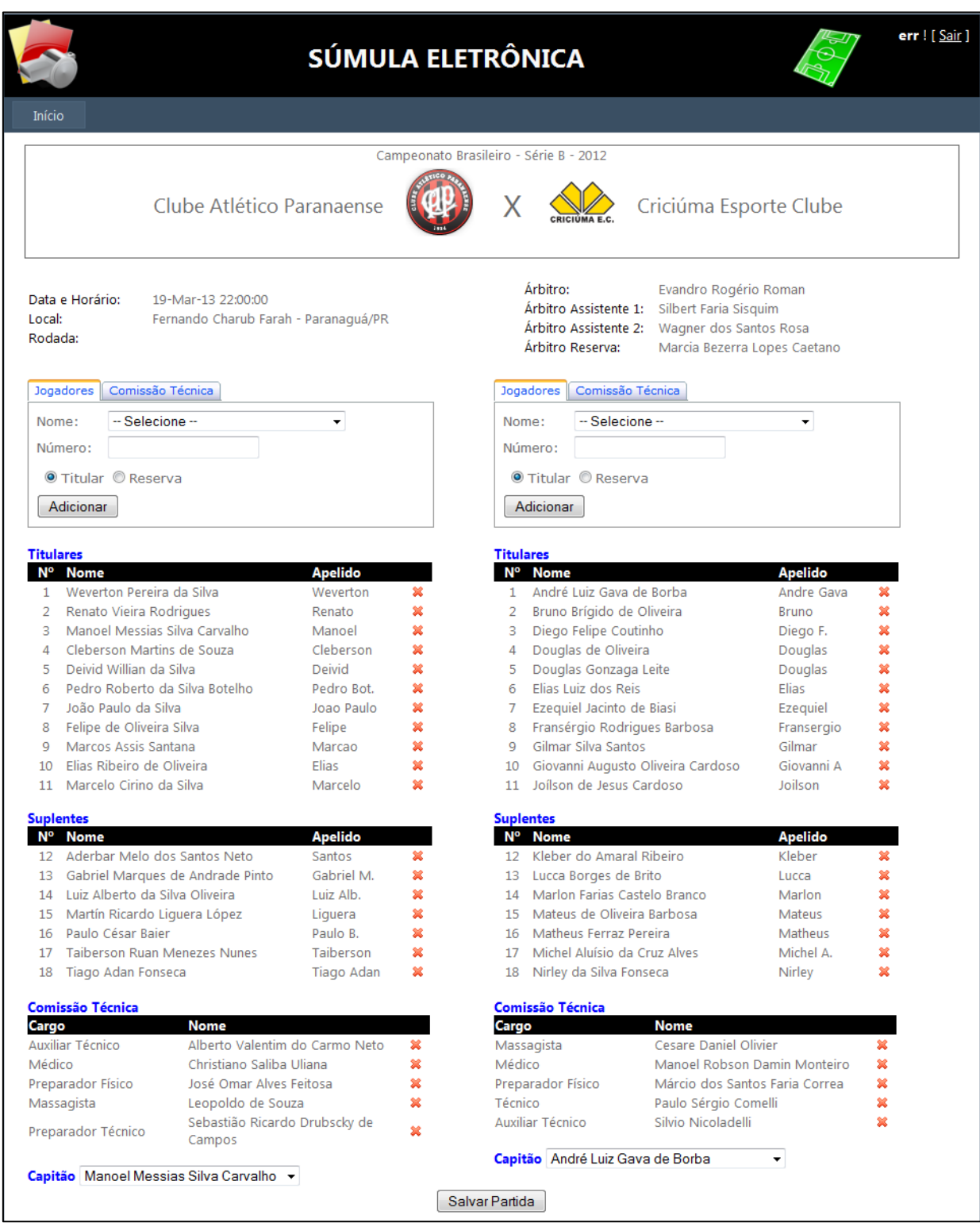

# *4.3.6.2 Cadastro de Jogadores e Comissão*

<span id="page-48-0"></span>**Figura 13 - Página de Cadastro de Jogadores e Comissão Técnica Fonte: Autoria Própria**

Uma vez que o acesso foi permitido, o aplicativo redireciona o usuário a página de cadastro de jogadores e comissão técnica [\(Figura 13\)](#page-48-0). Essa página serve para que o árbitro transfira para a base de dados a lista de jogadores e integrantes da comissão técnica que participarão da partida, esses dados são disponibilizados pelas equipes em todas as partidas oficiais de futebol com antecedência suficiente para serem cadastrados. Com base nesse cadastro será gerado o pacote de dados que será enviado ao cartão do árbitro para a sua utilização durante a partida.

O cabeçalho da página apresenta os dados da partida com o nome do campeonato, os times, a data, o local e todos os integrantes da arbitragem. Logo abaixo deste cabeçalho estão os campos para o cadastro dos jogadores e dos integrantes da comissão técnica.

A parte de cadastro é dividida em duas colunas, sendo a do lado esquerdo referente ao time mandante da partida e a do lado esquerdo referente aos visitantes. Cada lado contém um formulário para os cadastros, na aba de jogadores há os campos seguintes campos:

 Nome – neste campo há uma lista com todos os jogadores que pertencem ao clube para que sejam selecionados;

 Número – neste campo deve ser digitado o número da camisa do jogador selecionado acima;

 Titular/Reserva – campo para identificar se o jogador é titular ou reserva.

Tendo preenchido os campos e pressionando-se o botão "Adicionar" o jogador é inserido na lista logo abaixo do formulário, nessa lista é possível excluir os jogadores cadastrados em caso de algum equívoco, para isso basta clicar no ícone logo após o Apelido do jogador. Dessa forma é possível cadastrar-se todos os jogadores da partida.

Para cadastrar os integrantes da comissão técnica basta no formulário selecionar a aba correspondente, para este cadastro basta selecionar o nome do integrante clicar em Adicionar que o mesmo aparecerá na lista correspondente.

Por fim é necessário selecionar que serão os capitães das equipes, para isso basta selecionar um dos jogadores que aparece na lista, essa lista é preenchida somente com os jogadores que foram indicados como titulares.

Para finalizar o cadastro utiliza-se o botão Salvar Partida, no final da página, ao clicar neste botão são feitas validações para verificar se os dados inseridos estão de acordo e em seguida estes dados são todos salvos no banco. Após salvar os dados um pacote de dados é montado para ser enviado ao cartão, esse pacote é então salvo no banco como um registro da tabela Pacote e é marcado como pendente para que seja enviado assim que o cartão seja conectado.

Após finalizar o cadastro o usuário é então encaminhado à página de acompanhamento da partida.

#### *4.3.6.3 Acompanhamento da Partida*

A página de acompanhamento da partida (Figura 14 - [Acompanhamento da](#page-51-0)  [Partida\)](#page-51-0) apresenta todas as informações referentes à partida, esta página é automaticamente atualizada a cada minuto, de forma que as ocorrências apontadas pelo árbitro no cartão são apresentadas quase em tempo real.

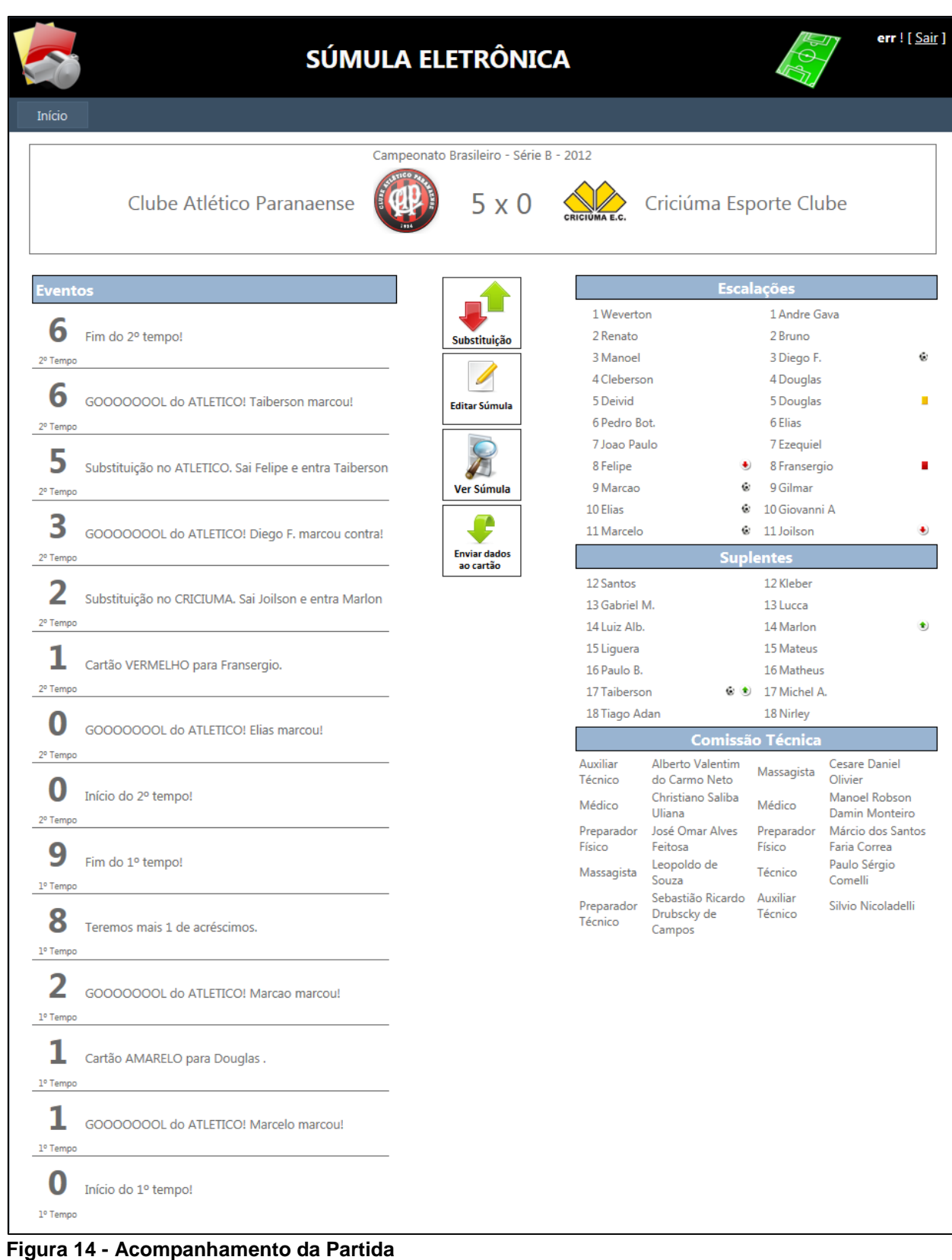

<span id="page-51-0"></span>**Fonte: Autoria Própria**

No lado esquerdo dá página tem-se a lista de eventos, na qual são apresentadas todas as ocorrências como, por exemplo, início de jogo, gols, cartões e acréscimos, os eventos são organizados de forma cronológica. No lado direito da página tem-se as listas de jogadores titulares, reservas e comissões técnicas. Nestas listas também são indicados cartões, gols e substituições, estas indicações são feitas através de ícones que aparecem ao lado do nome dos jogadores, na [Figura 14,](#page-51-0) por exemplo, é possível verificar pelos ícones que o jogador Marcão fez um gol, que o jogador Felipe saiu para ser substituído por Taiberson.

Na coluna central da página têm-se alguns botões, que serão apresentados individualmente:

Substituição

O primeiro botão é o de substituição que é utilizado pelo quarto árbitro para indicar as substituições de jogadores durante a partida. Ao clicar-se neste botão uma *pop-up* se abre para que sejam selecionados os jogadores envolvidos e então salvar a substituição [\(Figura 15\)](#page-52-0). Assim que a substituição é salva esses dados vão para o banco de dados, as listas de jogadores e eventos são atualizadas e monta-se um pacote de dados referente a essa modificação para ser enviado ao cartão do árbitro.

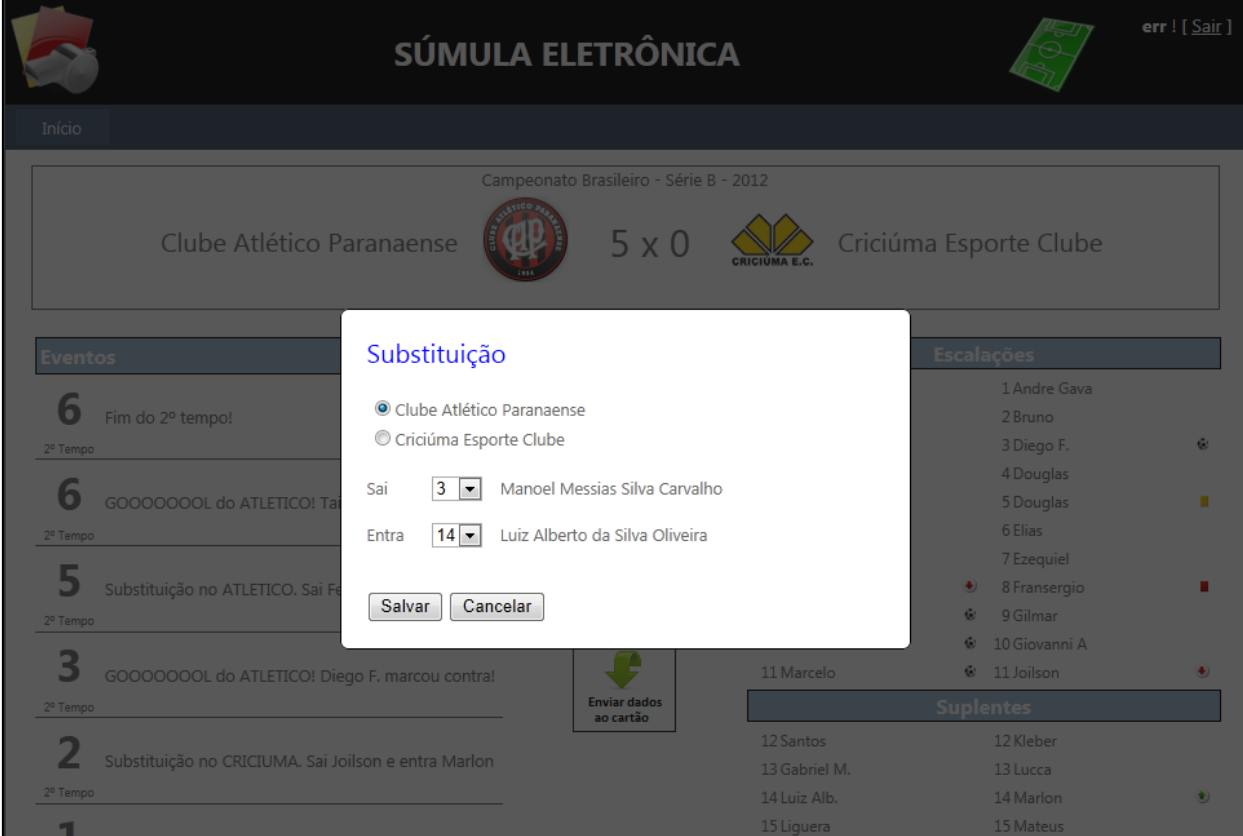

<span id="page-52-0"></span>**Figura 15 -** *Pop-up* **de Substituição Fonte: Autoria Própria**

Editar Súmula

O segundo botão é o "Editar Súmula", esse botão permite ao árbitro corrigir e/ou complementar a súmula da partida. Clicando neste botão uma *pop-up* se abre [\(Figura 16\)](#page-53-0), nesta *pop-up* têm-se as listas com os gols, cartões e substituições que ocorreram durante a partida e também uma seção para adicionar outras informações sobre a partida.

|                     | Min Tempo Nº                                               |                           | <b>Tipo Nome</b>                                  | Equipe                         | Þ           |                            |
|---------------------|------------------------------------------------------------|---------------------------|---------------------------------------------------|--------------------------------|-------------|----------------------------|
| 1<br>$\overline{2}$ | 1.<br>$\mathbf{1}$                                         | 11<br>9                   | Marcelo Cirino da Silva                           | Atletico<br>Atletico           | 翼<br>Þ<br>翼 |                            |
|                     | $\overline{2}$                                             |                           | Marcos Assis Santana<br>Elias Ribeiro de Oliveira | Atletico                       | Þ<br>- 56   | <b>Adicionar Gol</b>       |
| 0<br>3              | $\overline{2}$                                             | 10<br>3                   | Diego Felipe Coutinho                             | Atletico                       | Þ<br>裳      |                            |
| 6                   | $^{2}$                                                     | 17                        | Taiberson Ruan Menezes Nunes                      | Atletico                       | Þ<br>×      |                            |
| Min<br>1            | <b>Cartões Amarelos</b><br>Tempo<br>$\mathbf{1}$           | N°<br>5                   | Nome<br>Douglas Gonzaga Leite                     | Motivo<br>segurou o adversario | Þ<br>裳      | <b>Adicionar</b><br>Cartão |
|                     |                                                            |                           |                                                   |                                |             |                            |
| 1                   | <b>Cartões Vermelhos</b><br>Min Tempo Nº<br>$\overline{2}$ | 8                         | Motivo<br>Nome<br>Fransérgio Rodrigues Barbosa    | carrinho por trás.             | ⋑<br>堂      | <b>Adicionar</b><br>Cartão |
| Min                 | Substituições                                              | <b>Tempo Equipe</b>       | <b>Entrou Saiu</b>                                |                                |             |                            |
| 2                   | 2                                                          | Criciuma                  | 14                                                | 11<br>×                        |             |                            |
| 5                   | 2                                                          | Atletico                  | 17                                                | ×<br>8                         |             |                            |
|                     |                                                            |                           |                                                   |                                |             |                            |
|                     |                                                            | Ocorrências / Observações | Observações                                       |                                |             |                            |

<span id="page-53-0"></span>**Figura 16 –** *Pop-up* **de Edição da Súmula**

#### **Fonte: Autoria Própria**

Nas listas de gols, cartões e substituições têm-se dois botões ao lado de cada item, um botão permite que se editem as informações do item em questão e outro possibilita a exclusão do item. Ao clicar-se no botão "Editar" de um gol uma *pop-up* se abre possibilitando alterar o tempo do gol, se foi contra ou normal e também o autor do gol; já ao editar um cartão têm-se os campos para editar o tempo e o jogador e um campo para adicionar o motivo do cartão. Isso é importante para se corrigir informações que tenham sido inseridas erroneamente e também para complementar as informações sobre os cartões [\(Figura 17\)](#page-54-0). O botão de exclusão é útil para retirar-se algum item dado por engano, ele exclui definitivamente o item em questão. Há também a possibilidade de se incluir um gol ou cartão que por algum motivo não tenha sido adicionado durante a partida, para isso tem-se os botões "Adicionar Gol" e "Adicionar Cartão" que ficam ao lado das listas de gols e cartões, respectivamente, ao clicar-se nestes botões a mesma *pop-up* de edição é aberta, porém com os campos em branco e possibilitando a inserção de um novo item.

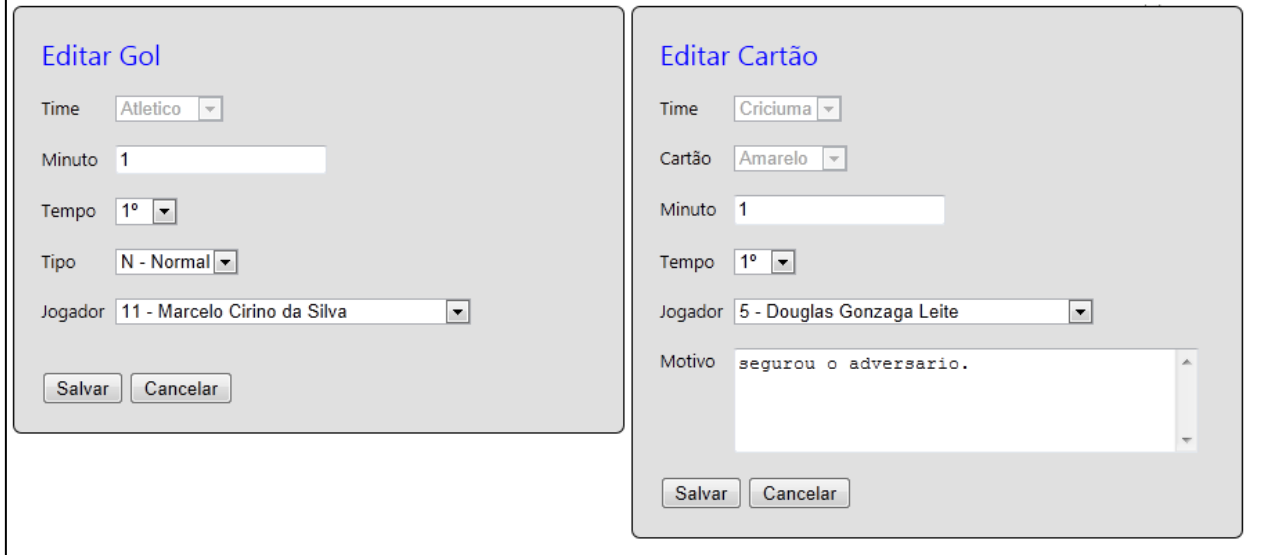

<span id="page-54-0"></span>**Figura 17 -** *Pop-ups* **de Edição de Gols e Cartões Fonte: Autoria Própria**

O último campo desta *pop-up* de edição da súmula é o campo Ocorrências/Observações, esse campo possui apenas o botão "Editar" que também

abre uma nova *pop-up* com apenas um campo [\(Figura 18\)](#page-55-0). Este campo serve para incluir todas as informações adicionais da partida, como, por exemplo, incidentes extracampo ou qualquer outra informação que o árbitro considere relevante.

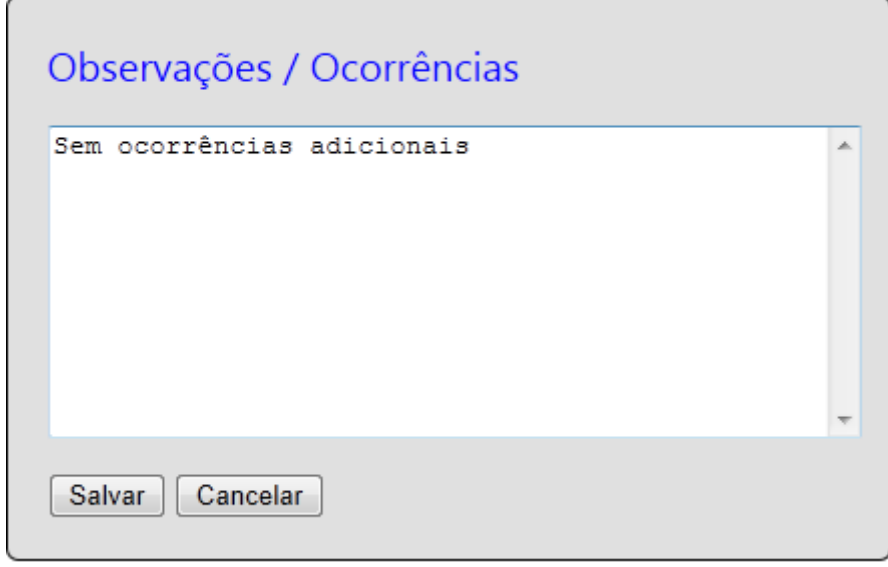

<span id="page-55-0"></span>**Figura 18 -** *Pop-up* **de Observações Fonte: Autoria Própria**

Ver Súmula

O botão "Ver Súmula" faz a geração da súmula da partida em PDF, ao clicar neste botão abre-se uma janela para o download do arquivo.

O arquivo da súmula foi baseado na súmula utilizada pela CBF, contendo assim todos os campos relevantes de uma partida de futebol. O desenvolvimento do PDF em *C#* foi feito utilizando-se a biblioteca *iTextSharp* e também buscando se aproximar ao design utilizado nas súmulas utilizadas pela CBF.

Em anexo é apresentada uma súmula gerada pelo aplicativo.

Enviar dados ao cartão

Este botão tem como objetivo reenviar os dados dos jogadores ao cartão do árbitro. Caso algo inesperado aconteça com o cartão e percam-se os dados dos jogadores é possível reenviá-los através deste botão. O que ele faz é buscar o pacote que foi gerado com as informações dos jogadores e marca-lo como pendente novamente, desta forma na próxima busca por pacotes pendentes para o cartão este pacote será reenviado, carregando os dados do cartão novamente.

### **4.4 PROTOCOLO DE COMUNICAÇÃO**

Definiu-se um protocolo de comunicação próprio para a troca de dados entre o *software* e o cartão, esse protocolo define o cabeçalho básico que todos os pacotes devem ter e o significado dos bytes em cada comando específico. Cada pacote possui um tipo de informação como, por exemplo, um gol, um cartão ou substituição. Todos os pacotes trocados entre servidor e cartão são gravados em uma tabela do banco em forma de *string* para que se possa analisar algum tipo de erro ou inconsistência na comunicação.

O cabeçalho dos pacotes segue o seguinte padrão:

- **Byte 0** Identificador do sentido do comando.
	- o 0x6B Comando enviado do aplicativo ao cartão.
	- o 0x5B Comando enviado do cartão ao aplicativo.

O identificador de sentido do comando tem o intuito de visualizar os logs de comandos e facilmente identificar os pacotes que enviados de cada dispositivo.

**Byte 1** – Identificador do comando.

O identificador do comando indica quais informações estão contidas no pacote, possibilitando aos algoritmos saber como interpretá-las.

**Bytes 2 e 3** – Tamanho do pacote.

O tamanho do pacote possibilita que os transmissores saibam quantos bytes ler para cada pacote, evitando que bytes indevidos sejam anexados ao pacote.

Após esse cabeçalho cada pacote tem seus bytes em específico, o protocolo completo com todos os pacotes e informações são apresentados na seção de apêndices.

# **5 RESULTADOS**

Após a finalização do desenvolvimento do projeto é gratificante observar que todas as metas foram cumpridas, desde o tamanho dos equipamentos desenvolvidos até o consumo dos mesmos. Abaixo são apresentadas imagens frontal [\(Figura](#page-58-0) 19) e traseira [\(Figura](#page-59-0) 20) do protótipo, além da [Figura 21](#page-59-1) que é uma imagem do protótipo funcionando.

<span id="page-58-0"></span>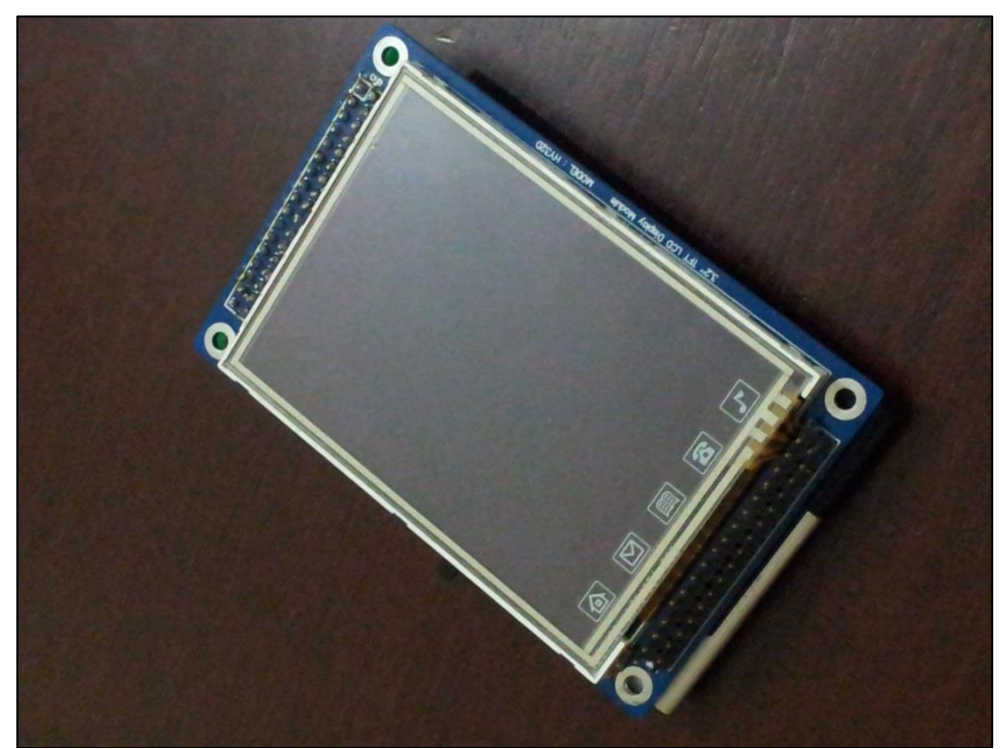

**Figura 19 - Imagem frontal do protótipo Fonte: Autoria Própria.**

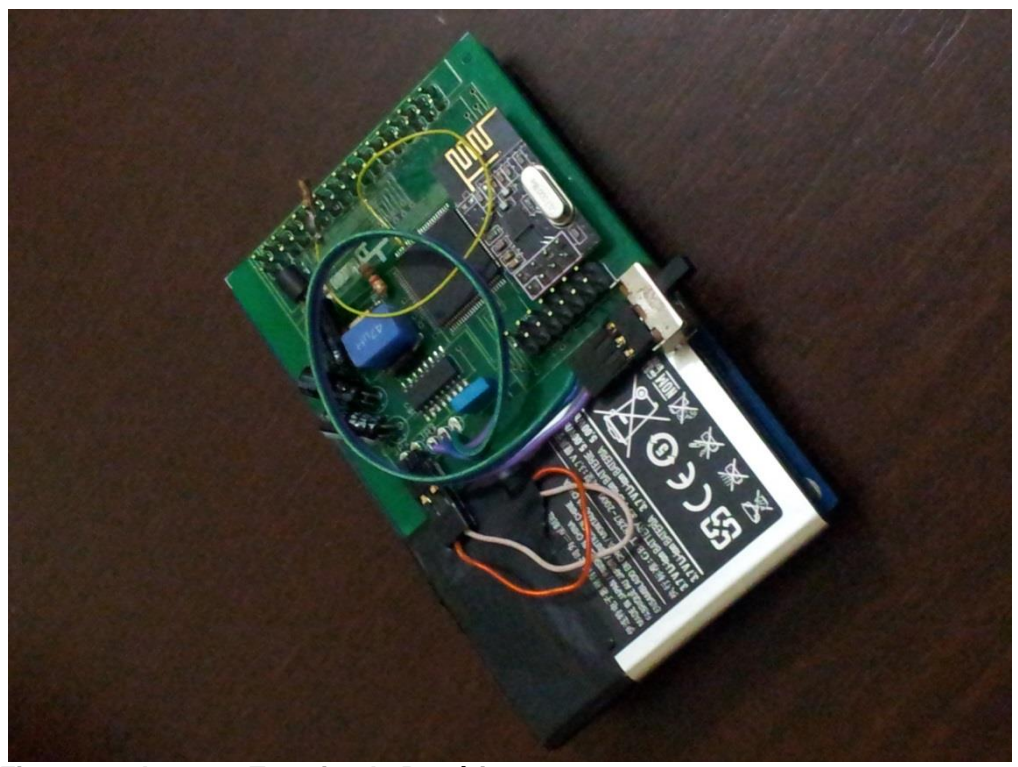

**Figura 20 - Imagem Traseira do Protótipo. Fonte: Autoria Própria.**

<span id="page-59-1"></span><span id="page-59-0"></span>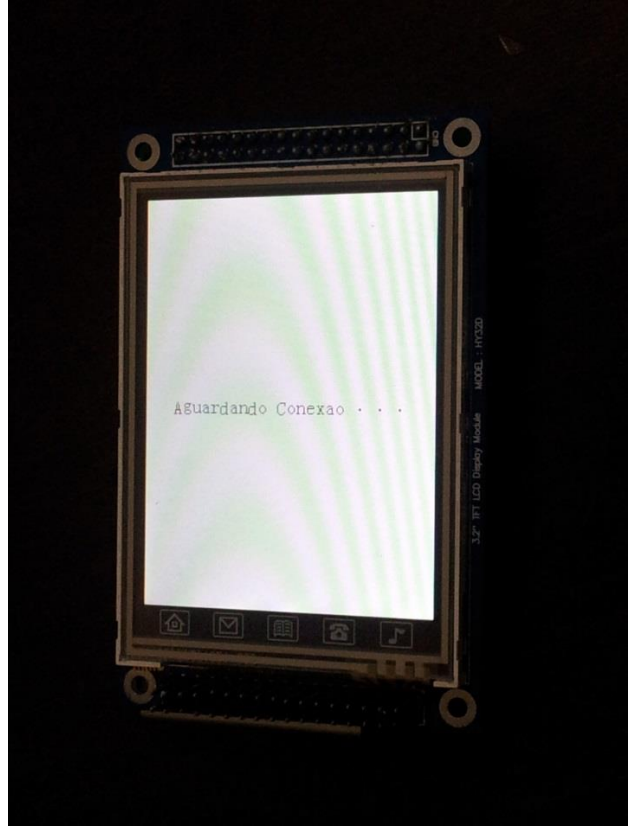

**Figura 21 - Imagem do protótipo em funcionamento. Fonte: Autoria Própria.**

A seguir será discutido um pouco sobre os resultados esperados no inicio do desenvolvimento do projeto.

## **5.1 RESULTADOS TECNOLÓGICOS**

Falando sobre resultados tecnológicos esperava-se atingir três tópicos:

- **Domínio de técnicas de comunicação RF e microprocessamento.**  Conseguiu-se um bom conhecimento nestas duas áreas chegando ao ponto do desenvolvimento de uma aplicação robusta o suficiente para evitar reinicializações desnecessárias e um protocolo de comunicação que evite perda de dados.
- **Uma ferramenta de baixo consumo para armazenar e trocar informações.** Conseguiu-se um consumo ainda abaixo do esperado. Precisava-se de um consumo de no mínimo três horas (duração máxima de uma partida de futebol), mas depois dos testes percebeuse que a bateria dura 20 horas tranquilamente.
- **Desenvolvimento de relatório técnico.** Através do desenvolvimento deste documento se conseguiu documentar de forma contundente todo o projeto.

## **5.2 RESULTADOS SOCIAIS**

Nos dias de hoje não há como desenvolver um projeto sem pensar nos impactos sociais que ele pode causar. Por isso cabe-se destacar que todos os resultados sociais esperados foram alcançados com êxito.

- **Mais rapidez no preenchimento da súmula.** A facilidade de preenchimento é notória, todos os dados são inseridos em tempo real, precisando apenas acertar alguns detalhes ou acrescentar alguma informação extraordinária no final da partida.
- **Maior confiabilidade dos dados inseridos na súmula.** Como os dados são inseridos em tempo real, e também em tempo real, é

disponibilizado na internet, é praticamente impossível burlar dados da mesma sem que seja percebido.

 **Evitar extravios das súmulas ou erros de interpretação das mesmas.** Como o *software* súmula auxilia a comissão de arbitragem no preenchimento, torna-se difícil de serem inseridos dados com duplo sentido ou sem clareza na linguagem. O extravio de súmulas torna-se impossível, pois as mesmas, desde sua inicialização, estão ligadas a um servidor com redundância.

#### **5.3 RESULTADOS AMBIENTAIS**

A geração da súmula eletrônica economizará toneladas de papel que eram utilizados tanto na fabricação das antigas súmulas de papel quanto na fabricação das papeletas que eram utilizadas pelos dirigentes e comissão técnicas das equipes. Causam assim um grande impacto positivo.

## **5.4 TESTES**

Foram realizados vários testes importantes como consumo de corrente alcance da transmissão. Na [Figura 22](#page-61-0) pode-se observar imagens dos testes de consumo realizados.

<span id="page-61-0"></span>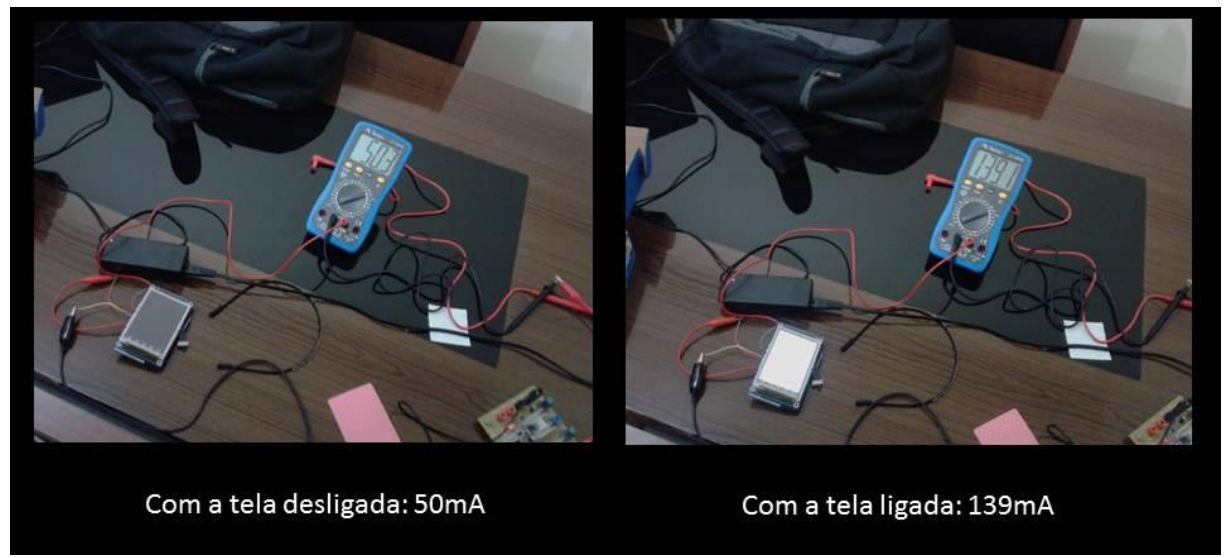

**Figura 22 - Testes de consumo do cartão Fonte: Autoria própria**

Observou-se um consumo de corrente de 50,3 mA no modo s*tandby* e 139,1 mA quando está em modo ativo. Com isso garante-se com certeza mais de 20 horas de funcionamento sem necessitar uma única recarga de bateria.

# **6 GESTÃO**

Esta seção tem o objetivo de descrever como foi feita a gestão e a administração do projeto. Aqui serão apresentadas informações referentes a cronograma, custos, estratégias que deram certo e estratégias a não serem repetidas.

#### **6.1 CRONOGRAMA**

Inicialmente apresentou-se um cronograma que seria perfeitamente cumprido, porém, por motivos de força maior teve-se que readaptá-lo para o apresentado abaixo.

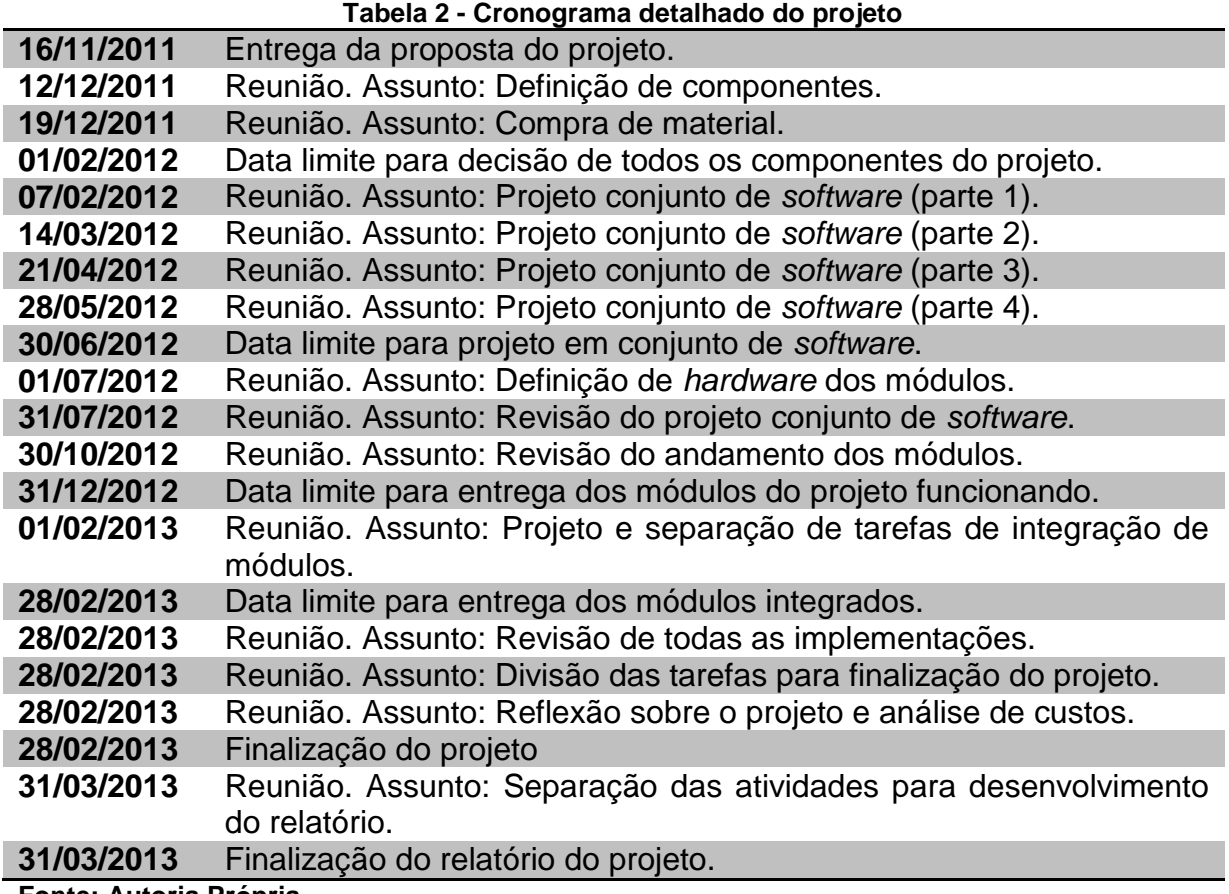

#### **Fonte: Autoria Própria**

Todas as datas foram cumpridas sem maior problema e a maioria das etapas foram entregues antes do prazo final.

As etapas do cronograma que foram mais complicadas de serem cumpridas foram as que dependiam de mais de uma pessoa ou de atividades realizadas por terceiros. Um exemplo destas etapas são "Projeto e separação de tarefas de integração dos módulos", pois para ela houve a necessidade de vários encontros entre os integrantes da equipe, o que foi bem difícil de organizar e "Data limite para entrega dos módulos do projeto funcionando" pois dependíamos da entrega da placa pela empresa que ficou responsável pela confecção. Após a entrega ainda foi necessário agendar uma data para a montagem com a equipe responsável.

#### **6.2 ADMINISTRAÇÃO DE PROJETO**

Para fazer a administração do projeto foi feita uma conta no site [www.assembla.com](http://www.assembla.com/) que disponibiliza uma completa gama de ferramentas para esse fim.

Esta seção mostra um pouco como foram utilizadas estas ferramentas para realizar a gestão e administração do projeto e também algumas outras práticas que foram utilizadas.

#### 6.2.1 Controle de versão

Devido a grande quantidade de módulos e a grande quantidade de funcionalidades disponíveis em cada módulo, um controle de versão simples e eficaz é imprescindível.

O controle de versão também é muito importante para fazer rastreamento de *bugs* no sistema, além de ser possível saber onde funcionalidades foram acrescentadas no sistema e, com isso, ser fácil de removê-las se necessário.

Foi utilizado o *software* "Tortoise SVN" para fazer o tal controle. Ele é composto por duas partes, um cliente e um servidor. O cliente é o *software* que fica instalado nos computadores dos desenvolvedores, nele é possível visualizar as todas as alterações através do histórico, além de poder fazer o upload e download de fontes do projeto, criar versões de *software* e *branches* para desenvolvimento paralelo. O servidor é um *software* que organiza todos os arquivos, este *software* fica instalado em um servidor do site www.assembla.com. Todas as operações realizadas no *software* cliente são enviadas ao *software* servidor através de requisições. Estas requisições são processadas e respondidas pelo servidor para o cliente que mostra os resultados das requisições para o desenvolvedor.

Abaixo apresenta-se uma imagem da interface do site www.assembla.com na seção referente ao servidor svn.

| assembla<br><b>Sumula</b><br><b>S</b> Team<br><b>Source</b> | W Wiki<br>√ Stream<br><b>Merge Requests</b><br>Commits | Source/SVN<br><b>O</b> Files<br>Instructions | Milestones<br>Messages<br>Tickets                                                                                                    | Q Search        | Try Assembla Log in<br><b>Free/Public Space</b><br>$\bullet$ |
|-------------------------------------------------------------|--------------------------------------------------------|----------------------------------------------|----------------------------------------------------------------------------------------------------|-----------------|--------------------------------------------------------------|
| sumula                                                      | Checkout https://subversion.assembla.com/svn/sumula/   |                                              | a                                                                                                    |                 | Compare                                                      |
| ' trunk                                                     |                                                        |                                              |                                                                                                    |                 | <b>Previous Versions</b>                                     |
| <b>NAME</b>                                                 |                                                        | DATE                                         | <b>COMMIT MESSAGE</b>                                                                                                    | <b>REVISION</b> |                                                              |
| <b>A</b><br>Common                                          |                                                        | 2013-02-06                                   | [christianobelli] - adding support to new screen.                                                                                                    | 44              |                                                              |
| <b>Pacote</b>                                               |                                                        | 2013-03-05                                   | [ds.diegosilva] Adding start/end time packages.                                                                                                    | 45              |                                                              |
| RF                                                          |                                                        | 2013-01-03                                   | [ds.diegosilva] Adding RF and Package Libraries.                                                                                                    | 38              |                                                              |
| $\Box$ Tela                                                 |                                                        | 2013-03-05                                   | [ds.diegosilva] Adding start/end time packages.                                                                                                    | 45              |                                                              |
| $\Box$ main.cpp                                             |                                                        | 2012-06-23                                   | [christianobelli] Adding c++ files.                                                                                                    | 23              |                                                              |
| path.txt                                                    |                                                        | 2013-01-03                                   | [ds.diegosilva] Adding RF and Package Libraries.                                                                                                    | 38              |                                                              |
|                                                             |                                                        |                                              | Home / Developer API / Tour / Get a Space - Solutions for Bug & Issue Tracking, Collaboration Tools, Free Subversion Hosting, Free GIT Hosting<br>Sumula is powered by Assembla Workspaces. Learn More |                 |                                                              |

**Figura 23 - Servidor SVN Fonte: Autoria Própria**

## 6.2.2 Geração de *tickets*

Os *tickets* são criados para comunicação entre desenvolvedores, para registro de alterações futuras e para registro de *bugs*.

Toda nova implementação era solicitada via *ticket*, por exemplo, quando se decidiu por desenvolver um cronômetro para o juiz, um *ticket* foi aberto. Todas as informações sobre o *ticket* eram acrescentadas no *ticket*, inclusive discussões entre os desenvolvedores sobre melhores maneiras de desenvolvimento. Informações como tempo de desenvolvimento, prioridade, status, nome do desenvolvedor responsável, de qual versão o *ticket* pertence, entre outras, também podem ser encontradas no *ticket*.

Abaixo se apresenta a tela da interface do site [www.assembla.com](http://www.assembla.com/) onde se encontram todos os *tickets* e depois a tela de um *ticket* específico.

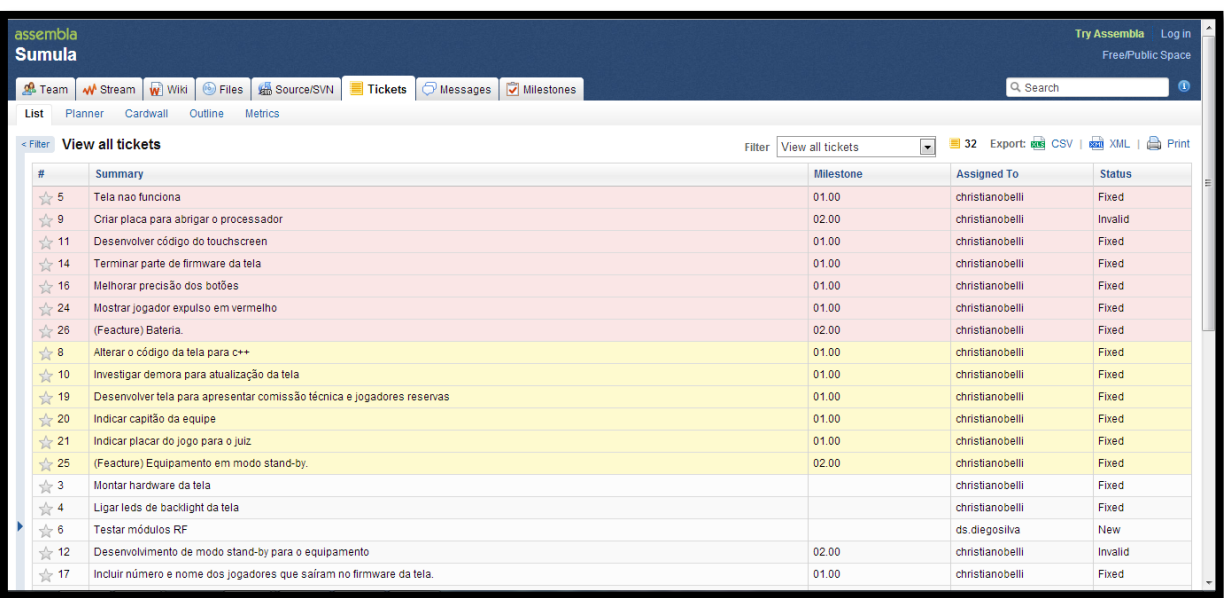

**Figura 24 – Interface da administração de** *tickets* **Fonte: Autoria Própria**

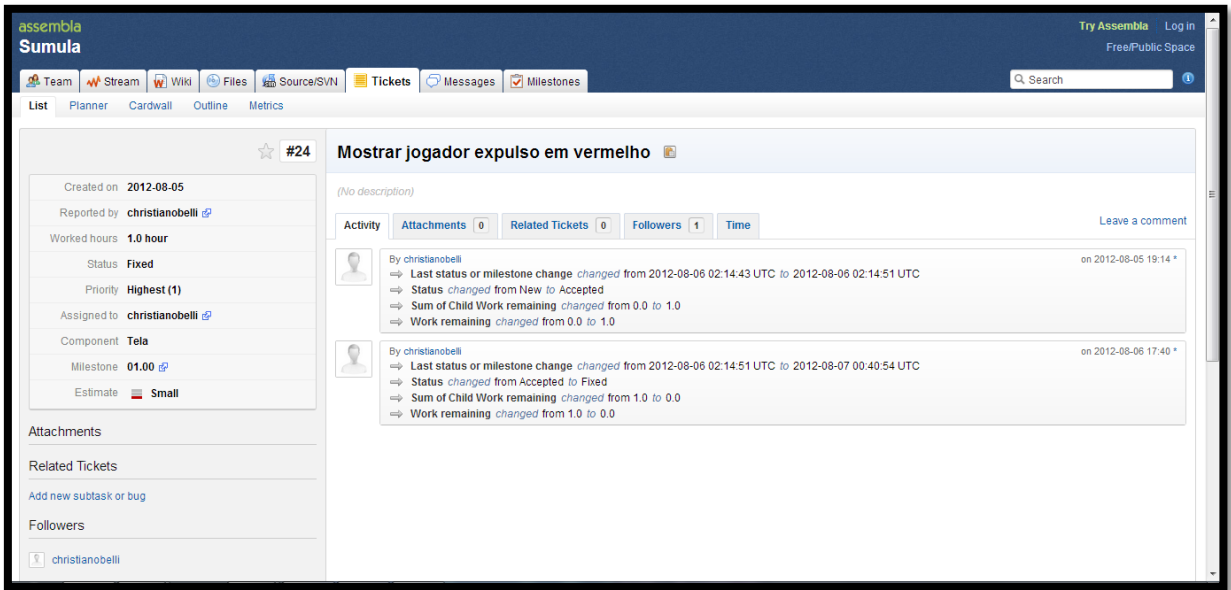

**Figura 25 - Interface de um** *ticket* **em específico Fonte: Autoria Própria**

#### 6.2.3 Documentação do projeto

Toda a documentação do projeto foi realizada na wiki do site www.assembla.com. Lá os desenvolvedores poderiam acrescentar informações para sua própria consulta, ou para consulta de outros desenvolvedores.

Esta documentação foi muito importante para pesquisa em várias fases do desenvolvimento do projeto, além de evitar que algum desenvolvedor tenha que pesquisar ou desenvolver coisas já feitas pelo outro.

Abaixo se apresenta uma imagem da interface da wiki do site [www.assembla.com.](http://www.assembla.com/)

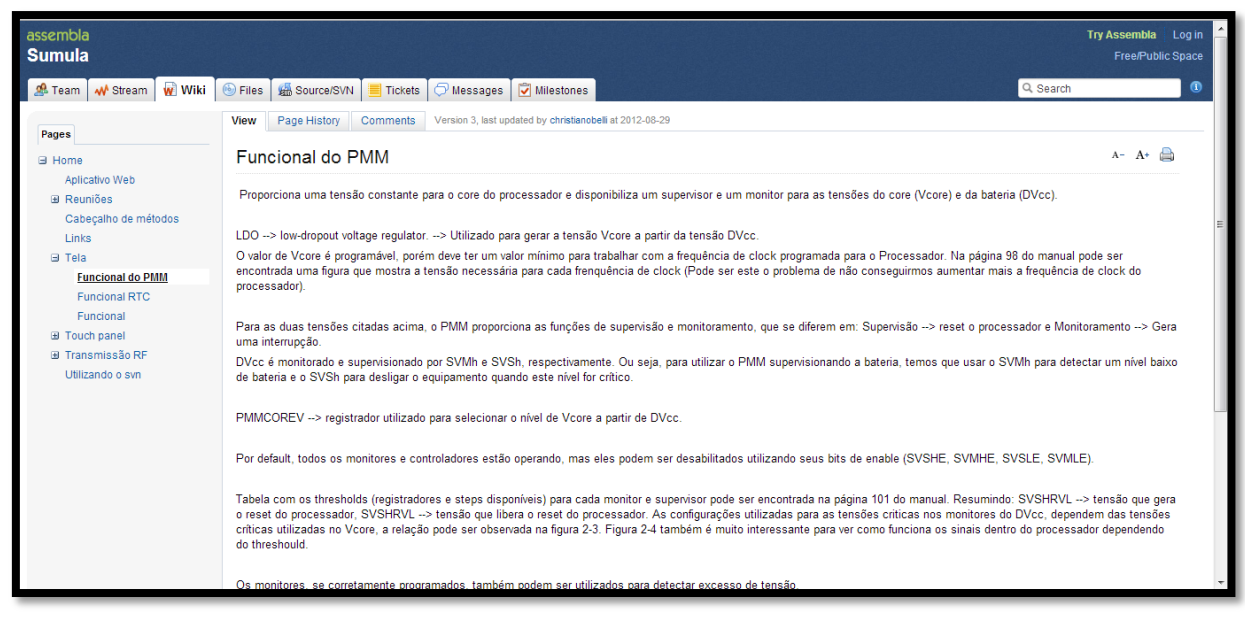

**Figura 26 - Interface da wiki do projeto Fonte: Autoria Própria**

## **7 PLANO DE NOGÓCIOS**

Neste capítulo destaca-se o plano de negócio da empresa Sportronic que será responsável por produzir e comercializar o produto. Aqui destaca-se um pouco do negócio, do mercado e o estudo de fornecedores, entre outros aspectos importantes ao negócio.

## **7.1 SUMÁRIO EXECUTIVO**

7.1.1 Sumário Executivo

#### *7.1.1.1 Resumo dos Principais Pontos do Plano de Negócios*

Os dispositivos eletrônicos portáteis fazem parte do nosso dia a dia e se tornaram indispensáveis para diversas tarefas que desempenhamos devido à facilidade e agilidade que proporcionam. Nos esportes estes dispositivos ainda têm aplicação discreta, o que torna este segmento um nicho que pode ser fortemente explorado. Focando especificamente no futebol, órgãos como a FIFA (*Federation Internationale de Football Association*) estão começando a discutir a utilização de dispositivos que auxiliem a minimizar dúvidas e polêmicas que envolvem o esporte, como impedimentos e gols não validados devido à dúvida se a bola cruzou ou não completamente a linha do gol. Essas falhas são, em geral, implicadas das limitações dos sentidos humanos frente às situações de decisão exigidas pelo jogo e podem muito bem ser contornados com a utilização de tecnologias que auxiliem nessas tomadas de decisão.

Observando essas oportunidades a Sportronic traz ao mercado um dispositivo inovador, sem precedentes nesta área, que pode ser o pontapé inicial e o cérebro desta inserção da tecnologia no mundo do futebol. O produto se trata de um conjunto composto por um cartão digital para árbitro e um *software* para a geração de uma súmula digital. O cartão será um aparelho semelhante a um *smartphone* ou a um *palm top*, com *touchscreen,* que facilitará a anotação das ocorrências das partidas pelos árbitros. Ele possibilitará que todas as informações anotadas pelo árbitro sejam transmitidas, em tempo real, para a súmula eletrônica e sejam também disponibilizadas para os canais de comunicação para que sejam divulgadas a todos

os espectadores do jogo. O *software* será instalado em um laptop, que ficará com o quarto árbitro a beira do gramado, e receberá todas as informações provenientes do cartão via radiofrequência processando-as, gerando a súmula do jogo e disponibilizando as informações pertinentes. Frente às tecnologias já existentes, como comunicação entre árbitros e assistentes, e àquelas que ainda estão por vir no mundo do futebol e dos esportes em geral, esse produto tem um grande potencial para ser o cérebro, o ponto central, de todas essas novas tecnologias.

O futebol é praticado no mundo inteiro, sendo um dos mais acompanhados e adorados esportes existentes. Dessa maneira, o número de clientes para esse novo produto é grande. Uma vez consolidado o produto e a marca, serão centenas de federações pelo mundo como potenciais compradores da tecnologia. Como ponto de partida, os clientes a serem atingidos serão as Federações Paranaense e Catarinense de Futebol.

A empresa Sportronic estará situada na cidade de Curitiba, Paraná, valorizando a cidade e o estado natal da maioria dos integrantes do empreendimento, e também pela localização estratégica próxima aos principais centros do futebol nacional. O montante a ser investido para a criação da empresa e para a produção dos primeiros exemplares do produto é relativamente baixo frente ao grande potencial da empresa. Isso se deve a pouca estrutura necessária para o desenvolvimento do produto e também pela competência e experiência dos proprietários da empresa, o que dispensa grandes gastos adicionais com mão de obra especializada para o desenvolvimento.

#### *7.1.1.2 Dados dos Empreendedores, Experiência Profissional e Atribuições*

 **Sócio 1** Nome: Christiano Belli Endereço: Rua Urbano Lopes, 152 Cidade: Curitiba, Paraná Telefone: (41)84447468 E-mail: [christianobelli@hotmail.com](file:///C:/Users/Diego/AppData/Local/Temp/christianobelli@hotmail.com)

Cursando o último ano de Engenharia Industrial Elétrica – Eletrônica/Telecomunicações na UTFPR – Universidade Tecnológica Federal do Paraná.

Possui experiência em desenvolvimento de sistemas embarcados e desenvolvimento de *software*s, tendo trabalhado na área de gestão de fluxo de desenvolvimento, testes (com ênfase em testes automatizados), organização de dados e desenvolvimento de firmware.

Suas atribuições serão relativas ao desenvolvimento, implantação e suporte do produto.

**Sócio 2**

Nome: Diego Silva Endereço: Rua Santa Joana Francisca Chantal, 09 Cidade: Curitiba, Paraná Telefone: (41)88633848 E-mail: [ds.diegosilva@gmail.com](mailto:ds.diegosilva@gmail.com)

Cursando o último ano de Engenharia Industrial Elétrica – Eletrônica/Telecomunicações na UTFPR – Universidade Tecnológica Federal do Paraná.

Possui experiência em desenvolvimento de sistemas embarcados e desenvolvimento de *software*s, tendo trabalhado mais de três anos com variados tipos de tecnologia de microcontroladores e ferramentas de desenvolvimento de *software*.

Suas atribuições serão relativas ao desenvolvimento, implantação e suporte do produto.

*7.1.1.3 Dados do Empreendimento*

Nome da empresa: Sportronic. Logo da empresa:

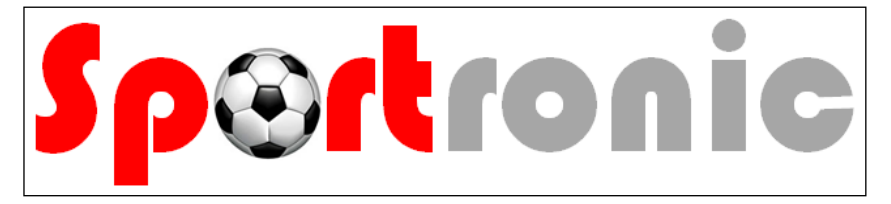

**Figura 27 - Logotipo da Sportronic Fonte: Autoria Própria**

## *7.1.1.4 Missão da Empresa*

Modernizar os esportes oferecendo soluções inovadoras que tragam a confiabilidade e agilidade da tecnologia para este segmento.

## *7.1.1.5 Setores de Atividade*

A Sportronic será uma empresa dos setores de Indústria e Comércio, já que desenvolverá e comercializará seus próprios produtos.

## *7.1.1.6 Forma Jurídica*

A forma jurídica da Sportronic será a Sociedade Limitada.

## *7.1.1.7 Enquadramento tributário*

A empresa se enquadra no Regime Normal de recolhimento de impostos.

## *7.1.1.8 Fonte de recursos*

A fonte de recursos para a implantação da empresa serão os recursos próprios dos sócios proprietários da empresa.

## **7.2 ANÁLISE DE MERCADO**

Este é uma das partes fundamentais do plano de negócio pois é onde será discutindo como funciona o mercado que fará com que o produto gere lucros. Aqui será feito um estudo detalhado do futuro cliente, da concorrência, e dos fornecedores.
#### 7.2.1 Estudo dos clientes

Atualmente discute-se muito a utilização de dispositivos tecnológicos que possam auxiliar árbitros a tomar decisões corretas durante uma partida esportiva. Um grande exemplo disso é o inicio dos testes de equipamentos eletrônicos que possam ajudar o juiz a validar ou não um gol. Aproveitando essa nova tendência, a Sportronic pretende ser a pioneira no desenvolvimento de uma súmula eletrônica que irá auxiliar o árbitro e seus assistentes a documentar os principais eventos ocorridos durante uma partida e tornar cada vez mais transparente ao público todas as informações referentes à partida.

Inicialmente o público alvo da empresa serão federações de futebol dos estados do Paraná e Santa Catarina. Atualmente os dois estados somam 75 árbitros, que podem ser considerados possíveis clientes, já que as federações comprariam o produto e repassariam isso aos árbitros. Futuramente, como plano de expansão da empresa, a Sportronic pretende atingir outros importantes estados no cenário esportivo brasileiro, tais como São Paulo, Rio de Janeiro, Minas Gerais e Rio Grande do Sul, aumentando assim o número de possíveis clientes para 350.

O principal atrativo da súmula eletrônica é a facilidade na elaboração da súmula. Atualmente os dados são todos anotados em papéis e digitalizados posteriormente para serem arquivadas. Com o produto desenvolvido pela Sportronic, a súmula será gerada em tempo real durante a partida com os dados registrados pelos árbitros.

#### 7.2.2 Estudo dos concorrentes

Algumas federações estão começando a testar súmulas eletrônicas para registrar os eventos das partidas. Porém, ainda não se consegue encontrar informações sobre quais empresas estão desenvolvendo estes *software*s, muito menos os valores dos mesmos.

A única informação disponível é que estão sendo utilizados *software*s que inserem apenas informações básicas e estas informações não estão sendo disponibilizadas na web para o público em geral. Além disso, o formato destas súmulas que estão sendo testadas é diferente já que todas as informações são inseridas manualmente após a partida.

Também não há o relato de estar sendo utilizado um sistema tão inovador e pratico que comunica o árbitro que está à beira do campo com o árbitro que está dentro das quatro linhas em tempo real.

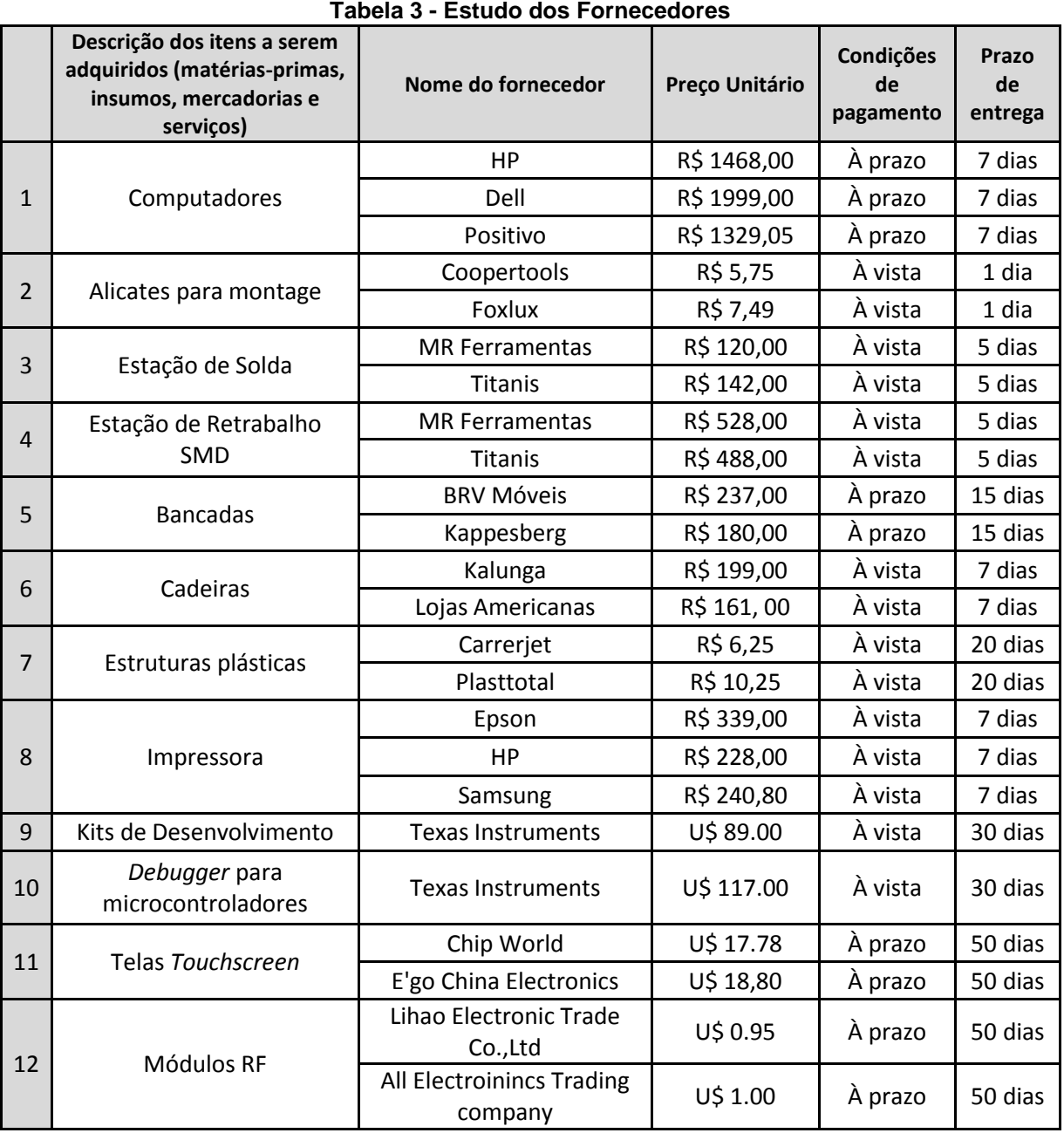

#### 7.2.3 Estudo dos fornecedores

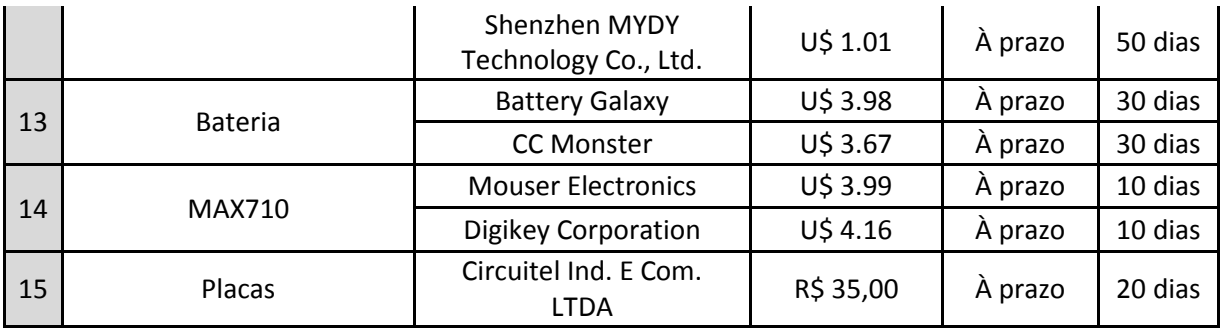

**Fonte: Autoria Própria**

Considerando os preços pesquisados dos fornecedores de equipamentos e materiais para o desenvolvimento do produto, será necessário um baixo investimento inicial. O maior empecilho encontrado é o prazo de entrega dos componentes eletrônicos (Telas *touchscreen* e módulos RF), pois somente após receber esses produtos, a Sportronic poderia dar início à produção da súmula eletrônica. Portanto, passados 2 meses do investimento inicial, a empresa poderá dar início à comercialização de seus produtos.

#### **7.3 PLANO DE MARKETING**

#### 7.3.1 Descrição dos principais produtos e serviços

O produto oferecido inicialmente pela Sportronic será a Súmula Eletrônica. Esse produto consiste em uma solução completa para o gerenciamento de partidas de futebol, ele é composto basicamente por um cartão eletrônico que será utilizado pelo árbitro e por um aplicativo web que permitirá a visualização e o complemento das informações da partida.

O cartão eletrônico consiste em um dispositivo eletrônico semelhante a um *palm-top* no qual os árbitros poderão registrar os principais eventos ocorridos durante uma partida de futebol, tais como cartões amarelos e vermelhos, substituições e gols, essas informações serão transmitidas em tempo real a um computador que estará à beira do campo, em posse do quarto árbitro, e serão repassadas a um servidor via internet. Neste servidor essas informações serão devidamente processadas e armazenadas e então disponibilizadas no aplicativo web para que possam ser visualizadas, esse aplicativo também permitirá que o árbitro

insira informações antes e depois da partida, que o quarto árbitro insira as informações de substituições durante a partida e por fim que seja gerada a súmula digital em formato PDF da partida.

Por se tratar de um produto novo no mercado, a empresa irá também oferecer treinamentos para o correto uso do produto e assistência técnica aos clientes quando necessário.

#### 7.3.2 Preço

O preço individual de cada um dos dispositivos será R\$ 1000,00 e o *software* será comercializado por um preço fixo de R\$100.000,00 mais um valor adicional de R\$ 1000,00 por usuário.

#### 7.3.3 Estratégias Promocionais

Para divulgar e provar a funcionalidade do produto ao mercado, a empresa decidiu por fazer uma parceria com uma federação, por um certo período de tempo, na qual o produto será cedido a federação para que seja utilizado em campeonatos amadores de futebol. A intenção é mostrar para os árbitros e demais responsáveis pelo gerenciamento das partidas e dos campeonatos o quanto a súmula eletrônica pode facilitar o seu trabalho. Dessa forma, os árbitros e a federação participante desta parceria influenciariam seus semelhantes a também utilizar nosso produto.

#### 7.3.4 Estrutura de comercialização

A Sportronic contratará um representante comercial para apresentar e oferecer o produto diretamente às federações de futebol.

#### **7.4 PLANO OPERACIONAL**

#### 7.4.1 Capacidade produtiva

A empresa pretende produzir cerca de 50 equipamentos por mês no primeiro ano (fase de adaptação). Após este período a produção deve ser ajustada para suportar a quantidade de clientes conquistada. A simplicidade na montagem do produto permite que se trabalhe com estoque pequeno e se aumente a produção de acordo com as vendas.

#### 7.4.2 Processos operacionais

Neste item são apresentadas as sequências a serem seguidas dos processos utilizados dentro da empresa. Todas as etapas devem ser seguidas a risca por todos os colaboradores e seu resultado documentado.

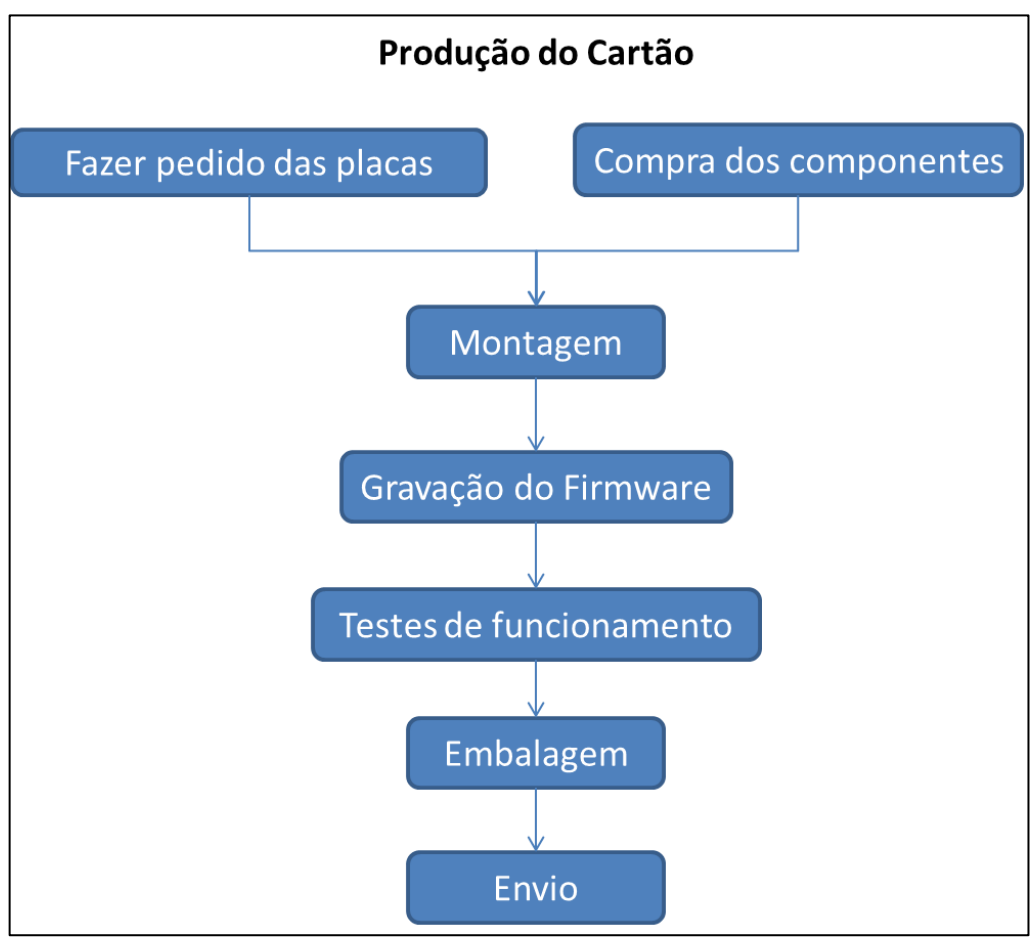

**Figura 28 - Esquemático do processo operacional para a produção do cartão Fonte: Autoria Própria**

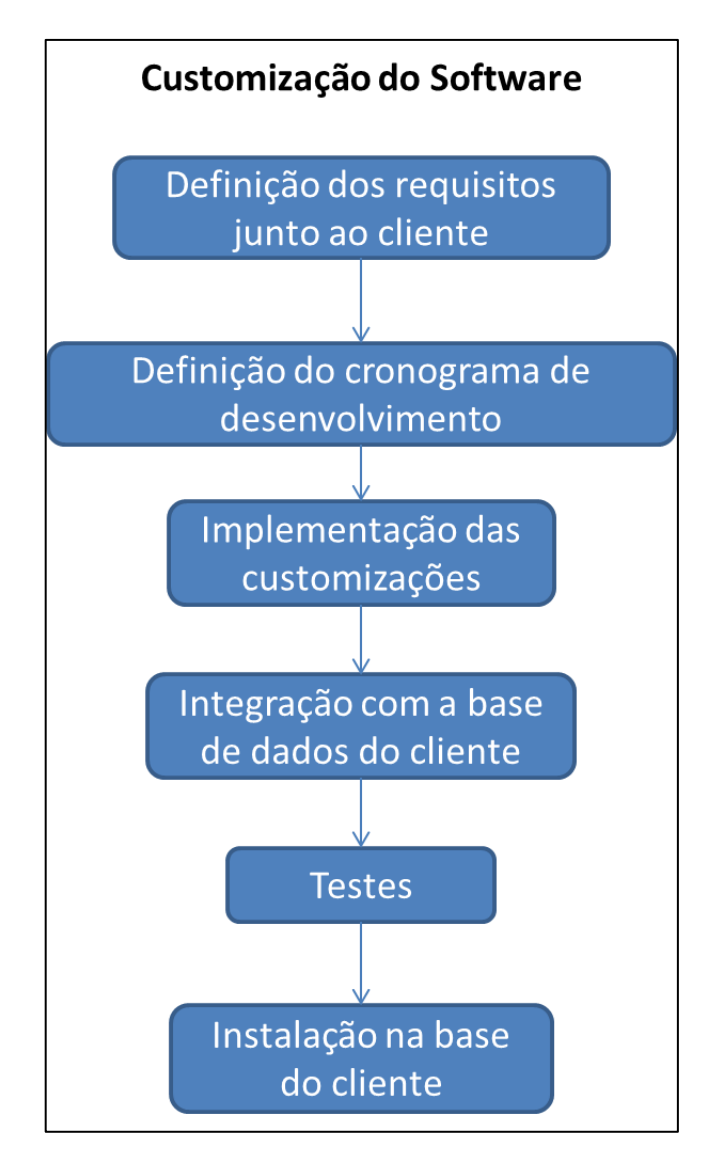

**Figura 29 - Esquemático do processo operacional para a customização do** *software* **Fonte: Autoria Própria**

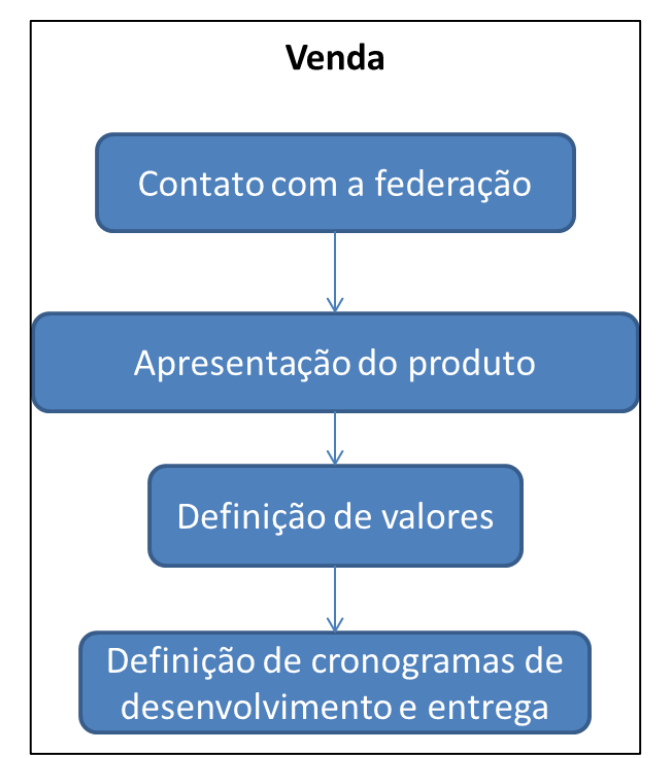

**Figura 30 - Esquemático do processo operacional para a venda do produto Fonte: Autoria Própria**

#### 7.4.3 Necessidade de pessoal

Abaixo se apresenta uma tabela com o quadro de funcionários inicial da empresa.

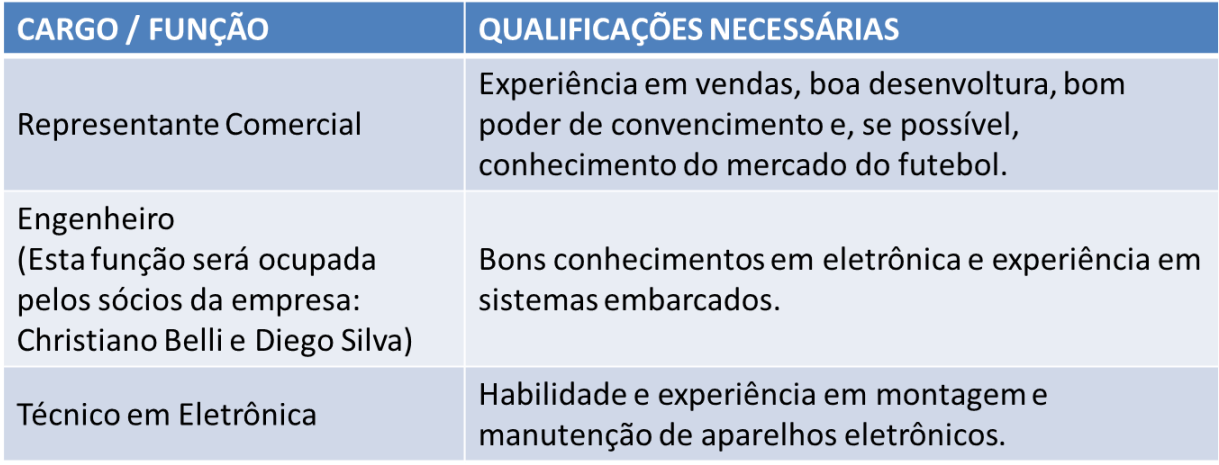

#### **Tabela 4 - Quadro Inicial de Funcionários**

# **7.5 PLANO FINANCEIRO**

# 7.5.1 Estimativa dos investimentos fixos

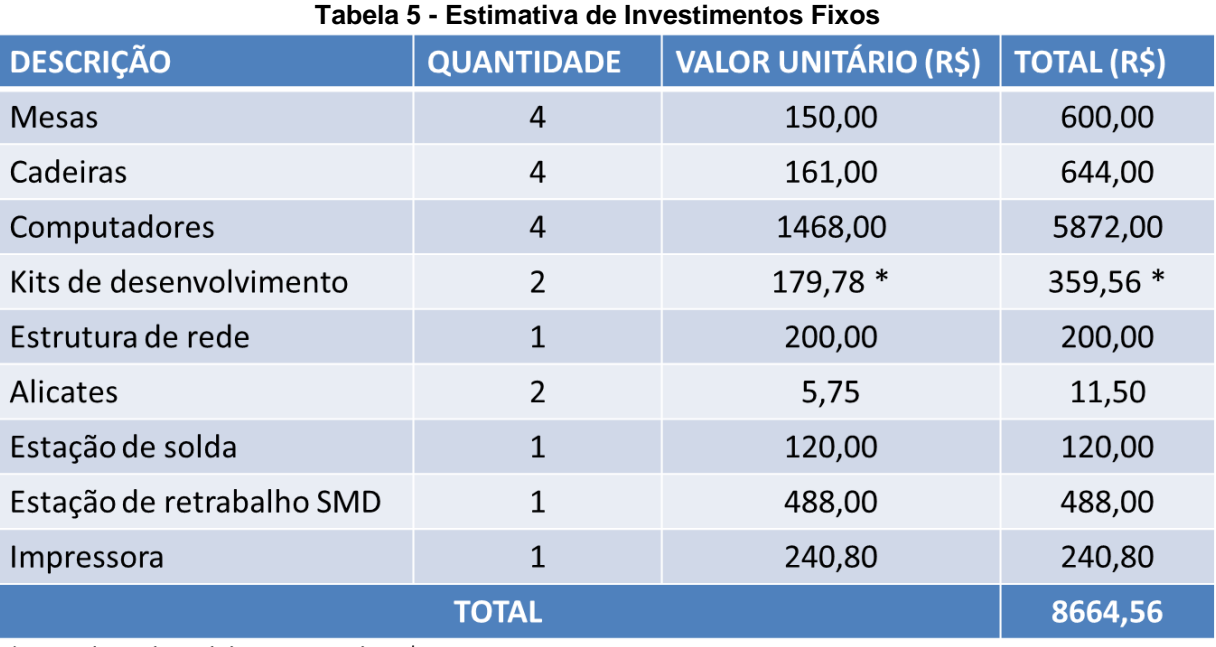

\* Considerando o dólar comercial a R\$ 2,02

**Fonte: Autoria Própria**

# 7.5.2 Capital de giro

# *7.5.2.1 Estimativa de Capital de Giro*

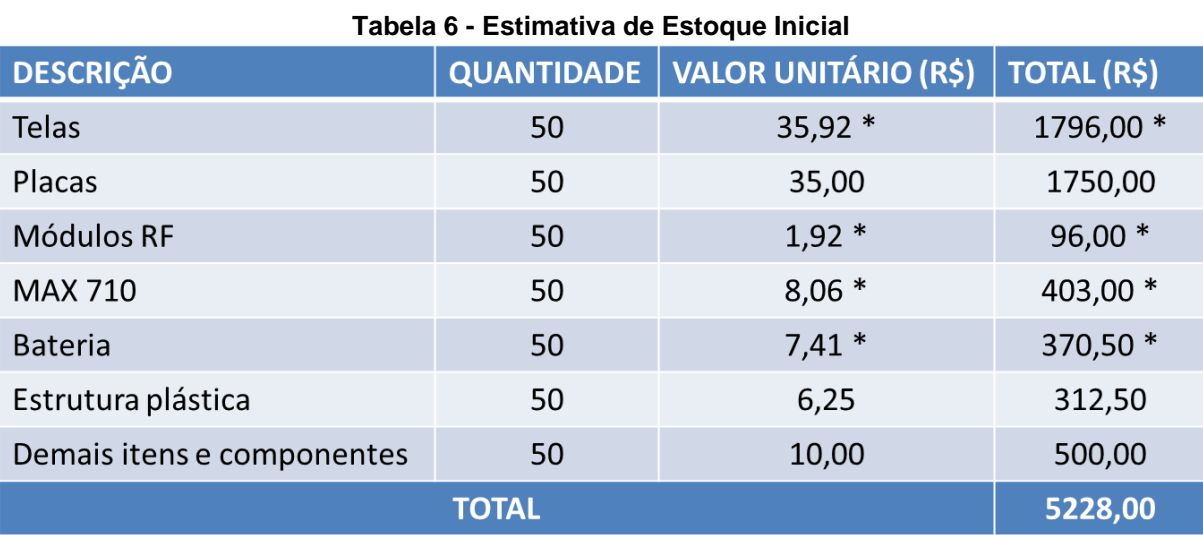

\* Considerando o dólar comercial a R\$ 2,02

#### *7.5.2.2 Caixa Mínimo*

Prazo médio para recebimento dos clientes:

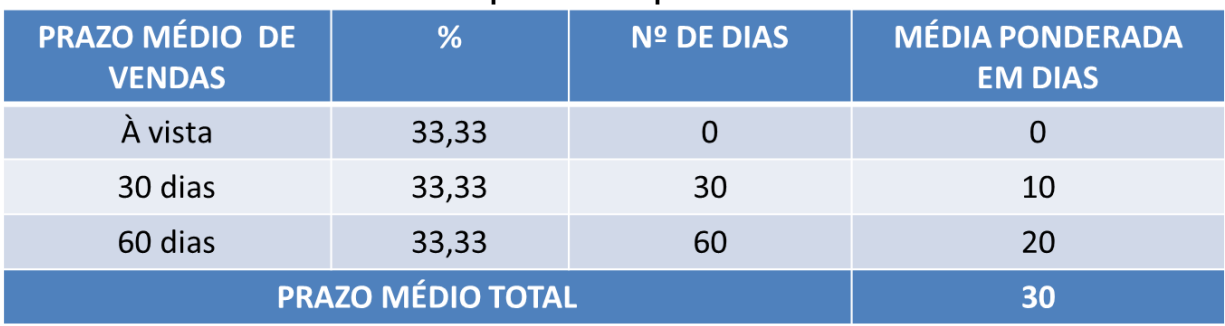

#### **Tabela 7 - Estimativa do prazo médio para recebimento dos clientes**

**Fonte: Autoria Própria.**

Prazo médio para pagamentos dos fornecedores:

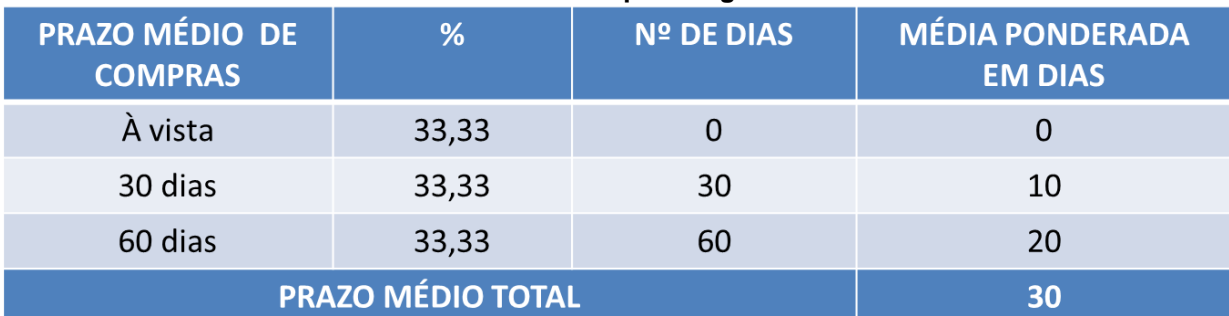

#### **Tabela 8 - Estimativa do Prazo Médio para Pagamento dos Fornecedores**

**Fonte: Autoria Própria**

O período entre a matéria prima entrar na empresa e o produto estar pronto para enviar para o cliente foi estimado em cinco dias.

Somando o prazo médio de vendas com a necessidade média de estoques e após subtraindo o prazo médio de compras, observa-se a necessidade de um capital de giro que "sustente" a empresa durante cinco dias.

Desta forma, o caixa mínimo necessário para manter a empresa será o seguinte:

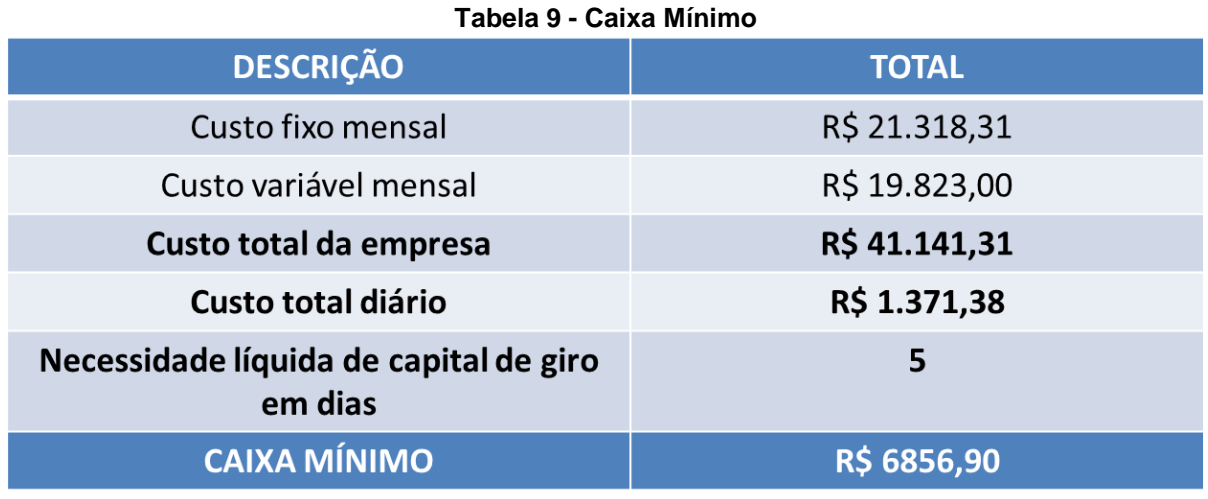

**Fonte: Autoria Própria.**

Consequentemente, o capital de giro necessário, que é a soma do estoque inicial com o caixa mínimo, será de R\$ 12.084,90.

#### *7.5.2.3 Estimativa de Investimentos Pré-operacionais*

Os investimentos pré-operacionais da Sportronic se resumem aos encargos para o registro da empresa, para se chegar ao valor destes encargos usou-se como referência um estudo da FIRJAN (FIRJAN, 2010, p.08) no qual consta que em média o custo de abertura de uma empresa no estado do Paraná é de R\$ 2.590,00.

#### *7.5.2.4 Investimento Total*

O investimento total para a viabilização da empresa será o seguinte:

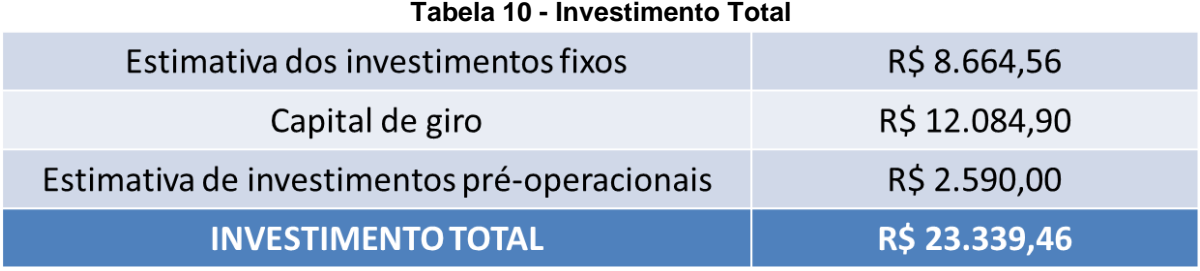

Este investimento será feito com dinheiro próprio dos sócios para a abertura da empresa.

# *7.5.2.5 Estimativa do Faturamento Mensal da Empresa*

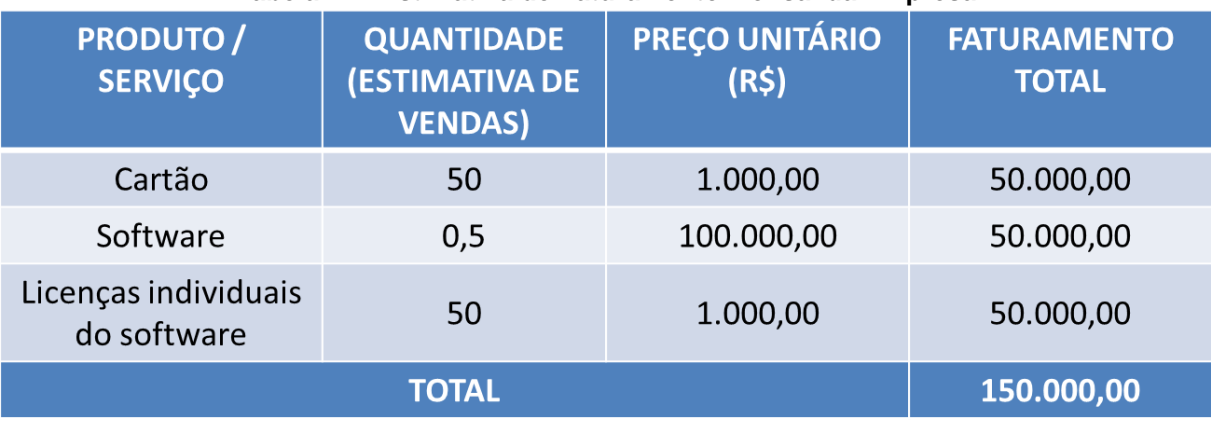

#### **Tabela 11 - Estimativa de Faturamento Mensal da Empresa**

**Fonte: Autoria Própria.**

#### *7.5.2.6 Estimativa do Custo Unitário de Materiais Diretos*

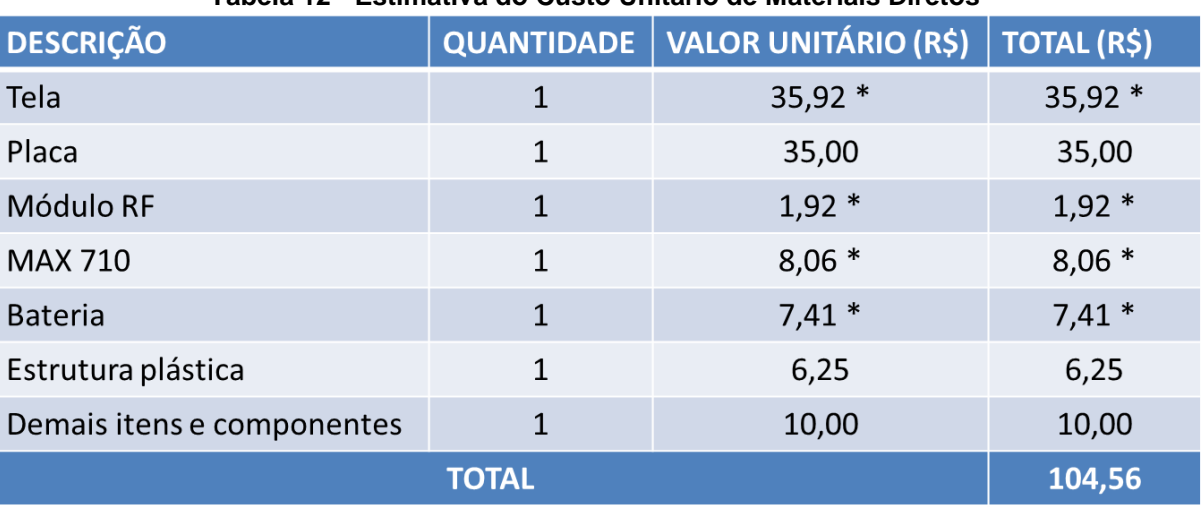

#### **Tabela 12 - Estimativa do Custo Unitário de Materiais Diretos**

\* Considerando o dólar comercial a R\$ 2,02

# *7.5.2.7 Estimativa dos Custos de Comercialização*

Os custos de comercialização são os custos que incidem diretamente sobre as vendas do produto, neste caso os custos são devidos a impostos e gastos com vendas do produto.

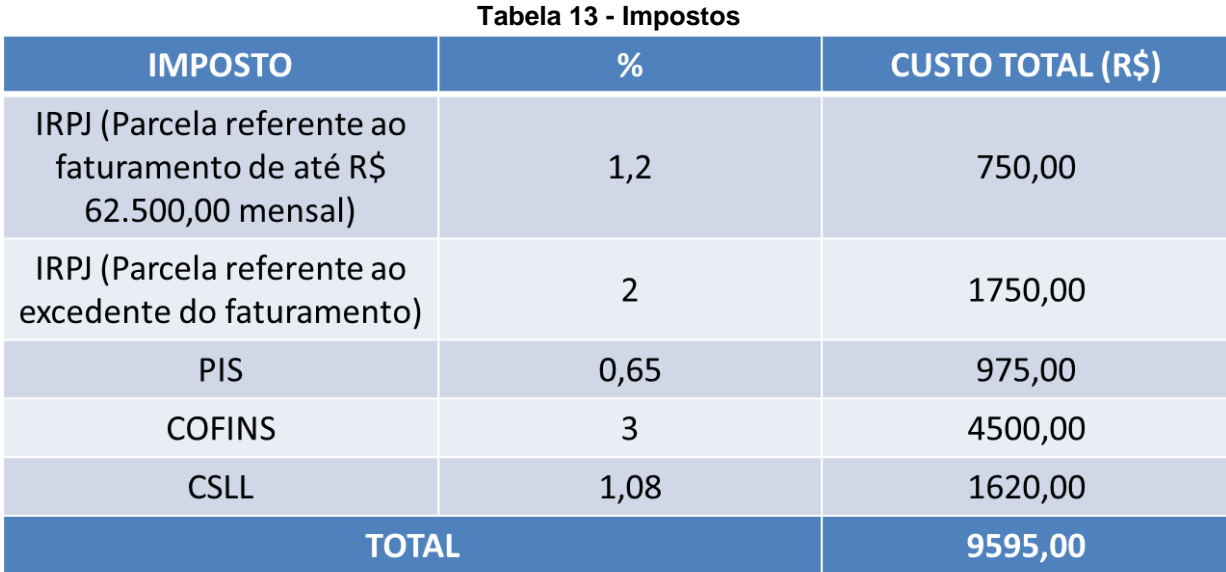

**Fonte: Autoria Própria.**

#### **Tabela 14 - Gastos com Vendas**

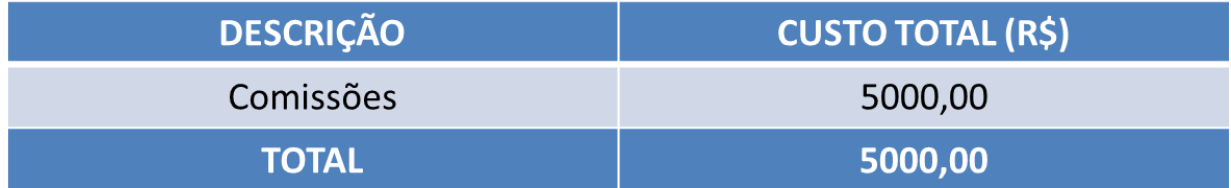

# *7.5.2.8 Apuração do Custo dos Materiais Diretos*

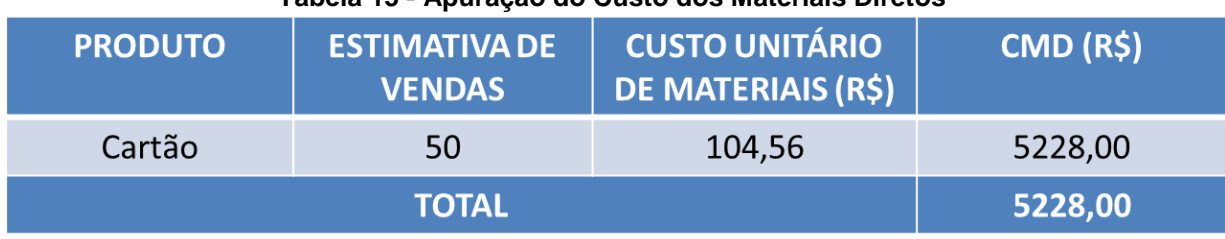

**Tabela 15 - Apuração do Custo dos Materiais Diretos**

**Fonte: Autoria Própria.**

# *7.5.2.9 Estimativa dos Custos de Mão-de-obra*

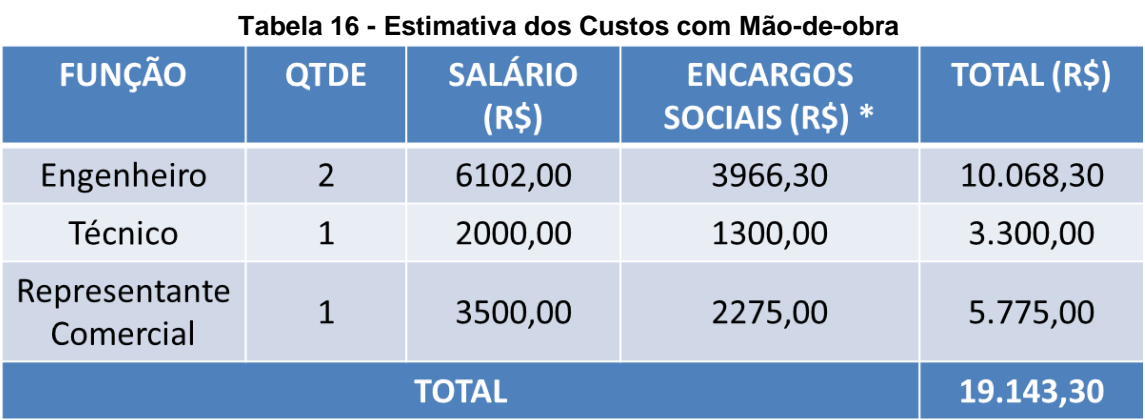

\* Com base em pesquisas feitas, considerou-se os encargos sociais como 65% do salário.

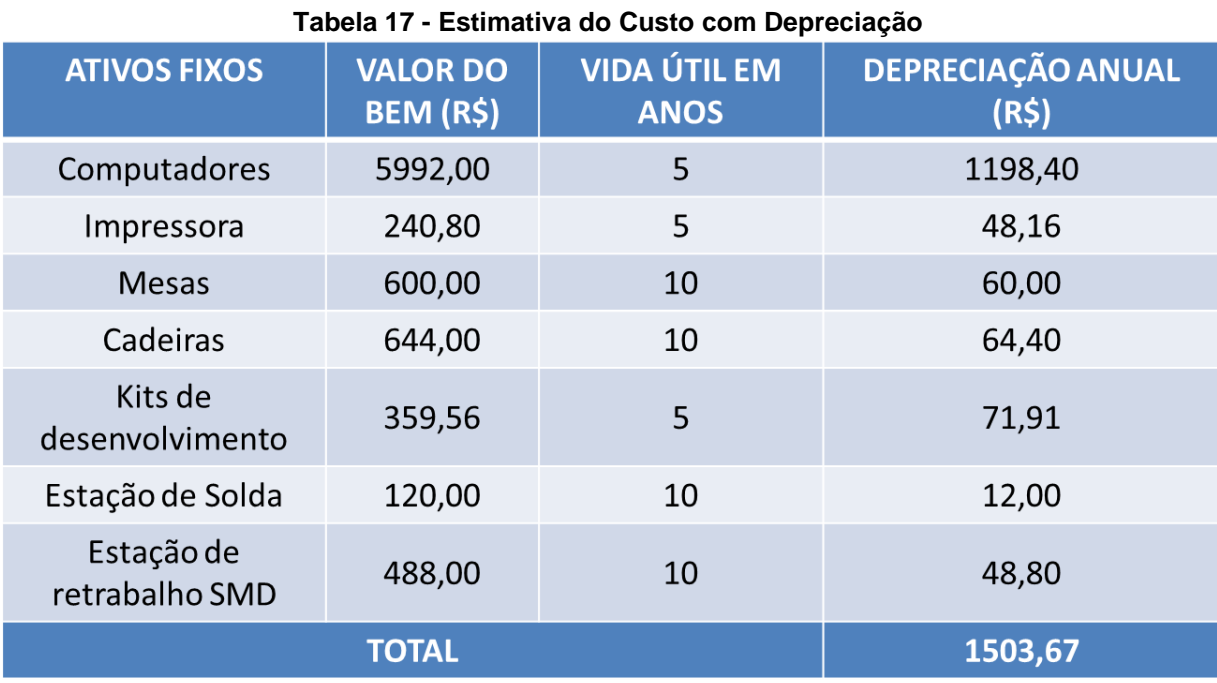

# *7.5.2.10 Estimativa do Custo Com Depreciação*

**Fonte: Autoria Própria.**

# *7.5.2.11 Estimativa dos Custos Fixos Operacionais Mensais*

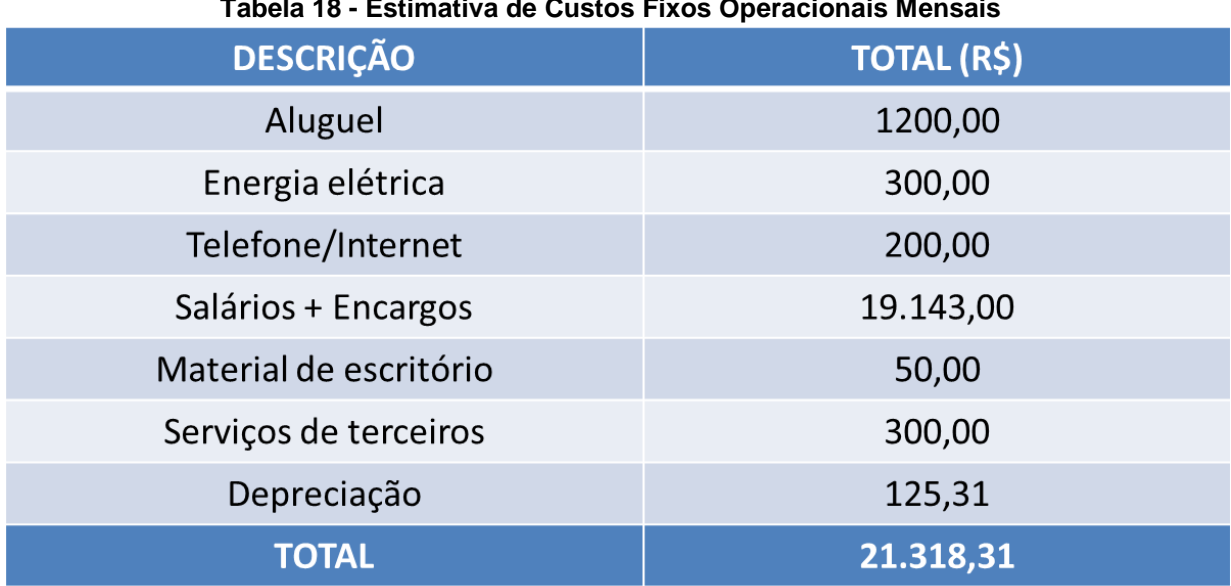

#### **Tabela 18 - Estimativa de Custos Fixos Operacionais Mensais**

#### *7.5.2.12 Demonstrativo dos Resultados*

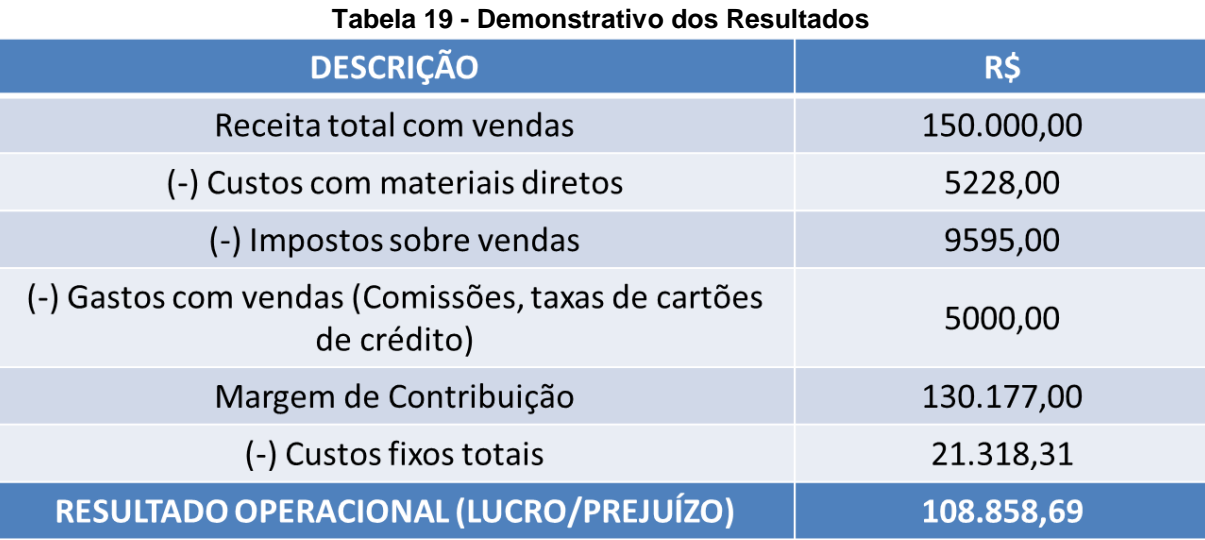

**Fonte: Autoria Própria.**

*7.5.2.13 Lucratividade*

$$
Lucratividade = \frac{Lucro líquido}{Receita total} \cdot 100 = \frac{108.858,69}{150.000,00} \cdot 100 = 72,57\%
$$

Observa-se uma alta lucratividade da empresa. Isto é acontece porque a empresa oferece um produto altamente inovador, com custos reduzidos e sem concorrentes.

#### *7.5.2.14 Rentabilidade*

$$
Rentabilidade = \frac{Lucro líquido}{Investimento total} \cdot 100 = \frac{108.858,69}{23.339,46} \cdot 100 = 466,41\%
$$

Pelo mesmo motivo destacado acima, o cálculo da rentabilidade apresentado abaixo, mostra que, se não houver nenhum imprevisto, a empresa entrará muito bem no mercado.

*7.5.2.15 Prazo de Retorno do Investimento*

$$
PRI = \frac{Investimento\ total}{Lucro\ liquido} = \frac{23.339,46}{108.858,69} = 0,21\ m\text{eV}
$$

Como se pode observar no caçulo acima, além de a empresa ter uma alta rentabilidade, isto acontecerá com extrema rapidez.

# **7.6 CONSTRUÇÃO DE CENÁRIOS**

Para a construção dos cenários considerou-se apenas duas hipóteses com grande potencial de acontecer: uma variação cambial, já que a tecnologia empregada e praticamente toda importada, e uma desproporção de vendas entre a quantidade de cartões e de *software*s súmulas.

O seguinte cenário considera variações no câmbio (variação de 10% para mais ou para menos no valor do Dólar frente ao Real).

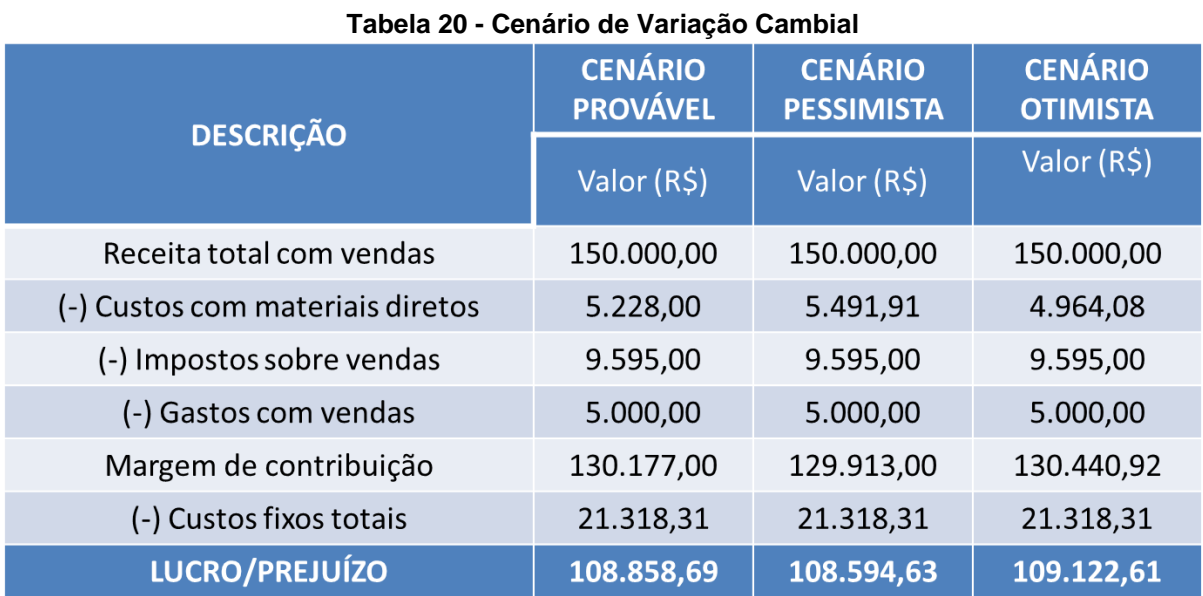

A variação cambial teve pouca influência no lucro operacional, embora praticamente toda a tecnologia empregada na fabricação do produto seja importada. Este fato deve-se ao grande lucro inserido na venda de cada produto, além da produção inicial em baixa escala. Focando na produção em larga escala, onde a flutuação cambial poderia surtir maior influência, poderia se adotar medidas como aumentar o estoque quando o câmbio estivesse favorável ou postergar as compras, na medida do possível, quando ele estivesse desfavorável. Uma ação preventiva seria ter outro fornecedor que trabalhasse com outro câmbio, sendo que este pode ser tornar favorável frente ao dólar.

O outro cenário considerado é a variação de 20% na estimativa de vendas.

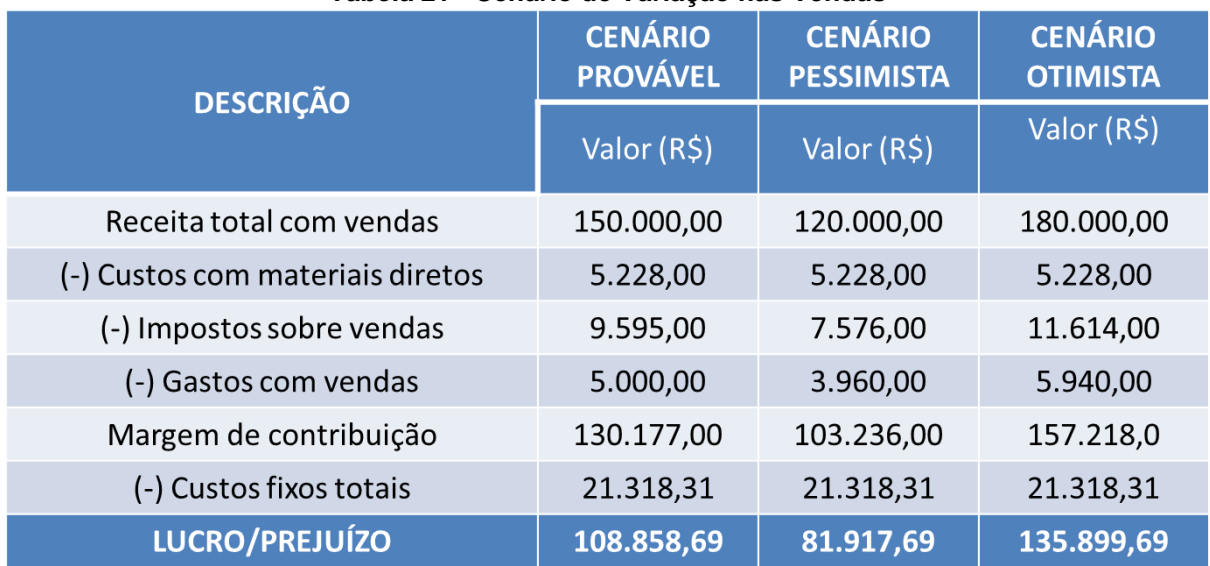

**Tabela 21 - Cenário de Variação nas Vendas**

**Fonte: Autoria Própria.**

Uma variação no número de vendas pode se tornar algo normal com o passar do tempo, uma vez que o número de clientes é limitado e o convencimento dos mesmos quanto a necessidade do produto pode levar certo tempo. O cenário levantado mostra que mesmo uma variação considerável de 20%, apesar de ter um grande impacto no lucro operacional, ainda assim mantém o negócio bastante rentável.

# **7.7 AVALIAÇÃO ESTRATÉGICA**

Análise da matriz F.O.F.A.:

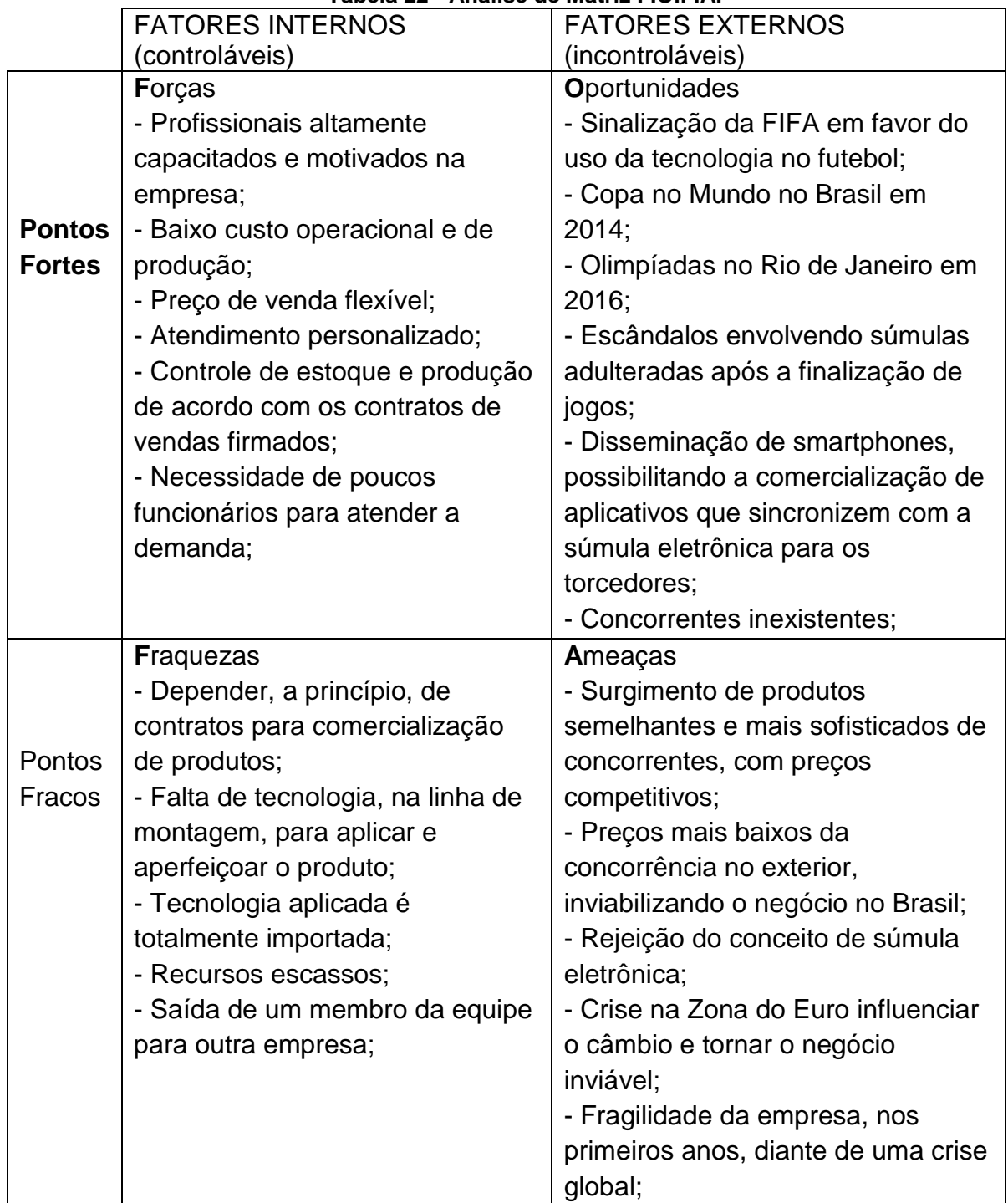

#### **Tabela 22 - Análise de Matriz F.O.F.A.**

#### **7.8 AVALIAÇÃO DO PLANO DE NEGÓCIOS**

Diante das informações apresentadas nos planos operacional e financeiro, fica explicita a viabilidade do negócio. O baixo investimento inicial (investimentos fixos, custos fixos e variáveis) com disponibilidade de caixa, atrelado ao rápido retorno do investimento, além da lucratividade estimada são resultados satisfatórios e dificilmente atingidos por empreendimentos de outros segmentos. O alto lucro inserido em cada produto é outra segurança para a empresa que pode, porventura, baixa-lo em caso de baixa procura pelo produto.

Outros pontos que viabilizam o negócio, além dos aspectos financeiros e econômicos, são a não existência de produtos semelhantes no mercado e a existência de um futuro potencial mercado caso o conceito de súmula eletrônica seja bem recebido pelas entidades reguladoras de cada esporte. A ocorrência de grandes eventos internacionais no país, como a Copa do Mundo em 2014 e as Olimpíadas em 2016, são oportunidades de marketing e propaganda, além da inserção definitiva do produto no cenário global.

Aspectos que poderiam inviabilizar o empreendimento estão relacionados, principalmente, a fatores externos, como a alta do dólar ou o surgimento de concorrentes no exterior que pudessem praticar preços mais baixos ou ofertar um produto mais sofisticado. Para evitar ou postergar os riscos causados pela entrada de um produto concorrente no mercado deve-se comercializar o produto ao cliente somente quando este estiver com qualidade inquestionável e for possível oferecer assistência técnica de maneira rápida e confiável, conquistando assim o cliente.

Avaliando-se os pontos prós e contras a abertura do empreendimento, e tendo o entendimento de que empreender implica em arriscar (neste caso arriscar com um planejamento), o negócio mostrou-se viável e com boas chances de se obter sucesso.

# **8 CONSIDERAÇÕES FINAIS**

Como já foi descrito na seção de resultados, felizmente todos os objetivos esperados foram alcançados. Conseguiu-se desenvolver uma aplicação robusta o suficiente para ficar em operação por quatro horas (período máximo esperado para uma partida). Essa robustez foi alcançada tanto em nível de carga de bateria (que pode chegar a 20 horas de funcionamento) quanto em nível de tratamento de erros para evitar reinicializações desnecessárias do equipamento.

Cabe-se ressaltar a capacidade de reuso e adaptação do projeto desenvolvido. As tecnologias como transmissão sem fio, interface *touchscreen*, LCD, entre outras, podem ser facilmente migradas para outro produto realizando-se simples adaptações, ou seja, o conhecimento adquirido pode ser facilmente reutilizado no futuro. Esta capacidade de reuso e adaptação não serve apenas para as tecnologias utilizadas no equipamento, mas também para o equipamento como um todo. Esta súmula pode ser migrada facilmente para outros esportes como vôlei, tênis e basquete, além é claro, de eventos de artes marciais que estão em extrema evidência nos dias de hoje. Pode-se também sair do ramo esportivo e adaptar-se o projeto para ser uma comanda eletrônica para restaurantes ou como um sistema de comunicação entre operários de uma indústria, além de várias outras aplicações possíveis.

Uma dos principais requisitos do projeto que foi alcançado e deve ser ressaltado é o tamanho reduzido do cartão sem a necessidade de fabricação de uma placa com muitas camadas (apenas duas foi o suficiente), isto é importante levando em conta o custo das placas multicamadas.

O fácil manuseio do cartão deve ser visto como um ponto positivo do projeto, visto que o árbitro principal da partida consegue inserir as informações na súmula, independente de qual seja, com no máximo quatro toques na tela, agilizando-se o processo atual de pegar o cartão, pegar o lápis, anotar, e guardá-los. Não seria exagero em dizer que o árbitro não precisará nem parar para fazer as anotações, ele pode fazer as mesmas correndo para acompanhar uma jogada sem problema nenhum, mantendo assim a dinamicidade da partida.

#### **8.1 PERSPECTIVA PARA TRABALHOS FUTUROS**

Os dois principais trabalhos a serem realizados no futuro seriam em relação ao involucro do dispositivo e aos testes de uma interface capacitiva de toque.

O invólucro deverá ser vedado a ponto de funcionar em dias de chuva e quedas ou batidas não afetar o seu funcionando. Será bem difícil de encontrar uma caixa com estas características no mercado, por isto está sendo considerada a possibilidade de fazer o projeto mecânico do invólucro e a injeção do plástico em alguma empresa especializada.

Quanto à interface *touchscreen* capacitiva, só um teste rigoroso pode demonstrar se ela vai ser viável. Como dito no decorrer do texto, o preço da interface capacitiva é praticamente o dobro do preço da interface resistiva, porém, se esta diminuir consideravelmente o tempo de operação do equipamento, a alteração no projeto pode ser considerada.

# **REFERÊNCIAS**

ARDUINO-INFO, **nRF24L01-2.4GHz-HowTo**. Disponível em: < [http://arduino-info.wikispaces.com/Nrf24L01-2.4GHz-HowTo>](http://arduino-info.wikispaces.com/Nrf24L01-2.4GHz-HowTo). Acesso em: 07 abr. 2013

BIBLIOTECA SEBRAE, **Como elaborar um plano de negócio**. Disponível em: [<http://www.biblioteca.sebrae.com.br/bds/BDS.nsf/797332C6209B4B128325736800](http://www.biblioteca.sebrae.com.br/bds/BDS.nsf/797332C6209B4B1283257368006FF4BA/$File/NT000361B2.pdf) [6FF4BA/\\$File/NT000361B2.pdf>](http://www.biblioteca.sebrae.com.br/bds/BDS.nsf/797332C6209B4B1283257368006FF4BA/$File/NT000361B2.pdf). Acesso em: 07 abr. 2013.

BURR-BROWN PRODUCTS. *Touch Screen Controller***.** Disponível em: [<http://www.ti.com/lit/ds/sbas090b/sbas090b.pdf>](http://www.ti.com/lit/ds/sbas090b/sbas090b.pdf). Acesso em: 07 abr. 2013.

BURR-BROWN PRODUCTS. *Touch Screen Controller***.** Disponível em: [<http://www.ti.com/lit/ds/sbas090b/sbas090b.pdf>](http://www.ti.com/lit/ds/sbas090b/sbas090b.pdf). Acesso em: 07 abr. 2013.

CBF. **Competições.** Disponível em: [<http://www.cbf.com.br/Competições](http://www.cbf.com.br/Competições) >. Acesso em: 07 abr. 2013.

DATASHEETDIR. *240 RGB X 320 TFT LCD Controller Driver Integrated Power Circuit, Gate And Source Driver With Built-In RAM***.** Disponível em: [<http://www.datasheetdir.com/SSD1289+download>](http://www.datasheetdir.com/SSD1289+download). Acesso em: 07 abr. 2013.

GPIO.kaltpost, **MSP430G2553 SPI to nRF24l01+**. Disponível em: < [http://gpio.kaltpost.de/?page\\_id=983>](http://gpio.kaltpost.de/?page_id=983). Acesso em: 07 abr. 2013.

MSDN MICROSOFT, **Classe** *SerialPort*. Disponível em: < [http://msdn.microsoft.com/pt-br/library/system.io.ports.serialport.aspx>](http://msdn.microsoft.com/pt-br/library/system.io.ports.serialport.aspx). Acesso em: 07 abr. 2013.

MSDN MICROSOFT, *LINQ to SQL*. Disponível em: < http://msdn.microsoft.com/en-us/library/bb425822.aspx>. Acesso em: 07 abr. 2013.

MACORATTI, **WCF –** *Windows Comunication Foundation*. Disponível em: < [http://www.macoratti.net/09/09/net\\_wcf1.htm>](http://www.macoratti.net/09/09/net_wcf1.htm). Acesso em: 07 abr. 2013.

SEBRAE, **Tributos para empresas do regime normal**. Disponível em:

< [http://www.sebrae-sc.com.br/leis/default.asp?vcdtexto=4923&^^>](http://www.sebrae-sc.com.br/leis/default.asp?vcdtexto=4923&%5e%5e). Acesso em: 07 abr. 2013.

TEXAS INSTRUMENTS. **IAR** *Embedded Workbench Kickstart***.** Disponível em: [<http://www.ti.com/tool/iar-kickstart>](http://www.ti.com/tool/iar-kickstart). Acesso em: 07 abr. 2013.

TEXAS INSTRUMENTS. *Mixed Signal Microcontroller***.** Disponível em: [<http://www.ti.com/lit/ds/symlink/msp430f6438.pdf>](http://www.ti.com/lit/ds/symlink/msp430f6438.pdf). Acesso em: 07 abr. 2013.

TEXAS INSTRUMENTS. **MSP430F5xx** *and* **MSP430F6xx** *Core Libraries***.** Disponível em: [<http://www.ti.com/lit/an/slaa448c/slaa448c.pdf>](http://www.ti.com/lit/an/slaa448c/slaa448c.pdf). Acesso em: 07 abr. 2013.

# **APÊNDICES**

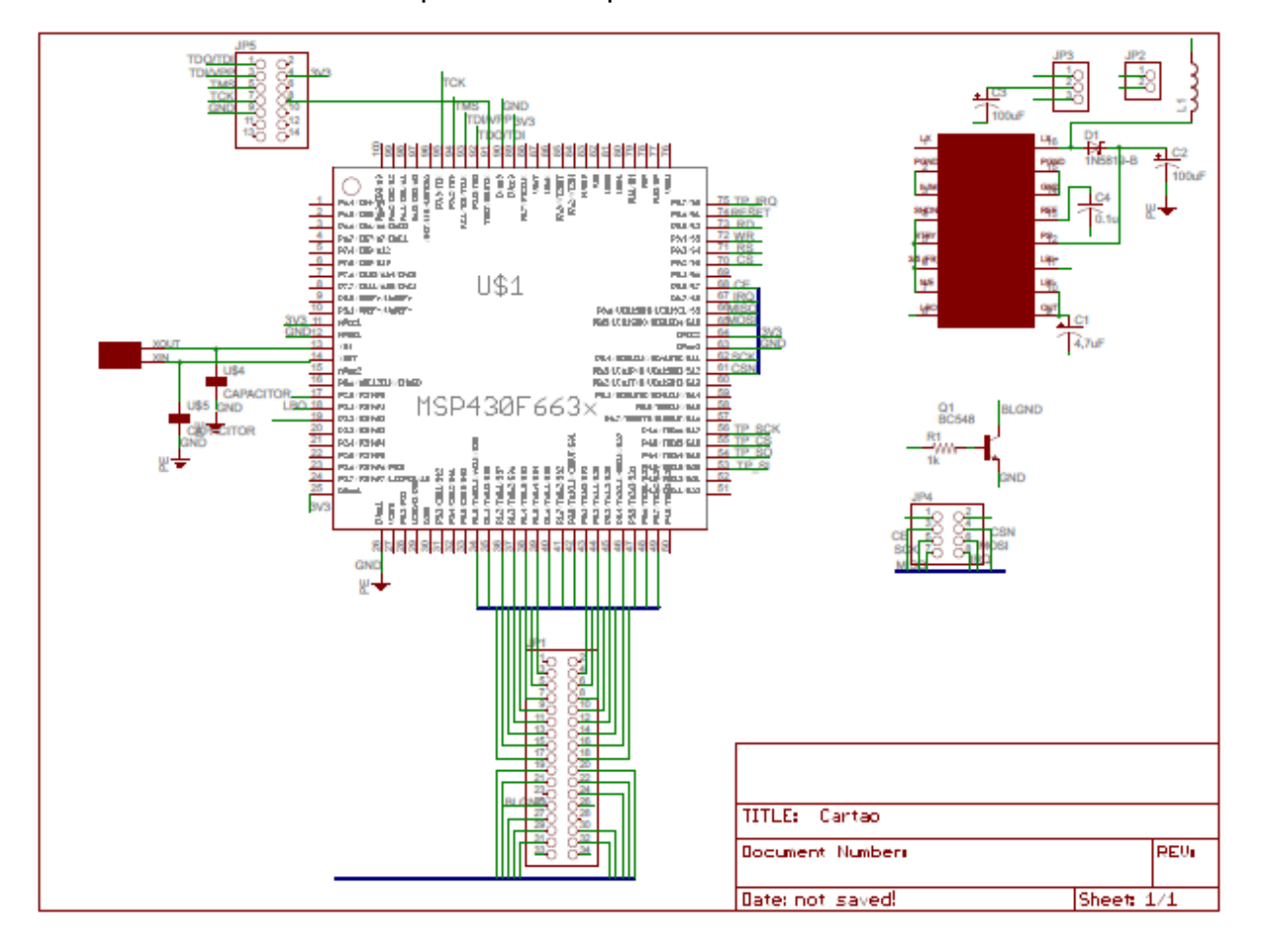

APÊNDICE A – Circuito esquemático da placa do cartão

APÊNDICE B – Visão da placa do cartão

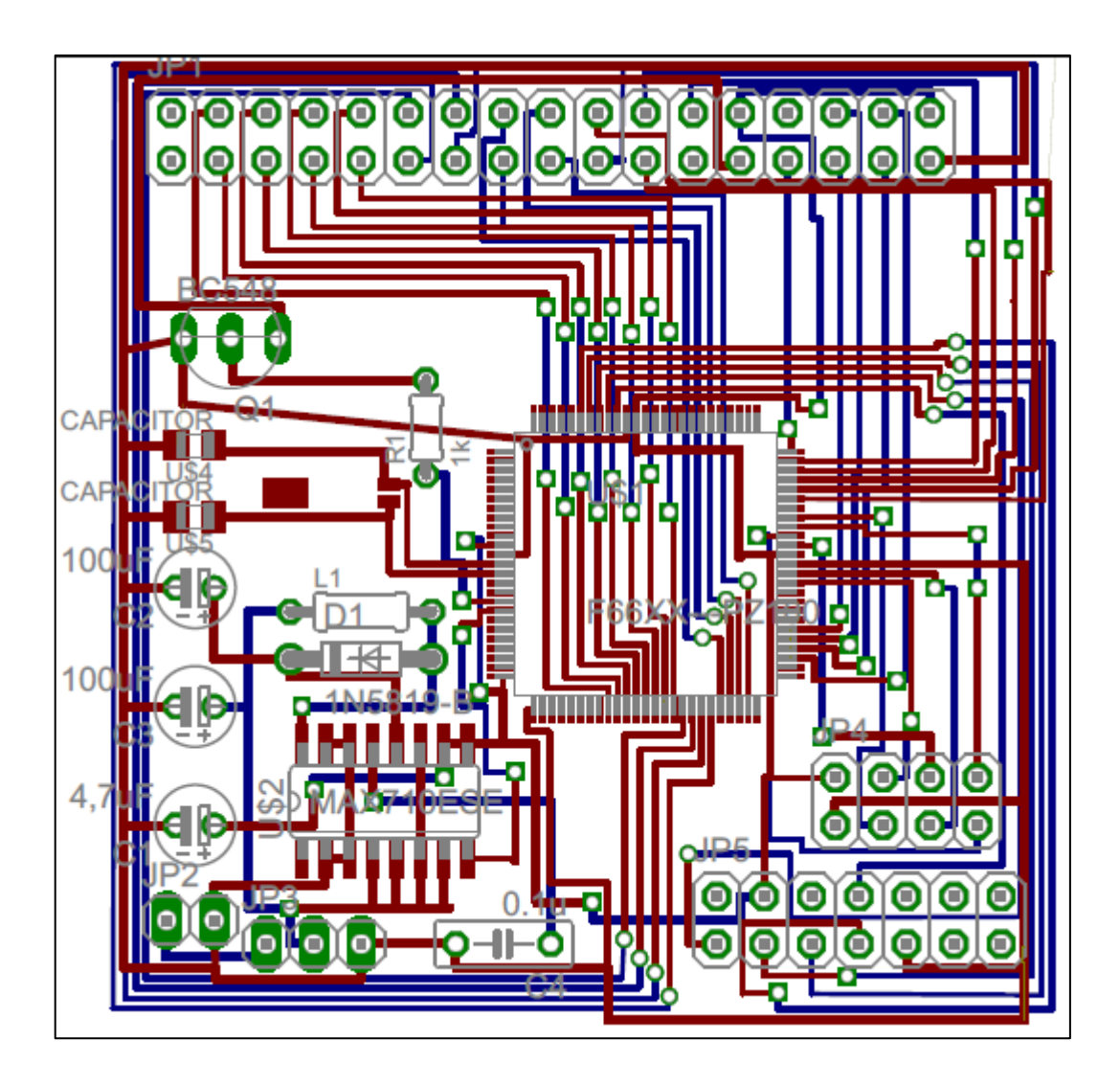

# APÊNDICE C – Súmula digital gerada pelo *software*

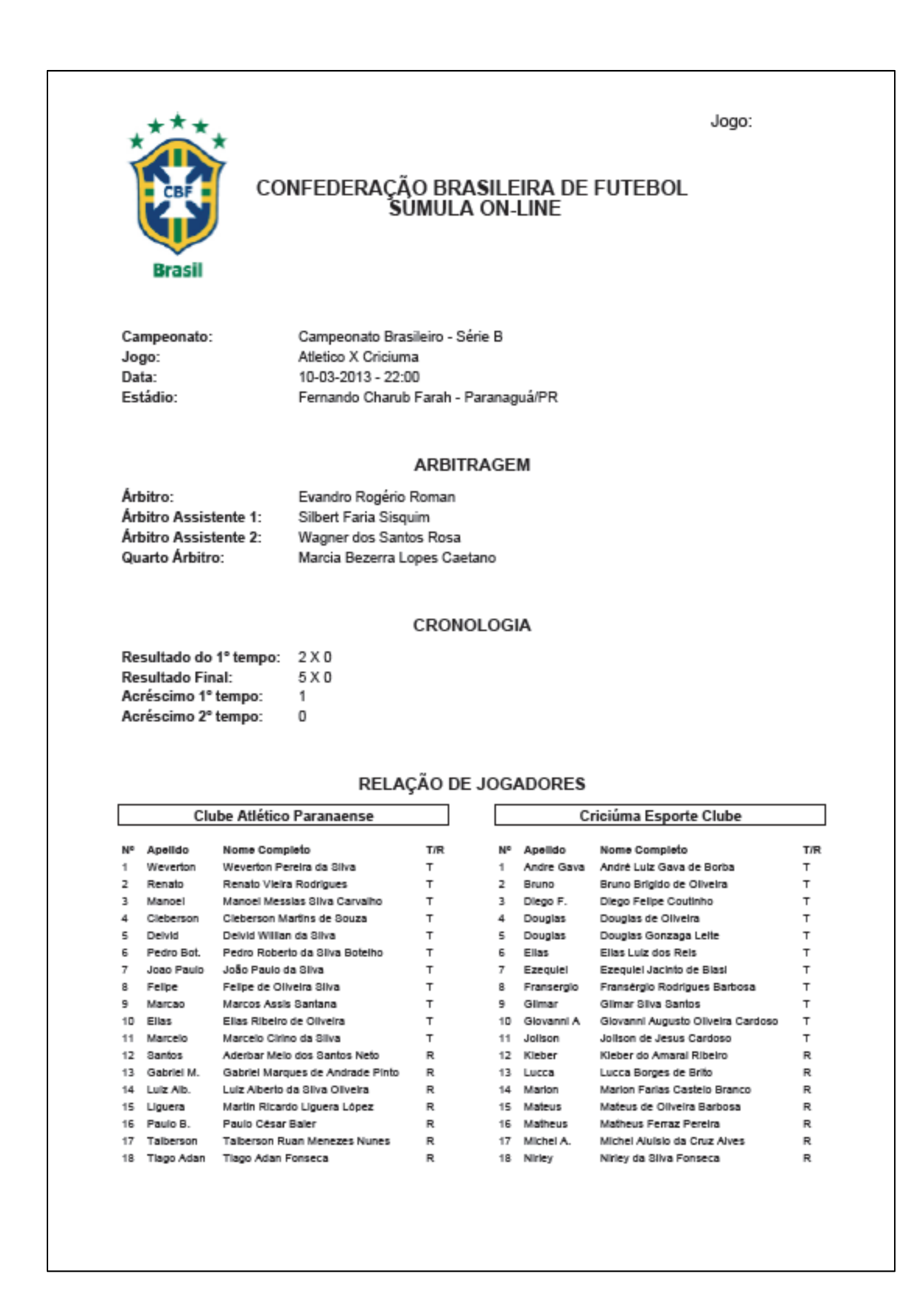

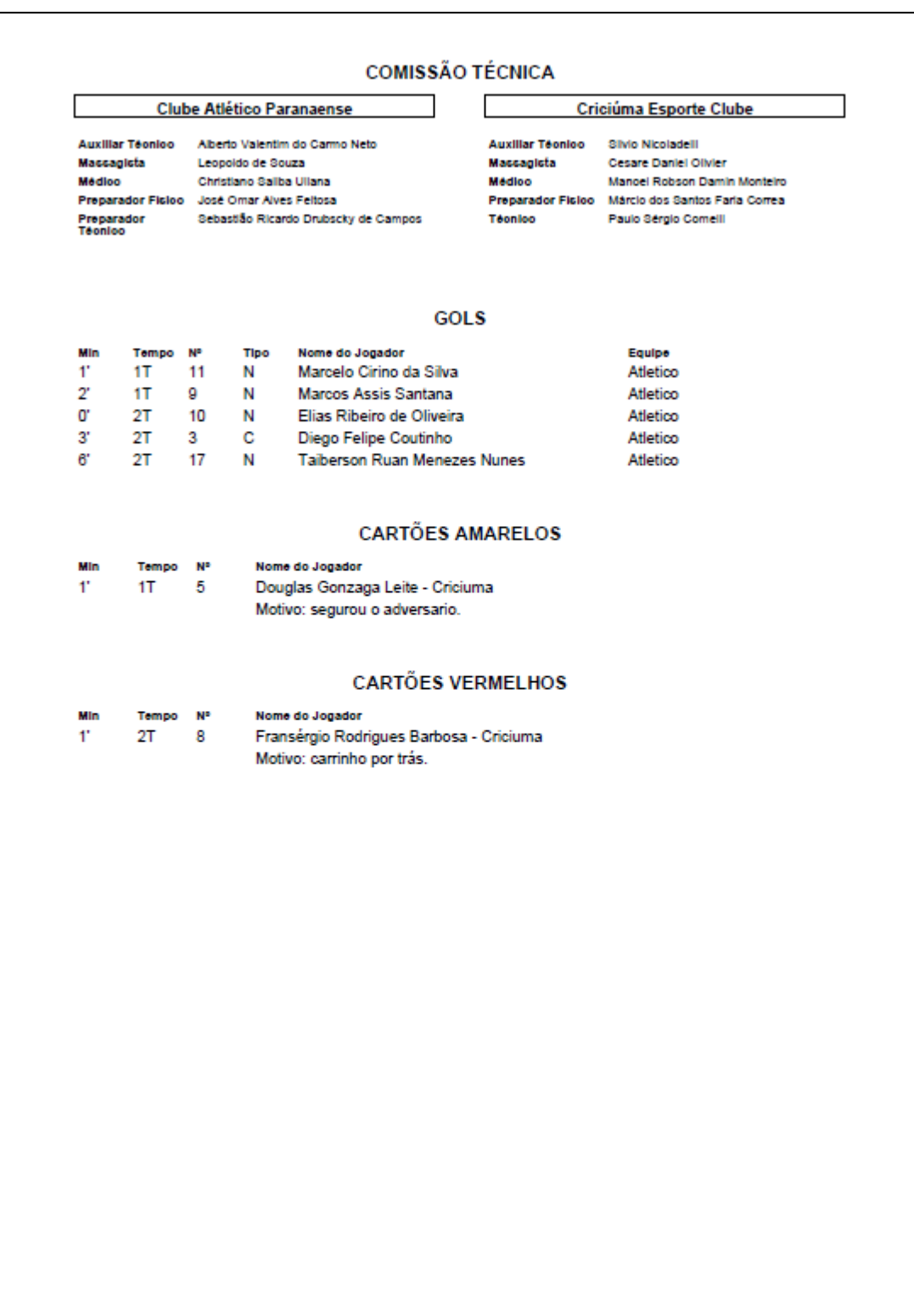

# OCORRÊNCIAS / OBSERVAÇÕES Sem ocorrências adicionais **SUBSTITUIÇÕES** Min Tempo Equipe<br>2' 2T Cricium<br>5' 2T Atletico Entrou Salu  $\frac{14}{17}$  $\overline{11}$ Criciuma Atletico 8

# APÊNDICE D – Protocolo de comunicação

# **CABEÇALHO DOS PACOTES**

Todos os pacotes terão um cabeçalho com o seguinte formato:

- **Byte 0** Identificador do sentido do comando.
	- 0x6B Comando enviado do aplicativo ao cartão.
	- 0x5B Comando enviado do cartão ao aplicativo.
- **Byte 1** Identificador do comando.

 **Bytes 2 e 3** – Tamanho do pacote. Quantidade de bytes do pacote após esse cabeçalho.

O identificador de sentido do comando tem o intuito de visualizar os logs de comandos e facilmente identificar os pacotes que enviados de cada dispositivo.

O identificador do comando indica quais informações estão contidas no pacote, possibilitando aos algoritmos saber como interpretá-las.

O tamanho do pacote possibilita que os transmissores saibam quantos bytes ler para cada pacote, evitando que bytes indevidos sejam anexados ao pacote.

# **1. Dados iniciais, enviados do servidor para o cartão.**

Informações a serem enviadas neste pacote:

- Times (nomes)
- Jogadores (números, nomes, titular ou reserva, capitão)

Os dados serão enviados na seguinte sequência: Time A, Comissão A, Jogadores A, Time B, Comissão B, Jogadores B.

As informações contidas no protocolo serão as seguintes:

# **1º Byte**

 **Bit 0 (Time)** – Quando setado (Bit0 = 1) identifica que os dados a seguir correspondem a um dos times.

**Bit 1 (Jogador)** – Quando setado (Bit1 = 1) identifica que os dados a seguir correspondem a um jogador.

 **Bit 3 (Titular)** – Quando setado (Bit3 = 1) identifica que o jogador é titular, caso contrário se trata de um jogador reserva. Esse bit só faz sentido se o Bit1 estiver setado.

 **Bit 4 (Mandante)** – Quando setado (Bit4 = 1) indica que o jogador ou time se refere ao time mandante.

# **Demais Bytes**

 **Descrição** – Nome do time e nº do capitão, nome e nº do jogador, nome dos integrantes da comissão.

O campo Descrição terá os seguintes formatos:

# $\triangleright$  Time:

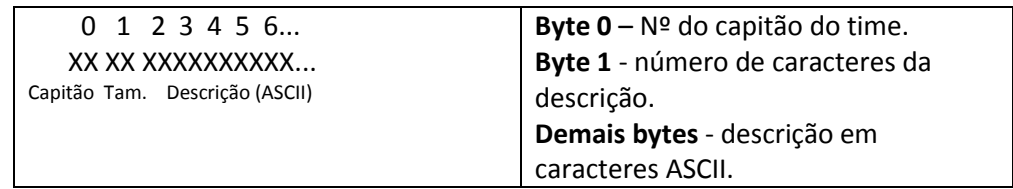

Exemplo:

Atlético-PR (Capitão (Paulo Baier = 10), Time, Mandante)

#### 11 0A 0B 41746C827469636F2D5052

Jogadores:

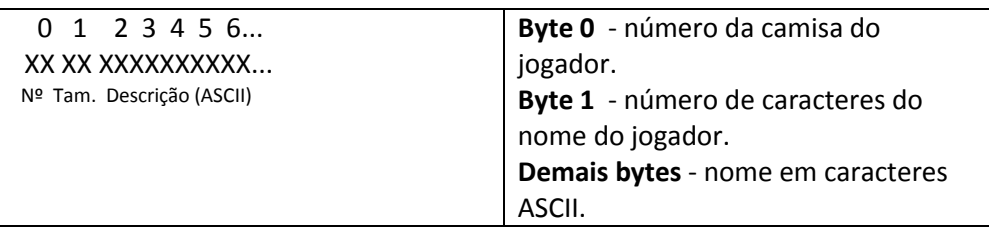

# Exemplo:

Paulo Baier (Jogador, Titular, Mandante, Camisa 10) 1A 0A 0B 5061756C6F204261696572

Manoel (Jogador, Titular, Mandante, Camisa 3) 1A 03 06 4D616E6F656C

Assim, o pacote de dados iniciais terá o seguinte formato:

# **6B 01 XXXX XXXXXXXXXXXXXXXX...**

- **Byte 0 –** Identificador de comando no sentido Servidor -> Cartão.
- **Byte 1 –** Identificador do comando.
- **Bytes 2 e 3 –** Tamanho total do pacote.
- **Demais bytes –** dados seguindo a ordem Time A, Jogadores A, Time

B, Jogadores B, e as estruturas vistas anteriormente.

Exemplo:

Time A – Atlético-PR (0x110B41746C827469636F2D5052).

Comissão A – Jorginho (0x14084A6F7267696E686F).

Jogador A – Manoel (0x1A03064D616E6F656C).

Jogador A – Paulo Baier (0x1A0A0B5061756C6F204261696572).

Time B – Botafogo (0x0108426F7461666F676F).

Comissão B – Oswaldo (0x04074F7377616C646F).

Jogador B – Maicossuel (0x0A0A0A4D6169636F737375656C).

Jogador B – Loco Abreu (0x0A0D0A4C6F636F204162726575).

#### Pacote :

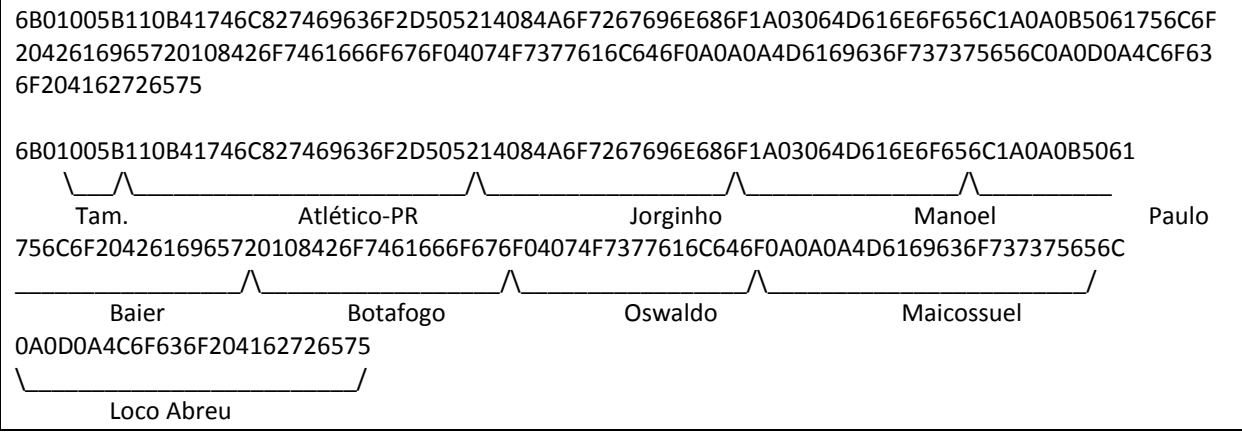

# **2. Ocorrências da partida, enviadas do cartão para o servidor**

# **2.1 Gol**

Pacote utilizado para informar a ocorrência de um gol.

Os dados estarão na seguinte forma:

# **5B 02 XXXX XX XX XX XX**

- **Byte 0 –** Identificador de comando no sentido Cartão -> Servidor.
- **Byte 1 –** Identificador do pacote de Gol.
- **Bytes 2 e 3 –** Tamanho do pacote (número de bytes).
- **Byte 4 -** Tempo de jogo.
- **Byte 5 –** Nº do jogador**.**
- **Byte 6 –** Mandante/Contra/Prorrogação.
- **Byte 7 –** Tempo de jogo (segundos).

Descrição dos campos:

Tempo de jogo – Especifica em que minuto do jogo o gol ocorreu.

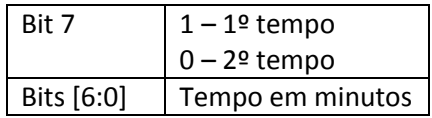

Número do jogador – Número da camisa do jogador que marcou o gol.

 Mandante/Contra/Prorrogação – Especifica se o gol foi a favor do time mandante/visitante, se foi contra e se aconteceu na prorrogação.

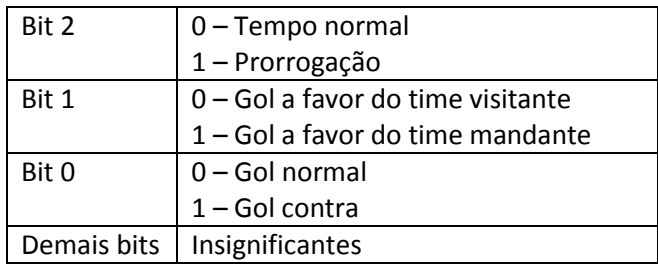

 Tempo de jogo (segundos) – Especifica em que segundo o gol ocorreu. Exemplo:

Gol a favor do time visitante, marcado pelo jogador número 5 do time mandante (contra), aos 37' e 05" do 2º tempo (**5B 02 0004 A5 05 01 02**).

#### **2.2 Cartão**

Pacote utilizado para informar a ocorrência de um cartão.

Os dados estarão na seguinte forma:

#### **5B 03 XXXX XX XX XX XX**

- **Byte 0 –** Identificador de comando no sentido Cartão -> Servidor.
- **Byte 1 –** Identificador do pacote de Cartão.
- **Bytes 2 e 3 –** Tamanho do pacote (número de bytes).
- **Byte 4 -** Tempo de jogo.
- **Byte 5 –** Nº do jogador**.**
- **Byte 6 –** Mandante/Cor/Prorrogação.
- **Byte 7 –** Tempo de jogo (segundos).

Descrição dos campos:

Tempo de jogo – Especifica em que minuto do jogo o cartão foi dado.

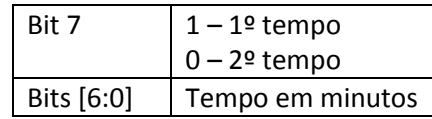

- Número do jogador Número da camisa do jogador que marcou o gol.
- Mandante/Cor/Prorrogação Especifica se o cartão foi para o time mandante/visitante, a cor do cartão e se aconteceu na prorrogação.

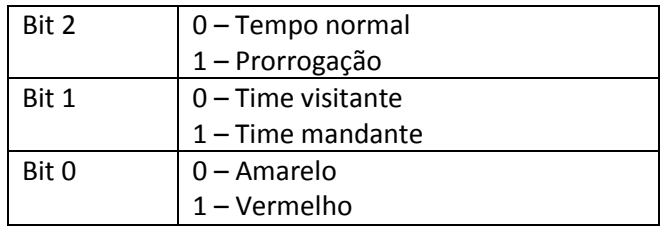

Demais bits | Insignificantes

 Tempo de jogo (segundos) – Especifica em que segundo o cartão foi dado.

Exemplo:

Cartão vermelho para o jogador número 8 do time visitante aos 12' 06" do primeiro tempo da prorrogação (**5B 03 0004 0C 08 05 06**).

# **2.3 Tempo de Acréscimo**

Pacote utilizado para informar o tempo de acréscimo.

Os dados estarão na seguinte forma:

# **5B 05 XXXX XX XX XX**

- **Byte 0 –** Identificador de comando no sentido Cartão -> Servidor.
- **Byte 1 –** Identificador do pacote de Gol.
- **Bytes 2 e 3 –** Tamanho do pacote (número de bytes).
- **Byte 4 –** Tempo de jogo.
- **Byte 5 –** Tempo de Acréscimo**.**
- **Byte 6 –** Prorrogação e segundo.

Descrição dos campos:

 Tempo de jogo – Especifica em que minuto do jogo os acréscimos foram dados.

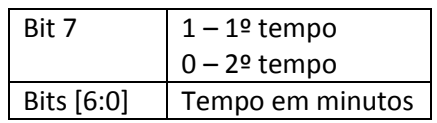

 Tempo de Acréscimo – Quantidade de minutos que serão acrescentados.

 Prorrogação – Especifica se os acréscimos são na prorrogação e em que segundo foram anotados os acréscimos.

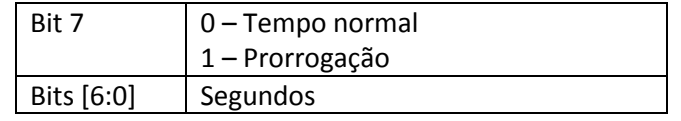

Exemplo:

Aos 44' 00" do 1º tempo o árbitro anota 2' de acréscimos (**5B 05 0003 2C 02 00**).

# **2.4 Início de tempo de jogo**

Pacote utilizado para informar o início de um tempo de jogo.

Os dados estarão na seguinte forma:

# **5B 06 XXXX XX**

- **Byte 0 –** Identificador de comando no sentido Cartão -> Servidor.
- **Byte 1 –** Identificador do pacote de Gol.
- **Bytes 2 e 3 –** Tamanho do pacote (número de bytes).
- **Byte 4 –** Tempo de jogo.

Descrição dos campos:

 Tempo de jogo – Especifica qual o tempo de jogo está sendo iniciado. (1º, 2º, 3º ou 4º tempo)

Exemplo: Inicio do segundo tempo de jogo (**5B 06 0001 02**).

# **2.5 Fim de tempo de jogo**
Pacote utilizado para informar o fim de um tempo de jogo.

Os dados estarão na seguinte forma:

#### **5B 07 XXXX XX XX**

- **Byte 0 –** Identificador de comando no sentido Cartão -> Servidor.
- **Byte 1 –** Identificador do pacote de Gol.
- **Bytes 2 e 3 –** Tamanho do pacote (número de bytes).
- **Byte 4 –** Tempo de jogo.
- **Byte 5 –** Minuto em que o jogo foi finalizado.

Descrição dos campos:

 Tempo de jogo – Especifica qual o tempo de jogo está sendo finalizado. (1º, 2º, 3º ou 4º tempo)

Exemplo: Fim do primeiro tempo da prorrogação aos 16 minutos (**5B 07 0002 01 10**).

### **2.6 Substituição**

Pacote utilizado como resposta ao pacote de substituição enviado pelo servidor. Este pacote é necessário para preencher o tempo em que a substituição foi feita, o cartão recebe o pacote do servidor, preenche os campos com os minutos e os segundos da substituição, muda o cabeçalho para identificar o sentido do pacote e então reenvia ao servidor.

Os dados estão no mesmo formato descrito na seção 3.1, exceto pelo primeiro byte que é 0x5B já que o pacote é no sentido cartão -> servidor.

# **3. Ocorrências da partida, enviadas do servidor para o cartão**

## **3.1 Substituição**

Pacote utilizado para informar a ocorrência de uma substituição.

Os dados estarão na seguinte forma:

## **6B 04 XXXX XX XX XX XX**

- **Byte 0 –** Identificador de comando no sentido Servidor -> Cartão.
- **Byte 1 –** Identificador do pacote de Substituição.
- **Bytes 2 e 3 –** Tamanho do pacote (número de bytes).
- **Byte 4 -** Tempo de jogo.
- **Byte 5 –** Nº do jogador a sair**.**
- **Byte 6 –** Nº do jogador a entrar**.**
- **Byte 7 –** Mandante/Prorrogação/Segundo.

Descrição dos campos:

 Tempo de jogo – Especifica em que minuto do jogo a substituição ocorreu.

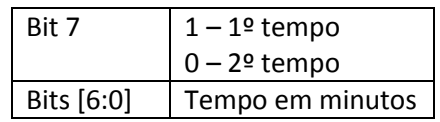

 Número do jogador a sair – Número da camisa do jogador que está sendo substituído.

 Número do jogador a entrar – Número da camisa do jogador que está substituindo.

 Mandante/Prorrogação/Segundo – Especifica em que time está sendo feita a substituição, se aconteceu na prorrogação e em que segundo ocorreu.

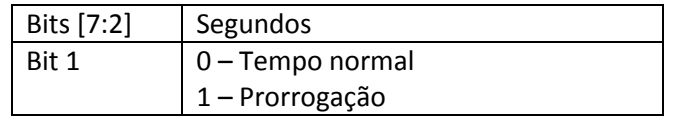

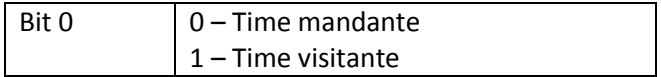

Exemplo:

Substituição no time mandante aos 15'00" do 2º tempo, saí o número 07 e entra o número 18 (**6B 04 0004 8F 07 12 01**).